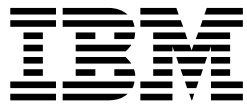

**IBM DB2 Information Integrator**

# Linux、UNIX 及 Windows 安裝手冊

*8.2*

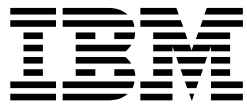

**IBM DB2 Information Integrator**

# Linux、UNIX 及 Windows 安裝手冊

*8.2*

使用此資訊及其支援的產品之前,請務必閱讀第 97 頁的『注意事項』下的一般資訊。

本文件含有 IBM 的所有權資訊。它是依據授權合約提供的,並受到著作權法的保護。本書中的資訊不包括任何產品保證, 且其陳述也不得延伸解釋。

您可以線上訂購 IBM 出版品,或透過當地的 IBM 業務代表來訂購:

- 若要線上訂購出版品,請造訪位於 [www.ibm.com/shop/publications/order](http://www.ibm.com/shop/publications/order) 的 「IBM 出版品中心 (IBM Publications Center) $\vert \circ \vert$
- 若要尋找您當地的 IBM 業務代表,請造訪位於 [www.ibm.com/planetwide](http://www.ibm.com/planetwide) 的 「IBM 全球聯絡站名錄 (IBM Directory of Worldwide Contacts) $\cup$   $\circ$

當您傳送資訊給 IBM 時,您即授權予 IBM 以其認為適當的方式來使用或分送資訊,而不必對您負起任何責任。

**© Copyright International Business Machines Corporation 2003, 2004. All rights reserved.**

## 目録

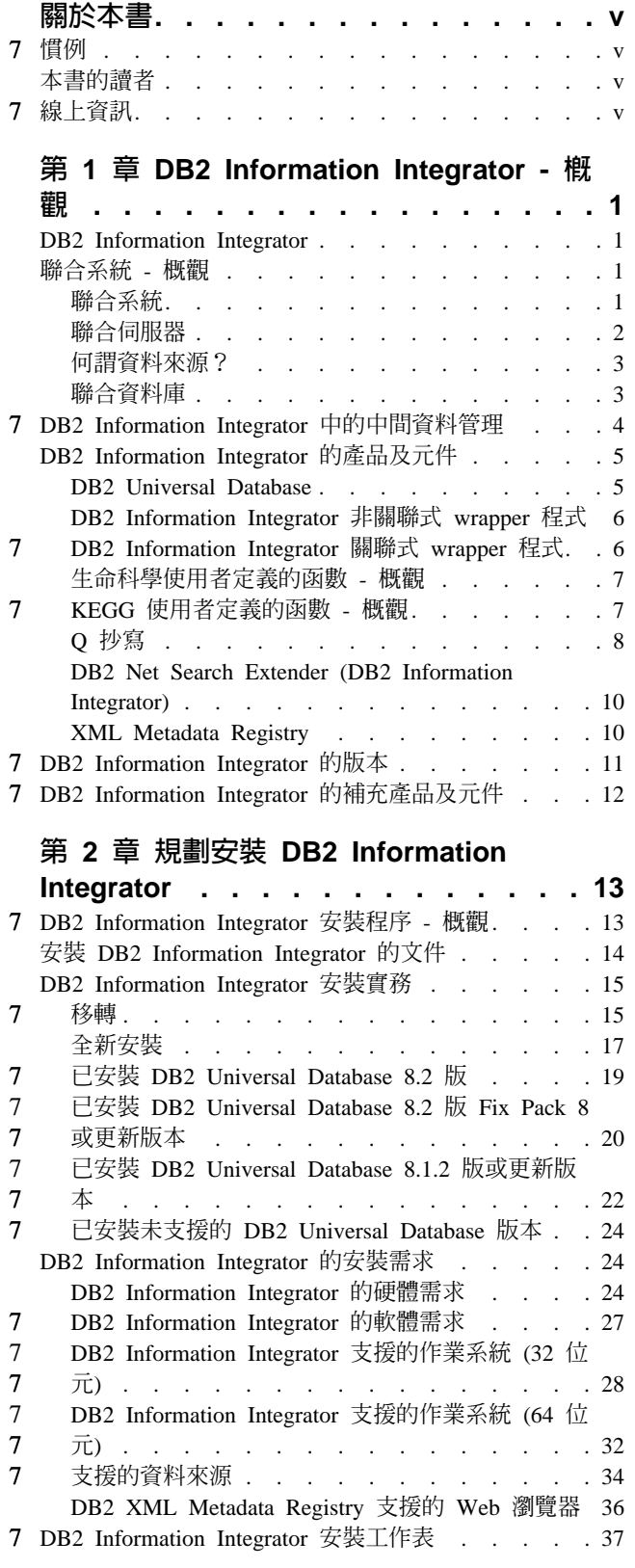

# 第 3 章 安装 [DB2 Information](#page-46-0)

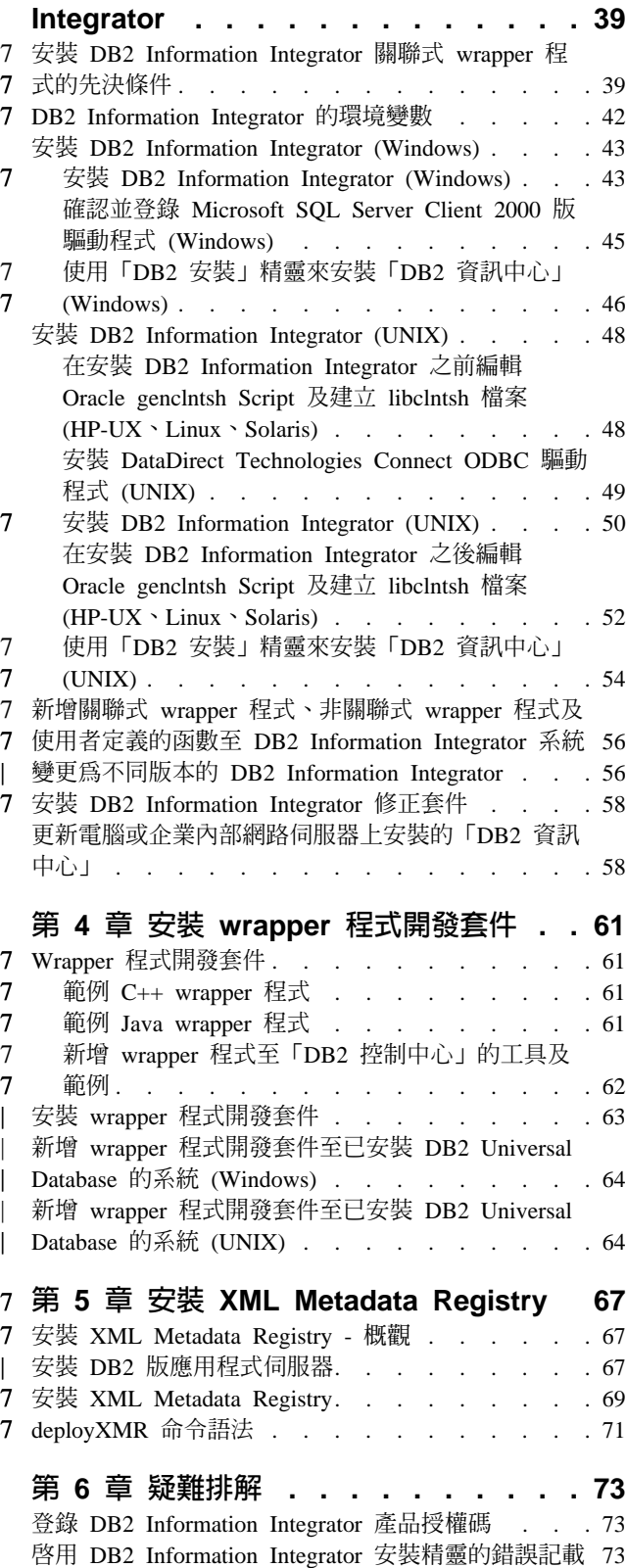

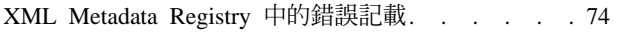

## 第7章 除去 [DB2 Information](#page-82-0)

|

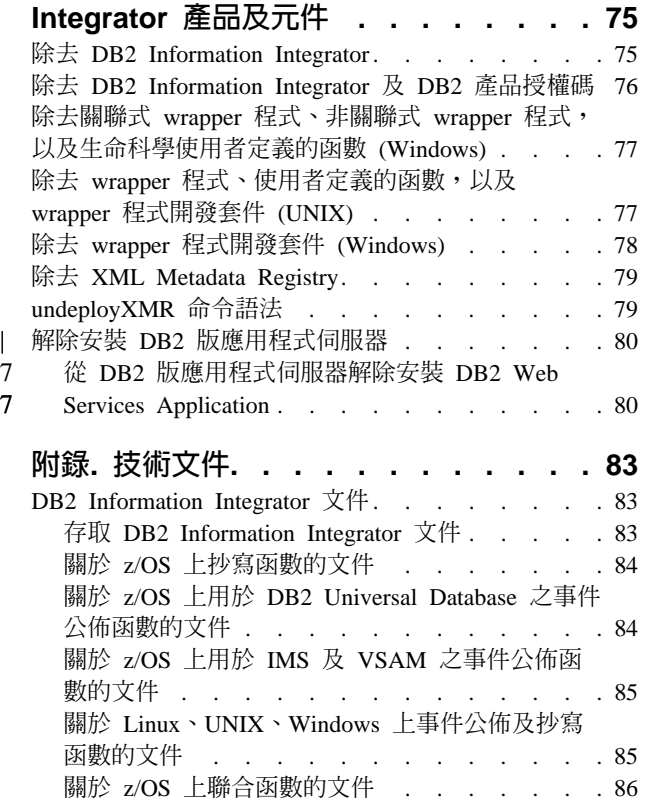

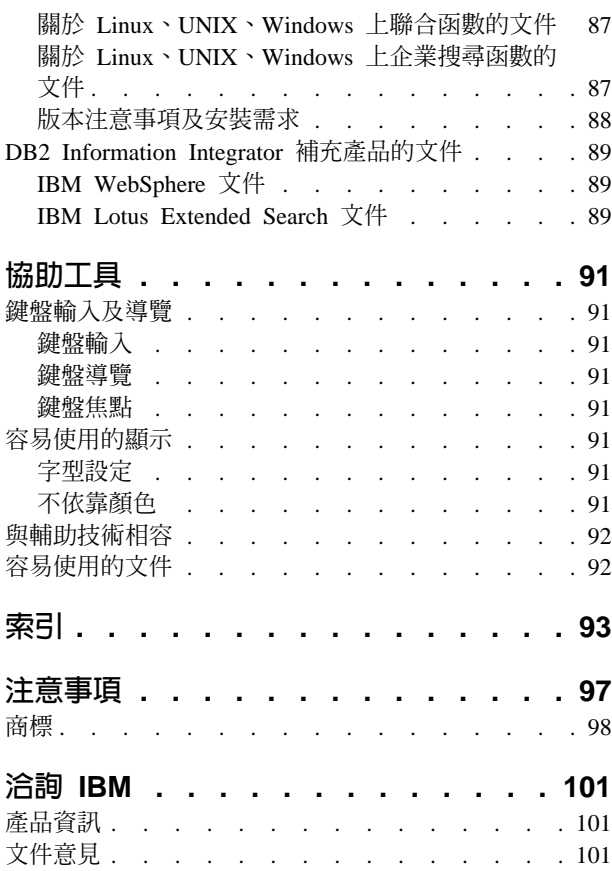

7

## <span id="page-6-0"></span>關於本書

|

7

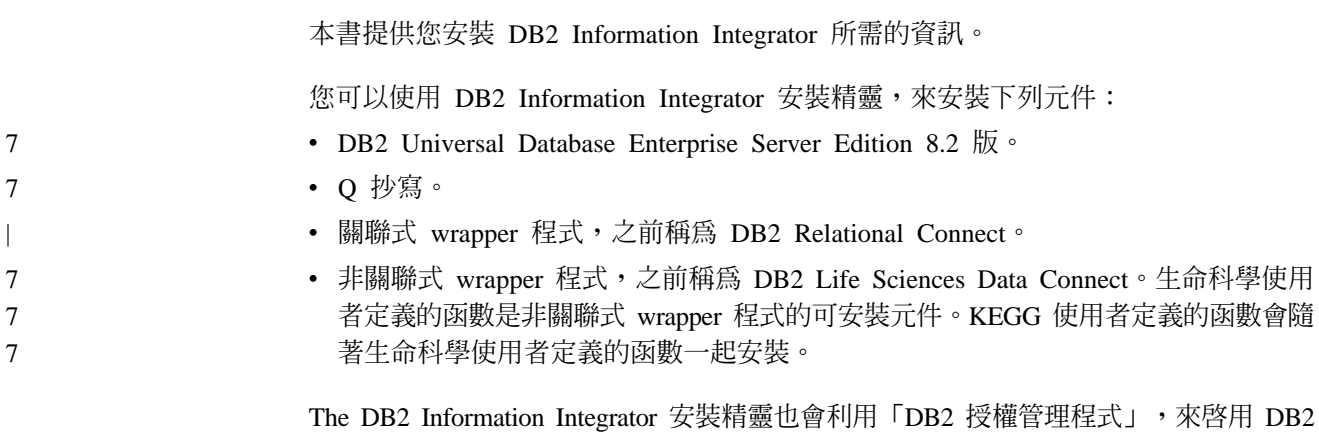

7 慣例 下列是本書中使用的慣例: • DB2 Information Integrator 或 DB2 Universal Database 版次是以版本號碼中的最後 小數位數指出。例如, DB2 Universal Database Enterprise Server Edition 8.1.2 版表  $\overline{\pi}$  DB2 Universal Database Enterprise Server Edition 8.1  $\overline{\text{f}y}$  Fix Pack 2<sup>o</sup> • 當顯示一個同時適用於 UNIX 及 Windows 的路徑時,僅顯示一個慣例。 例如,如果檔案位於 UNIX 及 Windows 上的 \sqllib\bin,則路徑是以反斜線 (\) 顯 示,但是 UNIX 需要正斜線 (/)。 7 7 7 7 7 7 7

Information Integrator 產品授權,以及啓用 Q 抄寫。

## 本書的讀者

如果您是負責安裝 DB2 Information Integrator,請閱讀本書。您應該熟悉資料庫、用戶 端和伺服器架構、連線,以及網路功能。

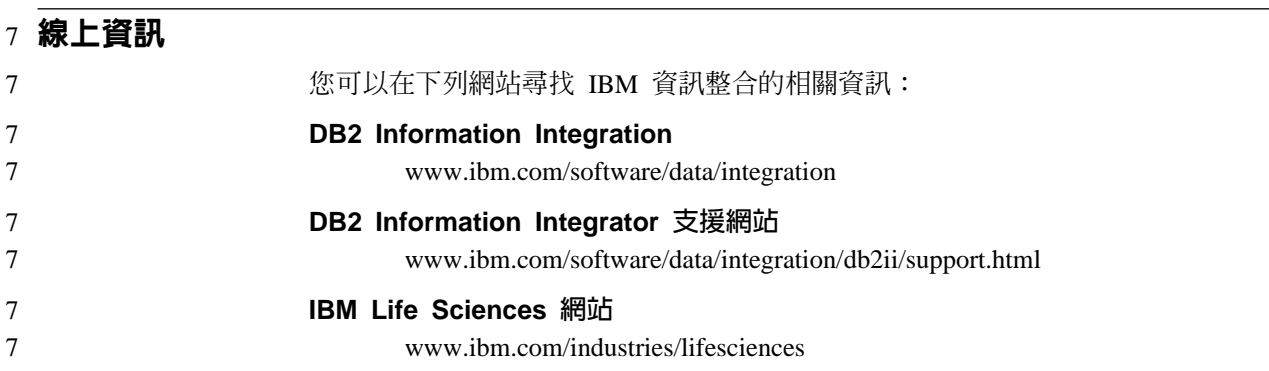

## <span id="page-8-0"></span>第 1 章 DB2 Information Integrator - 槪觀

本章提供 DB2 Information Integrator 的概觀。

### **DB2 Information Integrator**

DB2® Information Integrator 可將各種類型的資料合併成一種格式,讓您能夠輕易地跨 企業存取資訊。您可以利用 DB2 Information Integrator 來執行下列作業:

- 存取傳統形式的資料及合併資料來源
- 使用結構的、半結構的及非結構的資料
- 從各種分散式來源擷取、更新、轉換及抄寫資訊

#### 相關槪念:

- 第 10 頁的『[DB2 Net Search Extender \(DB2 Information Integrator\)](#page-17-0)』
- 第 6 頁的『[DB2 Information Integrator](#page-13-0) 非關聯式 wrapper 程式』
- 第 11 頁的 『[DB2 Information Integrator](#page-18-0) 的版本』
- 第 5 頁的『[DB2 Universal Database](#page-12-0)』
- 第 6 頁的 『[DB2 Information Integrator](#page-13-0) 關聯式 wrapper 程式』
- 第 7 頁的『[KEGG](#page-14-0) 使用者定義的函數 概觀』
- 第 7 頁的『生命科學使用者定義的函數 概觀』

#### 相關作業:

• 第 79 頁的『除去 [XML Metadata Registry](#page-86-0)』

## 聯合系統 - 槪觀

|

當安裝關聯式 wrapper 程式或非關聯式 wrapper 程式時,您需要設定聯合系統。本節說 明聯合系統。

#### 聯合系統

DB2<sup>®</sup> 聯合系統是一種特殊類型的分散式資料庫管理系統 (DBMS)。聯合系統的組成部 份如下:要當成聯合伺服器來運作的 DB2 實例、要作為聯合資料庫的資料庫、一或多 個資料來源,以及將會存取資料庫和資料來源的用戶端 (使用者及應用程式)。聯合系統 可讓您傳送分散式要求給單一 SQL 陳述式中的多重資料來源。例如,您可以利用單一 SQL 陳述式結合位於 DB2 Universal Database™ 表格、 Oracle 表格及 XML 標示檔 中的資料。下圖顯示聯合系統的元件,以及您可以存取之資料來源的範例。

<span id="page-9-0"></span>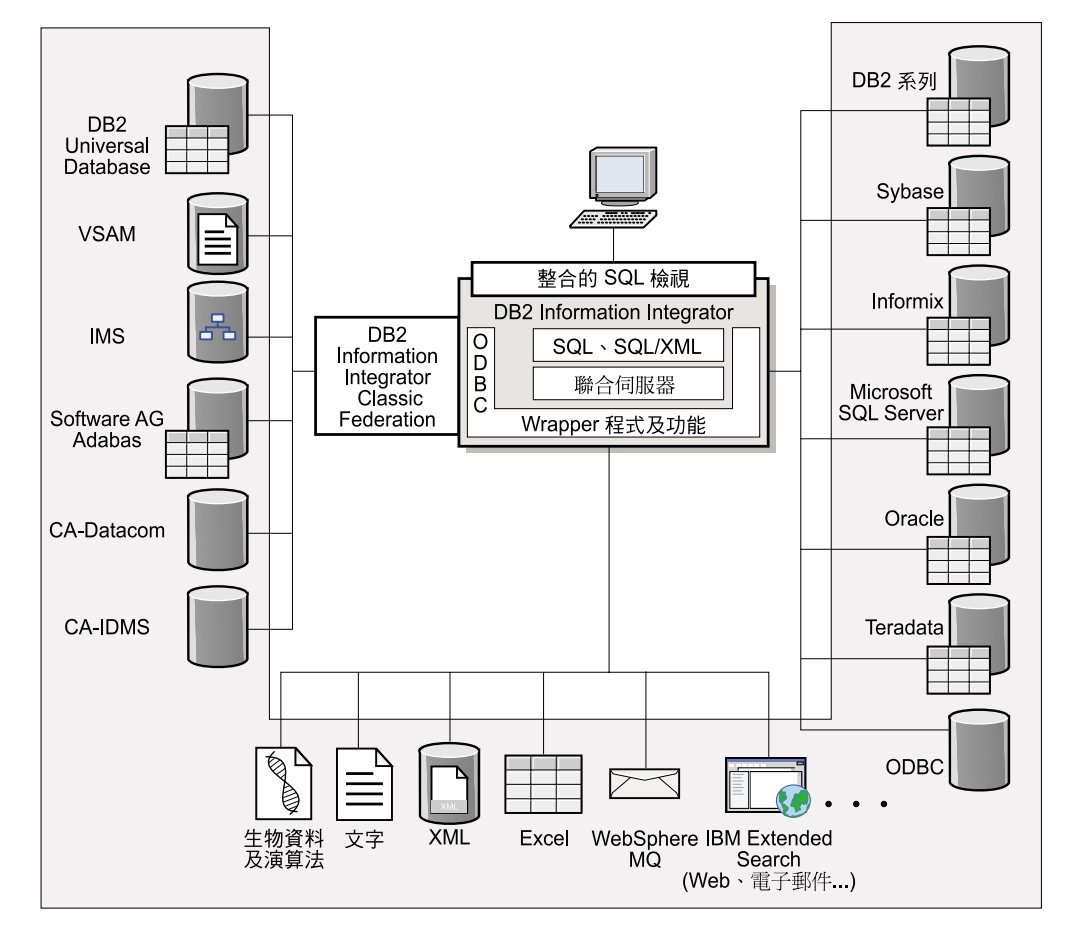

圖 *1. 聯合系統的元件* 

DB2 聯合系統的能力在於它能夠:

- 結合來自本端表格及遠端資料來源的資料,好似所有資料都儲存在本端聯合資料庫
- 更新關聯式資料來源中的資料,好似資料儲存在聯合資料庫
- 將資料抄寫至關聯式資料來源以及從其中抄寫資料
- 利用資料來源的處理力量,方法為傳送要求至資料來源以進行處理
- 彌補資料來源中的 SQL 限制,方法為處理聯合伺服器中的部份分散式要求

#### 聯合伺服器

聯合系統中的 DB2® 伺服器稱為*聯合伺服器*。可將任意數量的 DB2 實例配置成聯合伺 服器來運作。您可以使用現有的 DB2 實例來作為您的聯合伺服器,或者可以特別針對 聯合系統建立新的實例。

因為管理聯合系統的 DB2 實例會回應來自一般使用者及用戶端應用程式的要求,所以 將它稱作伺服器。聯合伺服器經常會將其收到的部份要求傳送至資料來源以進行處 理。推進作業是在遠端處理的作業。即使管理聯合系統的 DB2 實例在推進要求至資料 來源時充當用戶端,它仍稱為聯合伺服器。

像任何一個其它的應用程式伺服器一樣,聯合伺服器是一個資料庫管理程式實例。應 用程式用來處理聯合伺服器內資料庫的連接及提出要求。然而,它與其它應用程式伺 服器有兩個不同的主要特性:

- <span id="page-10-0"></span>• 聯合伺服器的配置是為了要接收部份或完全針對資料來源的要求。聯合伺服器會將 這些要求分送至資料來源。
- 像其它的應用程式伺服器一樣,聯合伺服器會使用 DRDA® 通訊協定 (透過 TCP/IP) 來與 DB2 系列實例通信。然而,與其它應用程式伺服器不同的是,聯合伺服器使用 資料來源的原生用戶端來存取資料來源。例如,聯合伺服器使用 Sybase Open Client 來存取 Sybase 資料來源,而使用 Microsoft® SQL Server 的 「ODBC 驅動程式」, 來存取 Microsoft SOL Server 資料來源。

#### 相關槪念:

• 第 3 頁的『何謂資料來源?』

### 何謂資料來源?

| | | | |

 $\overline{\phantom{a}}$  $\mathbf{I}$ 

| | | | | |

在聯合系統中,資料來源可以是關聯式 DBMS 實例 (如 Oracle 或 Sybase),或是非關 聯式資料來源 (如 BLAST 搜尋演算法或 XML 標示檔)。您可以透過某些資料來源來 存取其它資料來源。例如,您可以透過 Extended Search 資料來源來存取像是 Lotus® Notes 資料庫、 Microsoft<sup>®</sup> Access、Microsoft Index Server、Web 搜尋引擎,以及 Lightweight Directory Access Protocol (LDAP) 目錄等資料來源。

用來存取資料來源的方法或通訊協定取決於資料來源的類型而定。例如,DRDA® 是用 來存取 DB2® for z/OS™ and OS/390® 資料來源,而「Documentum 用戶端 API/檔案 庫」則是用來存取 Documentum 資料來源。

資料來源是半自主的。例如,聯合伺服器可以在 Oracle 應用程式能夠存取 Oracle 資料 來源的同時,傳送查詢至這些資料來源。除了完整性及鎖定限制外,DB2 聯合系統不會 獨佔或限制存取其他資料來源。

#### 相關槪念:

• 第 3 頁的『聯合資料庫』

#### 相關參照:

• 第 [34](#page-41-0) 頁的 『支援的資料來源』

#### 聯合資料庫

對一般使用者及用戶端應用程式而言,資料來源就像是 DB2® 中的單一共同資料庫。使 用者及應用程式會透過介面與聯合伺服器管理的*聯合資料庫*連接。聯合資料庫包含系 統型錄。聯合資料庫系統型錄包含用來識別資料來源及其性質的項目。聯合伺服器會 查閱聯合資料庫系統型錄及資料來源 wrapper 程式中儲存的資訊,以判定處理 SQL 陳 述式的最佳計劃。

聯合系統處理 SQL 陳述式,好似資料來源是聯合資料庫內的普通關聯式表格或概略表。 結果:

- 聯合系統可以結合關聯式資料與以非關聯式格式表示的資料。即使資料來源使用不 同的 SQL dialect,或完全不支援 SQL,也是如此。
- 當聯合資料庫的性質與資料來源的性質之間有差異,則聯合資料庫的性質優先採 用。

<span id="page-11-0"></span>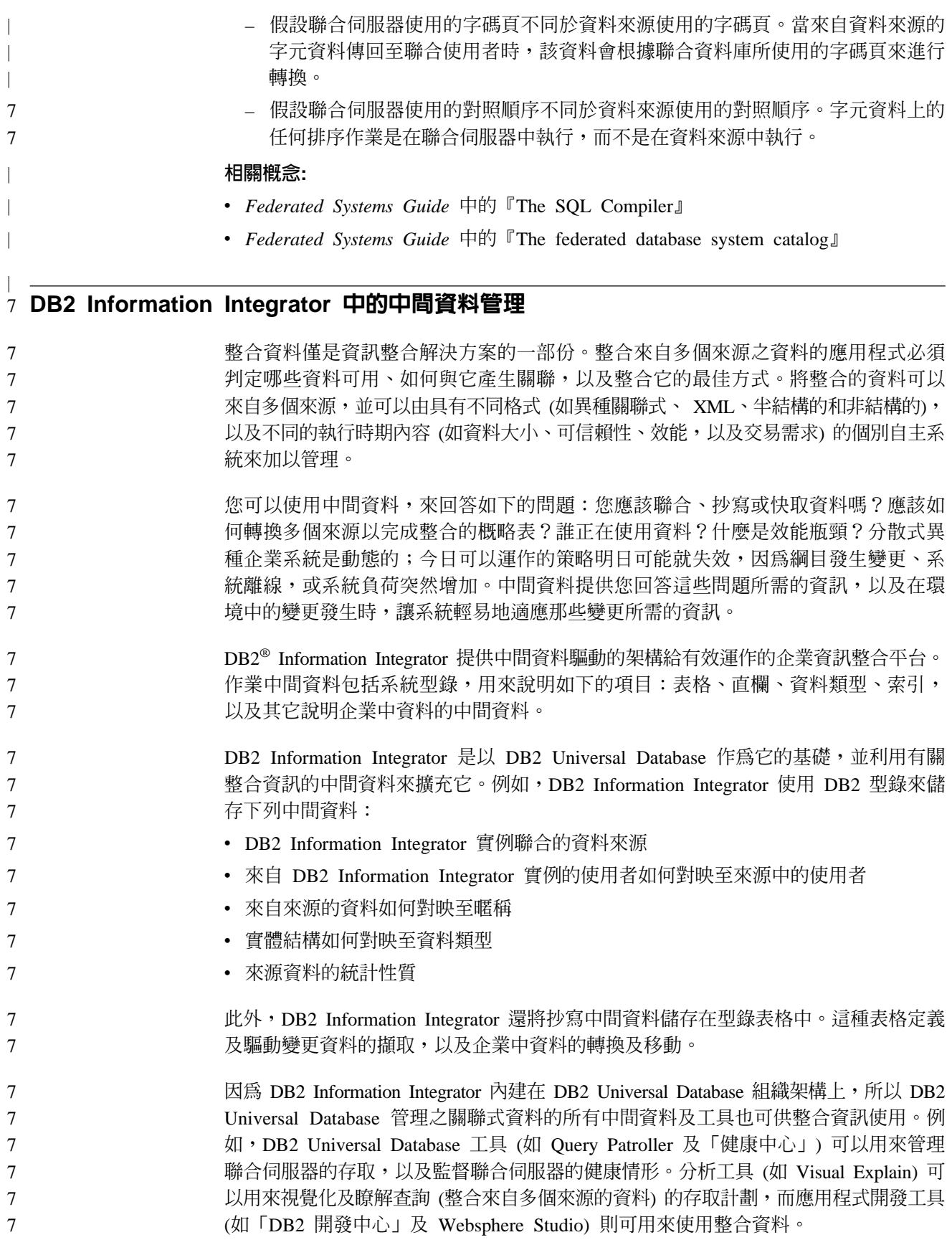

<span id="page-12-0"></span>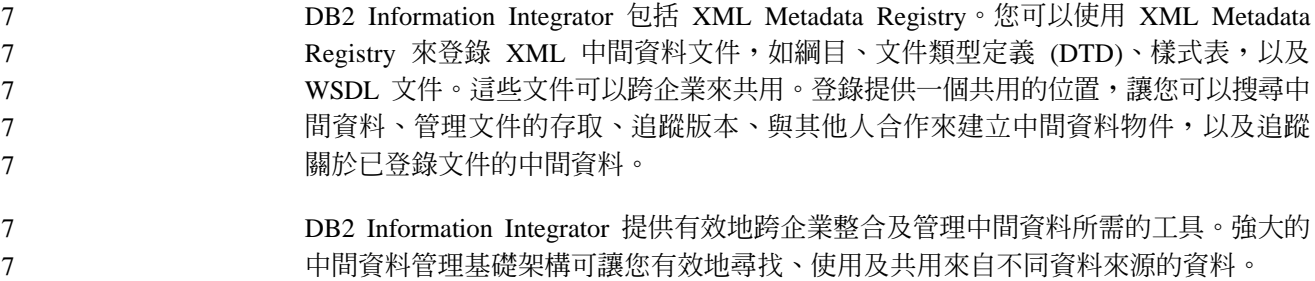

### **DB2 Information Integrator 的產品及元件**

DB2 Information Integrator 包含下列產品及元件。

#### **DB2 Universal Database**

DB2<sup>®</sup> Universal Database Enterprise Server Edition 是一種多使用者版本的 DB2 Universal Database™,您可以使用它來建立及管理非分割或分割的資料庫環境。分割的資料庫系 統可以管理高容量的資料,並提供如提高的效能、高可用性及失效接手支援這類的好 處。失效接手是某一個資料庫失效時另一個資料庫自動接手的能力。

在 Windows<sup>®</sup> 系統上,如果未安裝 DB2 Universal Database, 則 DB2 Universal Database Enterprise Server Edition 會隨著 DB2 Information Integrator 一起安裝。在 UNIX<sup>®</sup> 系 統上,如果已安裝 DB2 Universal Database 第 7 版或更舊版本,或如果未安裝 DB2 Universal Database, 則 DB2 Universal Database Enterprise Server Edition 會隨著 DB2 Information Integrator 一起安裝。

> 除了 DB2 Universal Database Enterprise Server Edition 以外,還支援下列 DB2 Universal Database 版本與 DB2 Information Integrator 搭配使用:

- v DB2 Universal Database Connect Enterprise Edition
- v DB2 Universal Database Personal Edition
- DB2 Universal Database Workgroup Server Edition
- v DB2 Universal Database Express Edition

您要安裝與 DB2 Information Integrator 搭配使用的 DB2 Universal Database 版本取決 於您要使用的產品及元件而定。

#### 相關槪念:

- 第 10 頁的『[DB2 Net Search Extender \(DB2 Information Integrator\)](#page-17-0)』
- 第 6 頁的『[DB2 Information Integrator](#page-13-0) 非關聯式 wrapper 程式』
- 第 1 頁的『[DB2 Information Integrator](#page-8-0)』
- 第 6 頁的 『[DB2 Information Integrator](#page-13-0) 關聯式 wrapper 程式』

#### 相關參照:

- 第 24 頁的 『[DB2 Information Integrator](#page-31-0) 的硬體需求』
- 第 28 頁的 『[DB2 Information Integrator](#page-35-0) 支援的作業系統 (32 位元)』
- 第 27 頁的 『[DB2 Information Integrator](#page-34-0) 的軟體需求』
- 第 32 頁的『[DB2 Information Integrator](#page-39-0) 支援的作業系統 (64 位元)』

## **DB2 Information Integrator 非關聯式 wrapper 程式**

<span id="page-13-0"></span>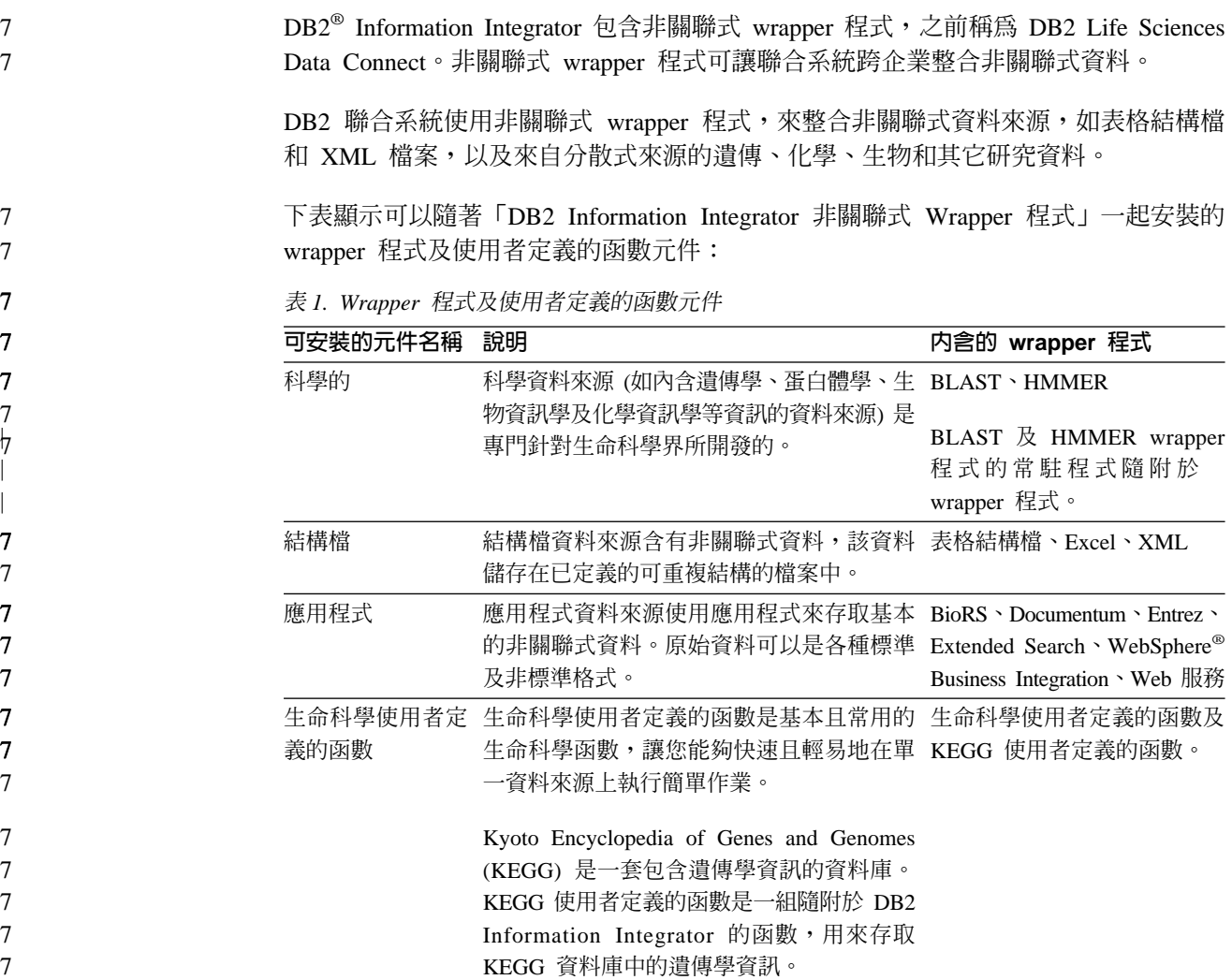

#### 相關槪念:

• 第 6 頁的『DB2 Information Integrator 關聯式 wrapper 程式』

#### 相關作業:

- 第 43 頁的『安裝 [DB2 Information Integrator \(Windows\)](#page-50-0)』
- 第 50 頁的『安裝 [DB2 Information Integrator \(UNIX\)](#page-57-0)』

## **DB2 Information Integrator 關聯式 wrapper 程式**

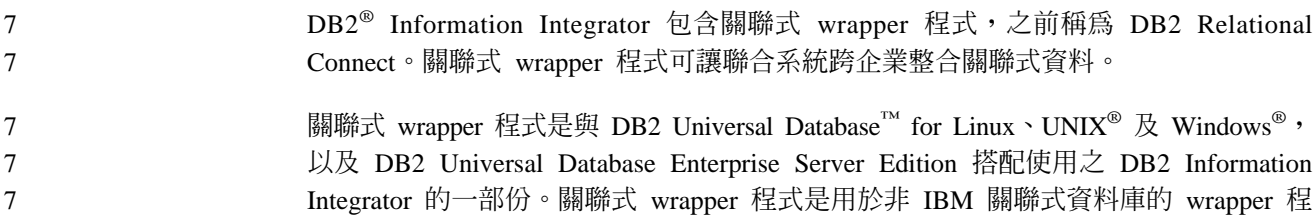

7

<span id="page-14-0"></span>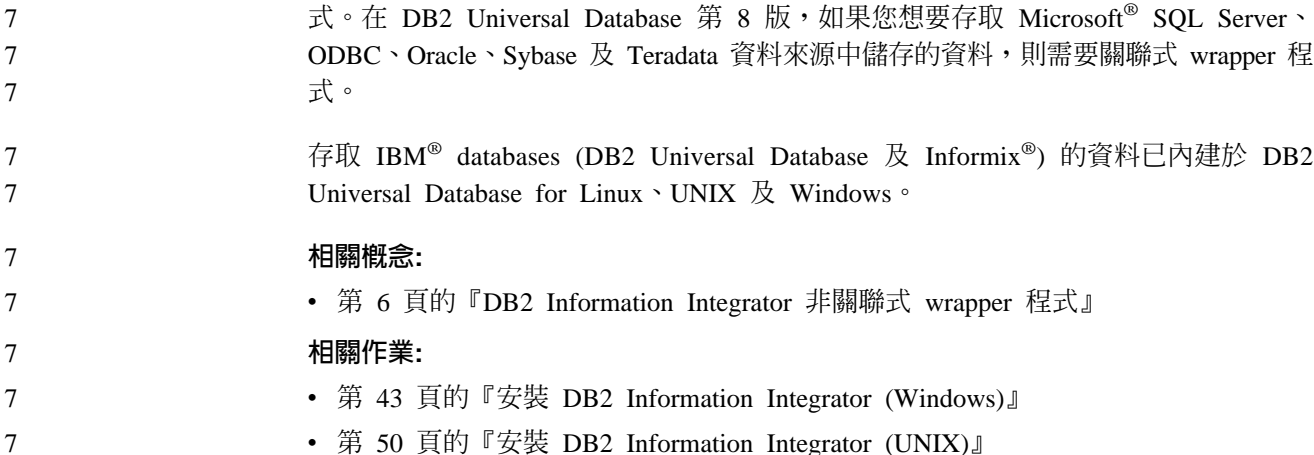

## • 第 50 頁的『安裝 [DB2 Information Integrator \(UNIX\)](#page-57-0)』

## 生命科學使用者定義的函數 - 概觀

生命科學使用者定義的函數提供您常用來分析資料的演算法。

生命科學使用者定義的函數使用標準單一字母碼及 IUPAC-IUB 不明確碼,來代表氨基 酸及核甘酸。

生命科學使用者定義的函數會隨著非關聯式 wrapper 程式的「生命科學使用者定義的函 數」元件一起安裝。在安裝生命科學使用者定義的函數之後,必須登錄函數。

為了避免與名稱空間發生衝突,所有生命科學使用者定義的函數都將登錄在 DB2LS 綱 目中。

#### 相關槪念:

7 7

- 第 6 頁的『[DB2 Information Integrator](#page-13-0) 非關聯式 wrapper 程式』
- 第 6 頁的 『[DB2 Information Integrator](#page-13-0) 關聯式 wrapper 程式』

#### 相關作業:

- IBM DB2 Information Integrator Data Source Configuration Guide 中的『Registering life sciences user-defined functions
- IBM DB2 Information Integrator Data Source Configuration Guide 中的『Disabling the life sciences user-defined functions

#### 相關參照:

- IBM DB2 Information Integrator Data Source Configuration Guide 中的『Life sciences user-defined function library files.
- IBM DB2 Information Integrator Data Source Configuration Guide 中的『Life sciences user-defined functions by functional category』

#### **KEGG** 使用者定義的函數 - 槪觀 7

#### Kyoto Encyclopedia of Genes and Genomes (KEGG) 是一套包含遺傳學資訊的資料庫。 KEGG 使用者定義的函數是一組隨附於 DB2® Information Integrator 的函數,用來存取 KEGG 資料庫中的遺傳學資訊。 7 7 7

- <span id="page-15-0"></span>Pathway 資料庫及 Sequence Similarity Database (SSDB) 是 KEGG 套件中, DB2 Information Integrator 可以透過 KEGG Web 服務介面存取的唯一兩個資料庫。 Pathway 資料庫是有關生物程序中分子互動網路的資料集合,包括新陳代謝路徑、調整路徑, 以及分子。SSDB 是有關完整基因組複合物中蛋白質編碼基因的資料集合。
- KEGG 使用者定義的函數使用 KEGG API 來存取這些資料庫。 7

許多 KEGG 方法會傳回值清單,如基因或路徑。此外,這些方法中有一些也需要值清 單作為輸入。為了讓您從多個方法中組合複雜的作業變得容易,大部份 KEGG 使用者 定義的函數會同時以表格及純量格式存在。表格函數傳回單一值的表格。純量函數則 傳回以空格區隔之清單的值。

- KEGG 使用者定義的函數會隨著非關聯式 wrapper 程式的生命科學使用者定義的函數元 件一起安裝。在安裝 KEGG 使用者定義的函數之後,必須登錄函數。
	- 為了避免與名稱空間發生衝突,所有 KEGG 使用者定義的函數都將登錄在 DB2LS 綱 目中。

#### 相關作業:

- IBM DB2 Information Integrator Data Source Configuration Guide 中的『Registering the KEGG user-defined functions
- IBM DB2 Information Integrator Data Source Configuration Guide 中的『Disabling the KEGG user-defined functions<sub>J</sub>

#### 相關參照:

- IBM DB2 Information Integrator Data Source Configuration Guide 中的『Function arguments for the KEGG user-defined functions.
- IBM DB2 Information Integrator Data Source Configuration Guide 中的『KEGG user-defined functions by functional category $\mathbb J$

### Q 抄寫

7 7

7 7

> $\varrho$  抄寫是高容量、低延遲的抄寫解決方案,使用 WebSphere® MQ 訊息佇列,在來源與 目標資料庫子系統之間傳輸交易。 Q 擷取程式讀取 DB2® 回復日誌,以取得您指定之 來源表格的變更。然後,程式會透過佇列將交易當作訊息傳送出去,而且在這個佇列 中, Q 引用程式將讀取它們並套用至目標。

這個類型的抄寫提供數個優點:

#### 最小延遲

在來源中一確定變更且從日誌一讀取了它們,即傳送它們。

#### 高容量產量

Q 擷取程式可以跟上來源中的迅速變更,而多執行緒的 Q 引用程式則可以跟上 通信通道的速度。

#### 最小網路流量

訊息是使用壓縮格式來傳送,因此資料傳送選項可讓您傳輸最小數量的資料。

非同步 使用訊息佇列可讓 Q 引用程式接收交易,而不必連接至來源資料庫或子系統。

如果停止了任一個抄寫程式,則訊息仍會留在佇列,以便每當程式備妥時加以 處理。因為訊息是持續的,所以即使發生系統或裝置失效,來源與目標仍會保 持同步。

Q 抄寫容許多個不同的配置。您可以在遠端伺服器間或在單一伺服器內進行抄寫。您可 以單向或多向抄寫變更。多向抄寫可以是雙向 (有助於管理待機或備份系統) 或對等式 (有助於將正式作業系統上的資料同步)。

若要使用 Q 抄寫,您必須建立下列類型的物件:

- 抄寫佇列對映,用來識別傳送及接收資料的 WebSphere MQ 佇列。
- Q 定期抄寫,用來識別如抄寫或公佈哪些橫列及直欄的選項,以及載入目標表格的選 項。

下列幾節提供三種類型的 Q 抄寫的快速概觀:

- 『單向抄寫』
- 『雙向抄寫』
- 『對等式抄寫』

#### 單向抄寫

單向抄寫是具有下列性質的配置:

- 發生在來源表格的變更將透過 WebSphere MQ 佇列抄寫至目標表格,或是當作輸入 參數傳遞至儲存程序以操作資料。
- 發生在目標表格的變更不會抄寫回來源表格。
- 目標表格通常是唯讀的,或僅由 Q 引用程式更新。

#### 雙向抄寫

雙向抄寫是具有下列性質的配置:

- 抄寫發生在兩個伺服器上的表格之間。對某個表格複本所做的變更將抄寫至該表格 的第二個複本,而且對第二個複本所做的變更將抄寫回第一個複本。
- 任一伺服器上的更新將抄寫至另一個伺服器。
- 任一伺服器上的應用程式可以同時更新那些表格中的相同橫列。然而,這兩個伺服 器不太可能或不可能同時更新已抄寫表格中的相同資料。相同橫列不是一次由一個 伺服器更新,就是某個伺服器僅更新某幾欄的資料,而另一個伺服器則更新其它直 欄。
- 如果發生衝突,您可以選擇哪一個表格複本獲勝。

#### 對等式抄冩

對等式抄寫 (也稱為多主機抄寫) 是具有下列性質的配置:

- 抄寫發生在兩個或以上伺服器上的表格之間。
- 任何一個伺服器上的更新將抄寫至對等式配置中所納入的所有其它相關伺服器。
- 任一伺服器上的應用程式可以同時更新那些表格中的相同橫列及直欄。
- 所有伺服器都是同層級,具有相同的資料所有權;沒有伺服器是資料的「主機」或 來源擁有者。

#### 相關槪念:

- <span id="page-17-0"></span>v *IBM DB2 Information Integrator Replication and Event Publishing Guide and Reference* 中的『Bidirectional replication』
- v *IBM DB2 Information Integrator Replication and Event Publishing Guide and Reference* 中的『Peer-to-peer replication』
- v *IBM DB2 Information Integrator Replication and Event Publishing Guide and Reference* 中的『Q Apply program』
- *IBM DB2 Information Integrator Replication and Event Publishing Guide and Reference* 中的『Q Capture program』
- v *IBM DB2 Information Integrator Replication and Event Publishing Guide and Reference* 中的『Introduction to Q replication—Overview』
- *IBM DB2 Information Integrator Replication and Event Publishing Guide and Reference* 中的『Q subscriptions』
- v *IBM DB2 Information Integrator Replication and Event Publishing Guide and Reference* 中的『Replication queue maps』
- v *IBM DB2 Information Integrator Replication and Event Publishing Guide and Reference* 中的『Unidirectional replication』

### **DB2 Net Search Extender (DB2 Information Integrator)**

您可以使用 DB2® Net Search Extender,來跨企業對全文文件執行 SQL 型搜尋。 DB2 Net Search Extender 由於使用文字索引而不是循序搜尋文件,因此可以迅速且有效的執 行搜尋。DB2 Net Search Extender 是以動態方式更新文字索引,並將它們儲存在記憶 體中。當文字索引儲存在記憶體時,不需使用昂貴的實體讀取作業,即可存取它們。

#### 相關槪念:

• 第 5 頁的『[DB2 Universal Database](#page-12-0)』

#### **XML Metadata Registry**

XML Metadata Registry 是 XML 中間資料文件 (如綱目、文件類型定義 (DTD)、樣式 表,以及 WSDL 文件) 的登錄。您可以在公司或特定部門內使用 XML Metadata Registry,或您可以使它成為公用。當登錄文件時,您將提供一個共用的位置,來搜尋 中間資料、管理文件的存取、追蹤版本、與其他人合作來建立中間資料物件,以及追 蹤關於已登錄文件的中間資料。

XML Metadata Registry 使用 Web 型介面,來使用登錄中的物件。文件的內容及有關 它們的中間資料會儲存在 DB2® Universal Database。每一個登錄都具有它自己的資料 庫,這個資料庫是在您安裝 XML Metadata Registry 時建立的。

#### 相關槪念:

- *DB2 XML Metadata Registry 說*明中的『XML Metadata Registry document load tool』
- *DB2 XML Metadata Registry 說*明中的『Registry objects and business objects in the XML Metadata Registry<sup>1</sup>
- *DB2 XML Metadata Registry 說明*中的『XML Metadata Registry user interface』

#### 相關作業:

• 第 69 頁的『安裝 [XML Metadata Registry](#page-76-0)』

<span id="page-18-0"></span>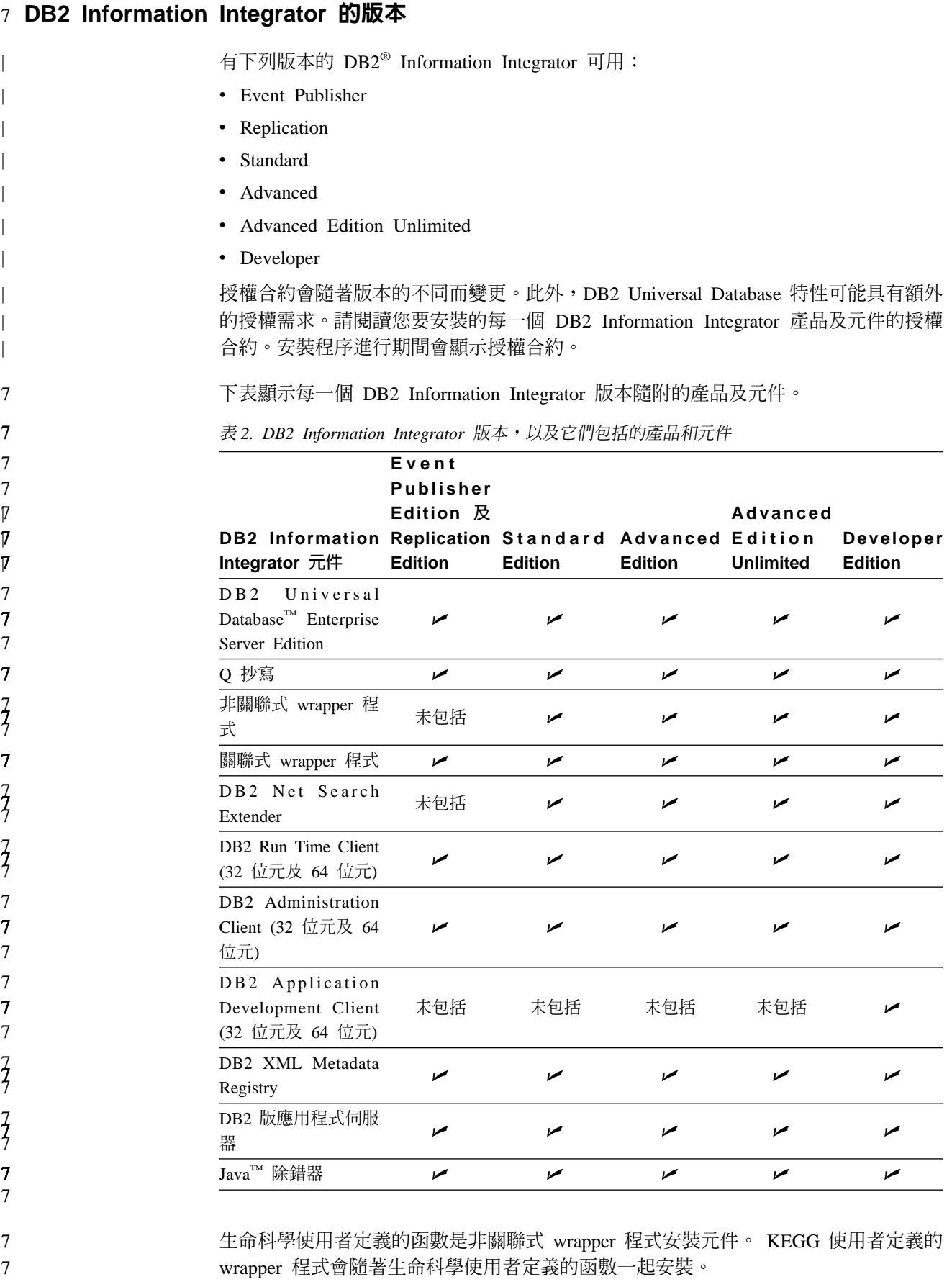

<span id="page-19-0"></span>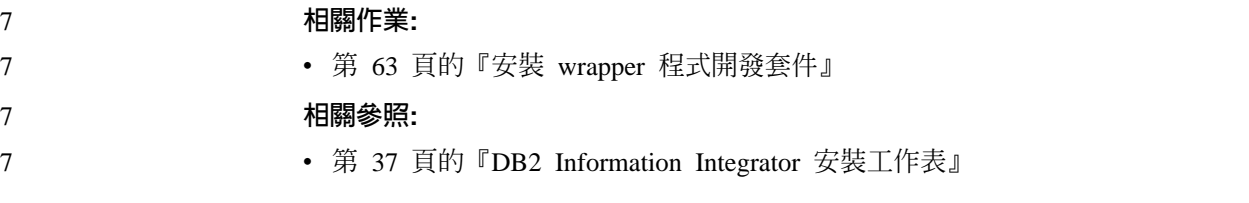

## 7 DB2 Information Integrator 的補充產品及元件

7 7 7

7 7

7 7 7 DB2<sup>®</sup> Information Integrator 隨附的補充產品及元件會隨著版本不同而改變。下表顯示 每一個版本支援的產品及元件。

表 3. DB2 Information Integrator 補充產品及元件

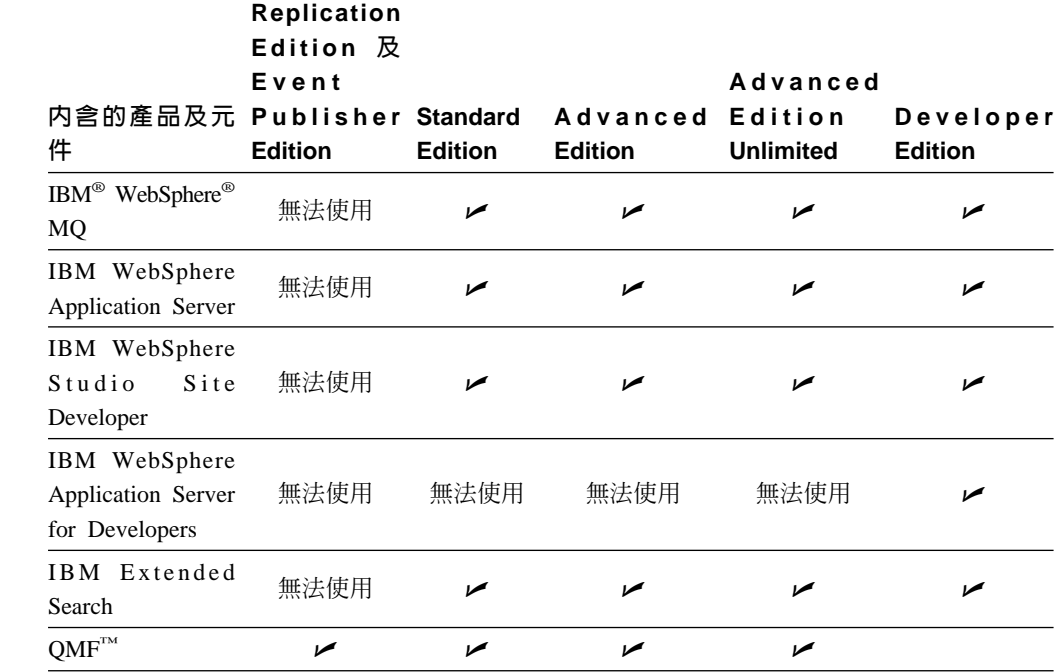

#### 相關槪念:

- 第 10 頁的『[DB2 Net Search Extender \(DB2 Information Integrator\)](#page-17-0)』
- 第 1 頁的『[DB2 Information Integrator](#page-8-0)』

#### 相關參照:

• 第 89 頁的 『[DB2 Information Integrator](#page-96-0) 補充產品的文件』

# <span id="page-20-0"></span>第 2 章 規劃安裝 DB2 Information Integrator

DB2 Information Integrator 配置會隨著組織需求的不同而改變。有些公司僅存取關聯式 資料來源,其他公司則存取各種關聯式及非關聯式資料來源。因為有太多可能的 DB2 Information Integrator 系統配置,所以需要事先規劃您的安裝。

本章提供下列規劃資訊:

- 移轉
- 安裝文件
- 安裝需求

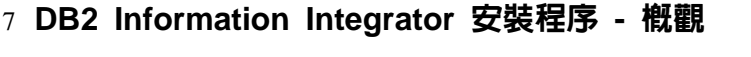

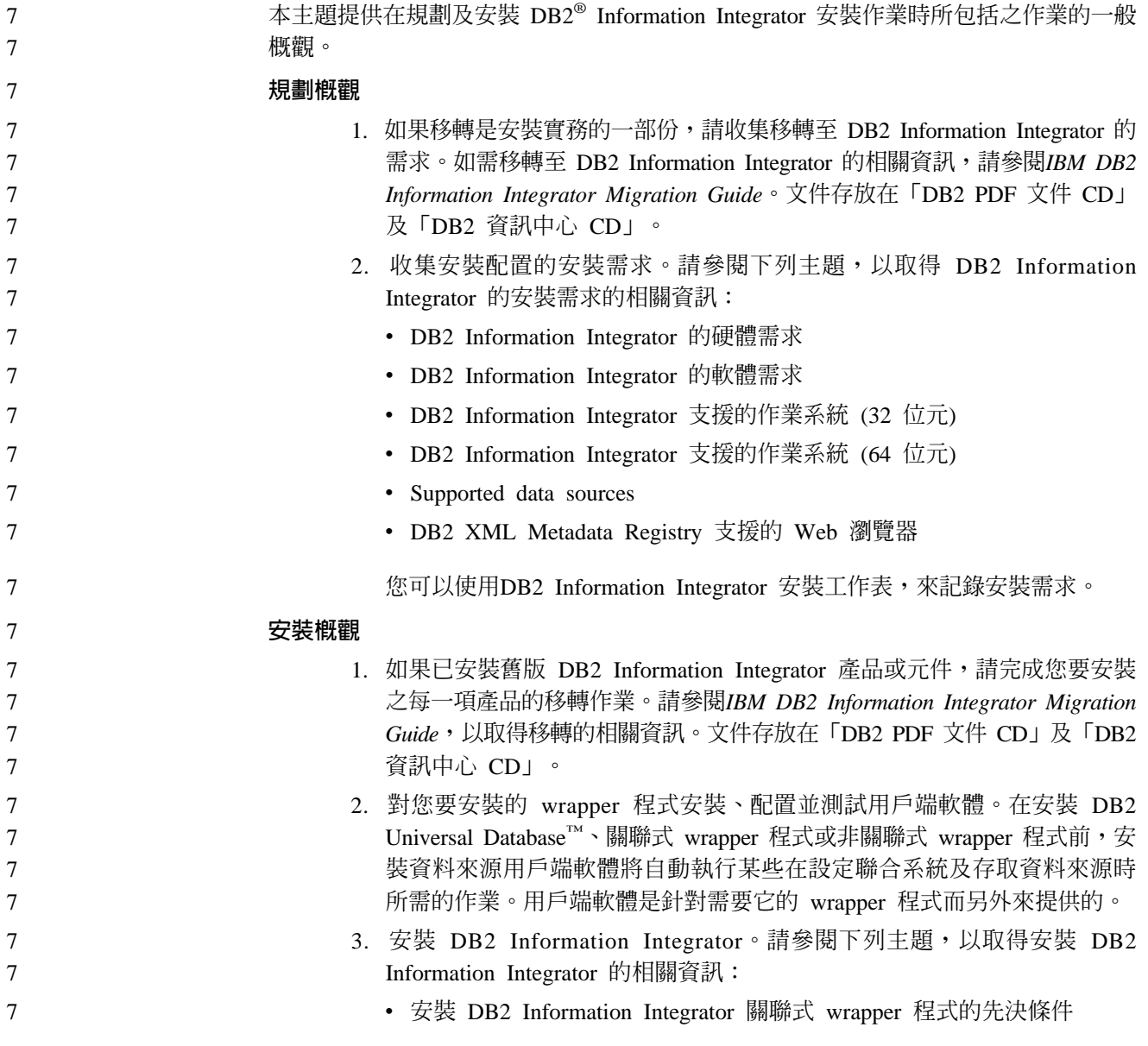

<span id="page-21-0"></span>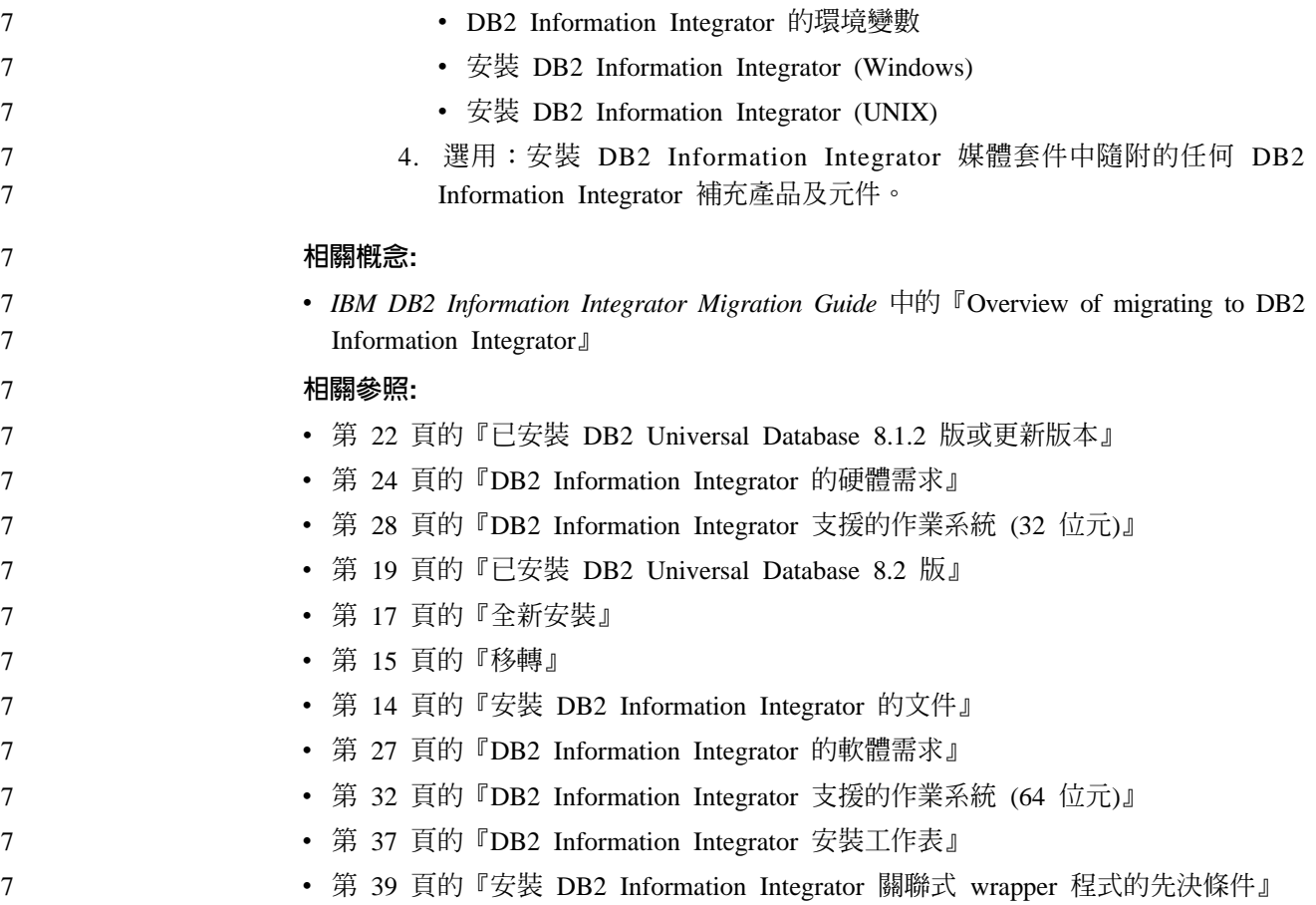

## 安装 DB2 Information Integrator 的文件

表 4 列示規劃您的安裝及安裝 DB2® InformationIntegrator 及其元件所需的文件。文件 存放在「DB2 Information Integrator PDF 文件 CD」及「DB2 資訊中心 CD」。您可 以從「DB2 Information Integrator 啓動程式」或在 DB2 Information Integrator 支援網 站 (網址為 [www.ibm.com/software/data/integration/db2ii/support.html\)](http://www.ibm.com/software/data/integration/db2ii/support.html) 取得版本注意事項。

表 4. 安裝 DB2 Information Integrator 的文件

| 文件標題                                                       | 書號           | PDF 檔名   |
|------------------------------------------------------------|--------------|----------|
| IBM DB2 Information Integrator Migration SC18-7360-01      |              | iiymgx81 |
| Guide                                                      |              |          |
| IBM DB2 Information Integrator Installation   GC18-7036-01 |              | iiyigx81 |
| Guide                                                      |              |          |
| DB2 伺服器快速入門                                                | GC40-0731-01 | dh2ist81 |
| DB2 Connect Enterprise Edition 快速入門 GC40-0729-01           |              | dh2c6t81 |
| DB2 Personal Edition 快速入門                                  | GC40-0733-01 | db2i1t81 |
| 安裝與配置補充資料                                                  | GC40-0732-00 | db2iyt81 |

若要檢視及列印 PDF 文件:

- 1. 從 PDF 文件 CD 的根目錄,開啓 index.htm 檔案。
- 2. 按一下當顯示 PDF 文件時要使用的語言。

<span id="page-22-0"></span>3. 在 PDF 文件清單中, 按一下您要檢視之文件的鏈結。

#### 相關作業:

- DB2 Personal Edition 快速入門 中的『安裝 DB2 Personal Edition 概觀 (Windows)』
- DB2 Personal Edition 快速入門 中的『安裝 DB2 Personal Edition 概觀 (Linux)』
- DB2 用戶端快速入門 中的『安裝 DB2 用戶端 (Windows)』
- DB2 用戶端快速入門 中的『安裝 DB2 用戶端 (UNIX)』
- DB2 伺服器快速入門 中的『在參與電腦上安裝資料庫分割區伺服器 (Windows)』
- DB2 伺服器快速入門 中的『在單一分割區資料庫環境中安裝 DB2 伺服器  $(Windows)$
- DB2 伺服器快速入門 中的『使用回應檔在參與電腦上安裝資料庫分割區伺服器  $(UNIX)$
- DB2 Connect Enterprise Edition 快速入門 中的『安裝 DB2 Connect Enterprise Edition  $(Windows)$
- DB2 Connect Enterprise Edition 快速入門 中的『安裝 DB2 Connect Enterprise Edition (Solaris Operating Environment)』
- DB2 Connect Enterprise Edition 快速入門 中的『安裝 DB2 Connect Enterprise Edition  $(Linux)$
- DB2 Connect Enterprise Edition 快速入門 中的『安裝 DB2 Connect Enterprise Edition  $(HP-UX)$
- DB2 Connect Enterprise Edition 快速入門 中的『安裝 DB2 Connect Enterprise Edition  $(AIX)$
- DB2 伺服器快速入門 中的『在單一分割區環境中安裝 DB2 伺服器 (UNIX)』

#### 相關參照:

• 第 89 頁的『[DB2 Information Integrator](#page-96-0) 補充產品的文件』

## **DB2 Information Integrator 安裝實務**

本節說明 DB2 Information Integrator 的下列安裝實務:

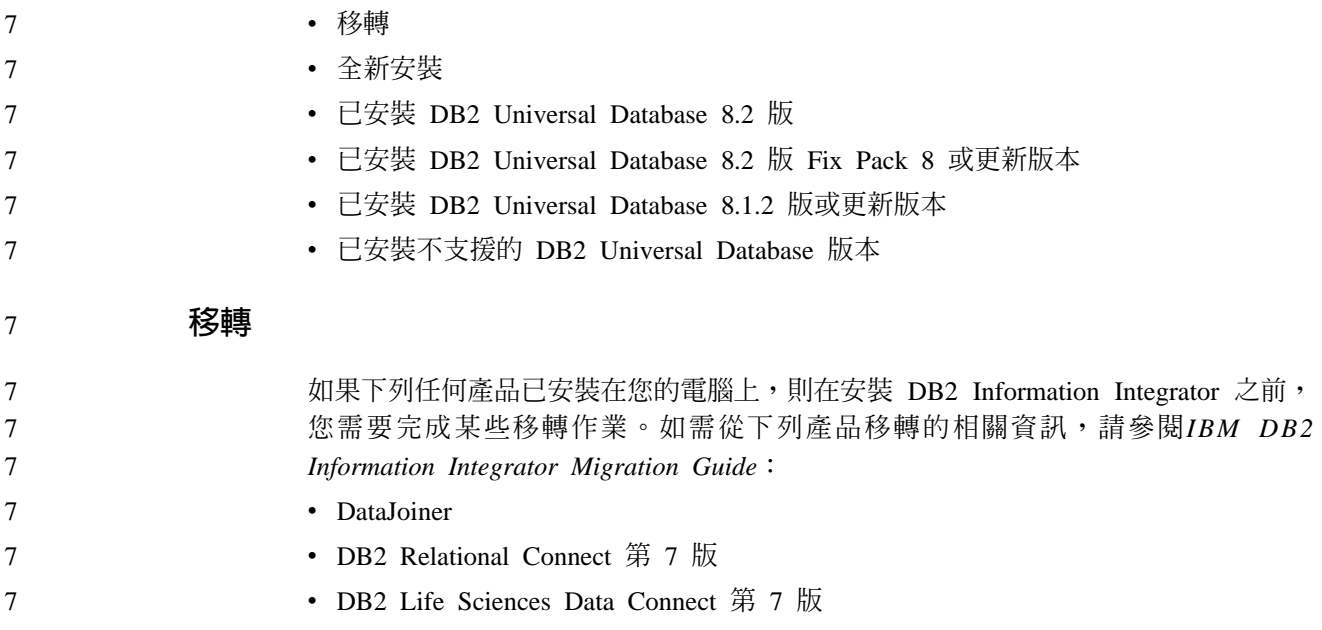

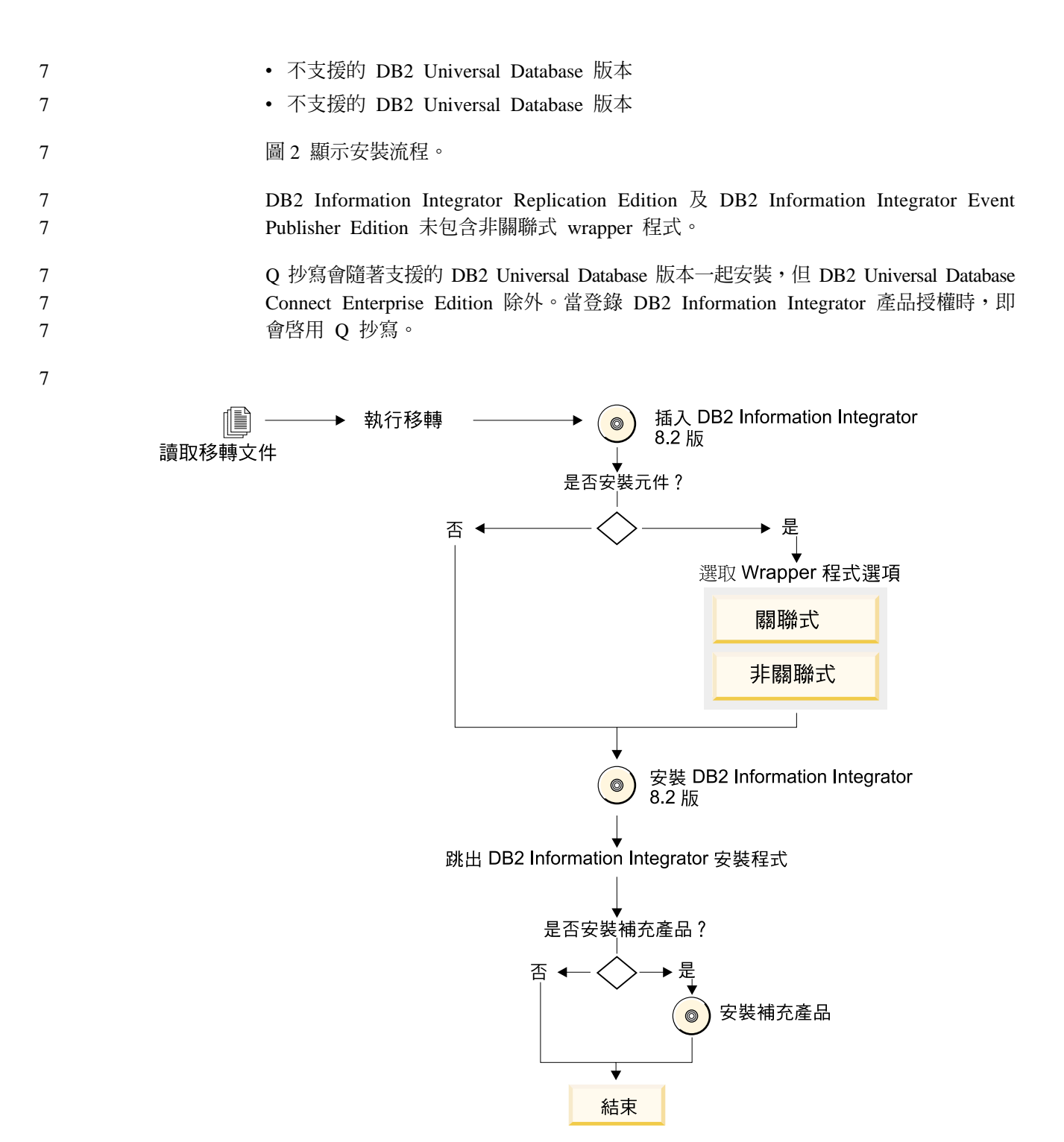

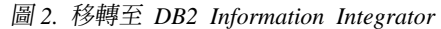

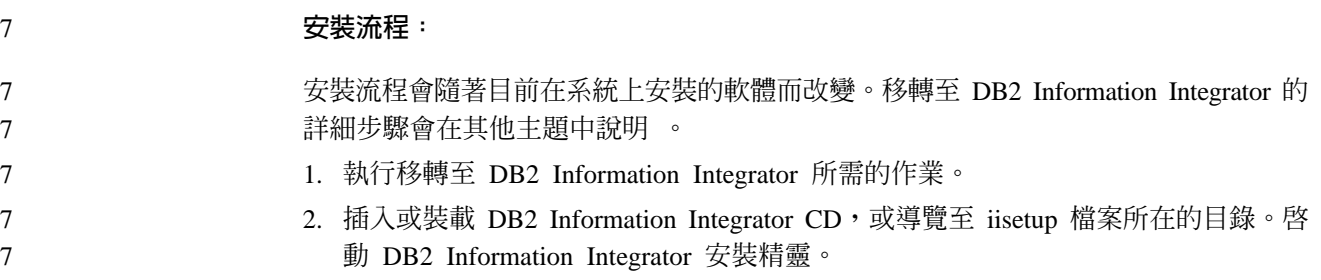

<span id="page-24-0"></span>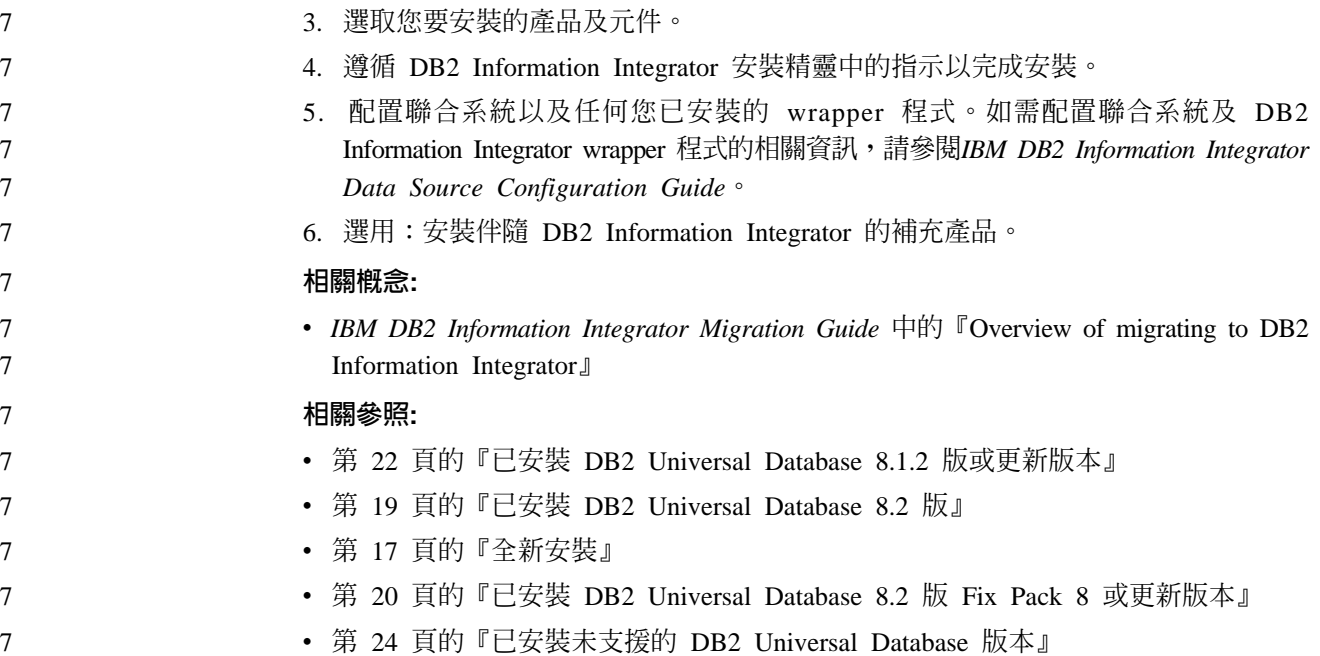

### 全新安裝

全新 DB2 Information Integrator 安裝表示有下列其中一個狀況:

- 您正要在 Windows 系統上安裝 DB2 Information Integrator,而且尚未安裝 DB2 Universal Database ·
- 您正要在 UNIX 系統上安裝 DB2 Information Integrator,而且尚未安裝支援的 DB2 Universal Database 第 8 版。

如果您具有全新系統,DB2 Information Integrator 將安裝 DB2 Universal Database Enterprise Server Edition 8.2  $\overline{R}$  · DB2 Universal Database Enterprise Server Edition  $\overline{P}$ 放在個別的 CD 上。DB2 Information Integrator 安裝精靈將提示您,取出 DB2 Information Integrator CD 並將它換成 DB2 Universal Database Enterprise Server Edition CD。如果您正要從網路磁碟機中安裝 DB2 Information Integrator,系統將提示您,指定 DB2 Universal Database Enterprise Server Edition CD 的位置,或指定將從哪一個目錄 安裝它。安裝程序進行期間,會自動登錄 DB2 Information Integrator 授權碼,並啓用 Q 抄寫。

第18頁的圖 3 顯示安裝流程。

DB2 Information Integrator Replication Edition  $\mathcal{R}$  DB2 Information Integrator Event Publisher Edition 未包含非關聯式 wrapper 程式。

Q 抄寫會隨著支援的 DB2 Universal Database 版本一起安裝,但 DB2 Universal Database Connect Enterprise Edition 除外。當登錄 DB2 Information Integrator 產品授權時,即 會啓用 Q 抄寫。

<span id="page-25-0"></span>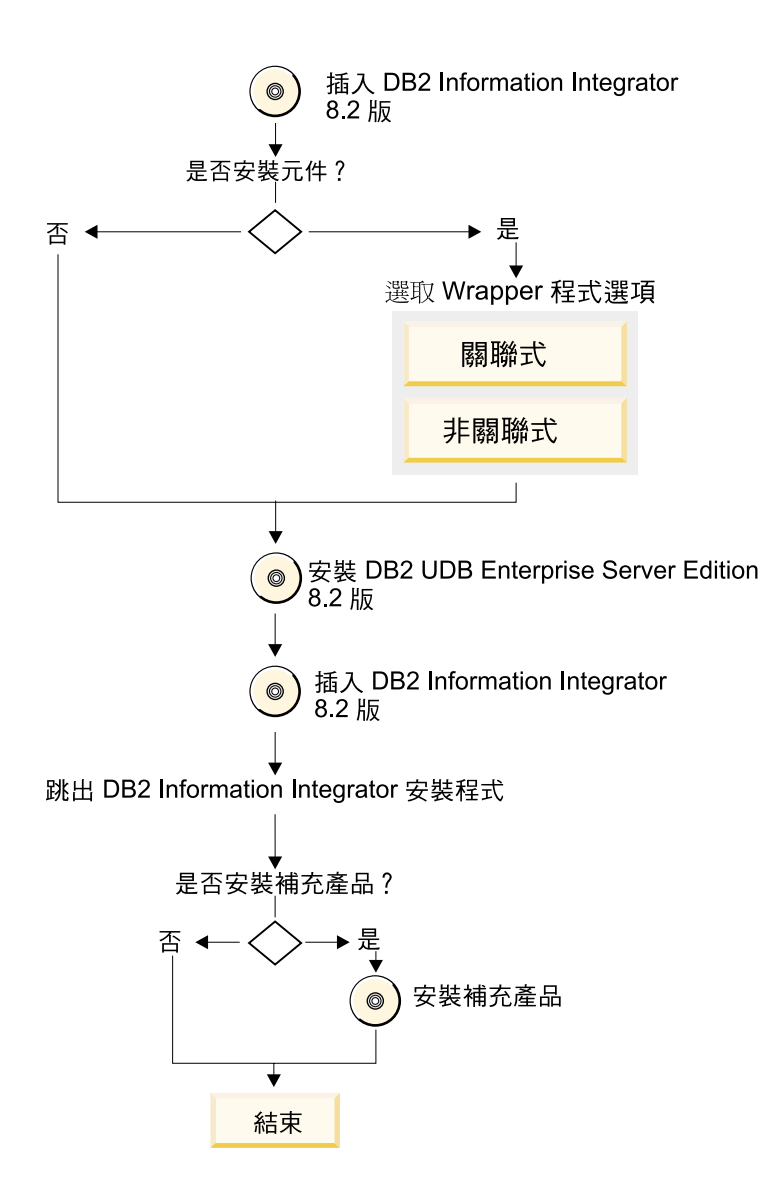

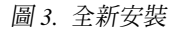

#### 安裝流程:

安裝流程會隨著目前在系統上安裝的軟體而改變。安裝 DB2 Information Integrator 的 詳細步驟會在其他主題中說明 。

- 1. 插入或裝載 DB2 Information Integrator CD,或導覽至 iisetup 檔案所在的目錄。啓 動 DB2 Information Integrator 安裝精靈。
- 2. 選取您要安裝的產品及元件。
- 3. 遵循 DB2 Information Integrator 安裝精靈中的指示以完成安裝。
- 4. 配置聯合系統以及任何您已安裝的 wrapper 程式。如需配置聯合系統及 DB2 Information Integrator wrapper 程式的相關資訊,請參閱IBM DB2 Information Integrator *Data Source Configuration Guide* •
- 5. 選用:安裝伴隨 DB2 Information Integrator 的補充產品。

#### 相關參照:

- 第 22 頁的『已安裝 [DB2 Universal Database 8.1.2](#page-29-0) 版或更新版本』
- 第 19 頁的『已安裝 [DB2 Universal Database 8.2](#page-26-0) 版』
- 第 15 頁的『移轉』
- 第 20 頁的『已安裝 [DB2 Universal Database 8.2](#page-27-0) 版 Fix Pack 8 或更新版本』
- 第 24 頁的『已安裝未支援的 [DB2 Universal Database](#page-31-0) 版本』

<span id="page-26-0"></span>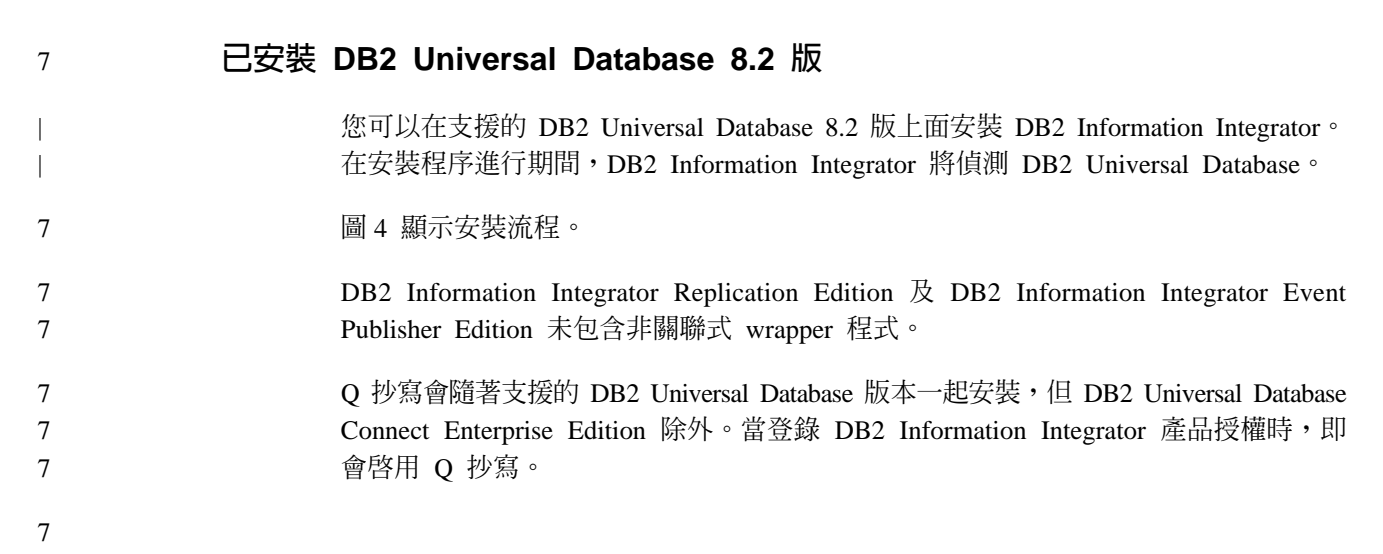

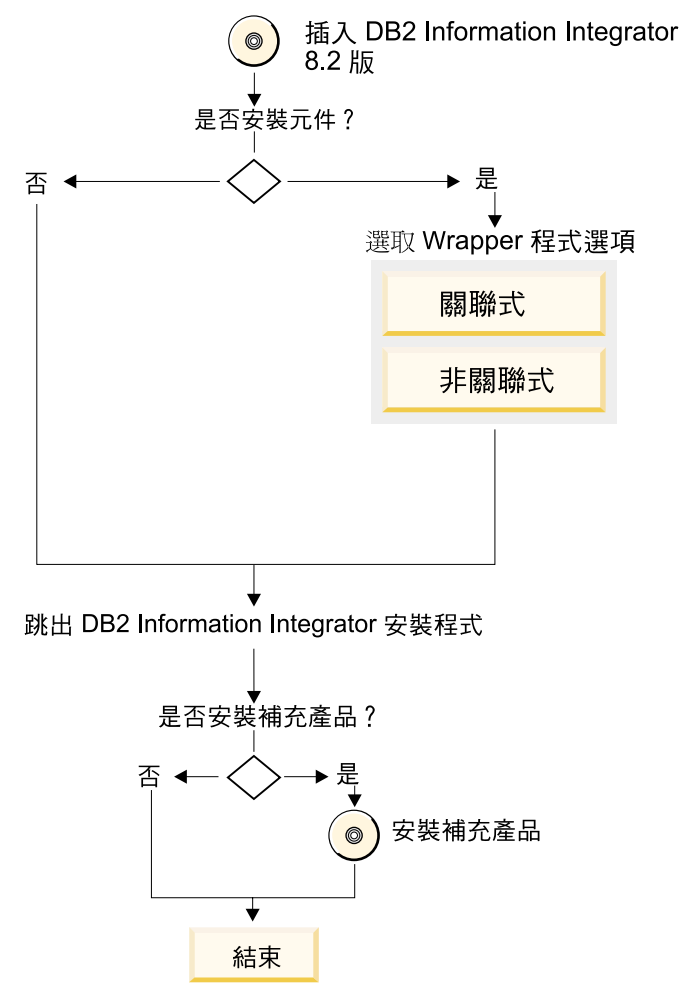

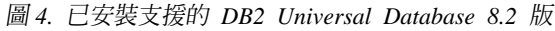

<span id="page-27-0"></span>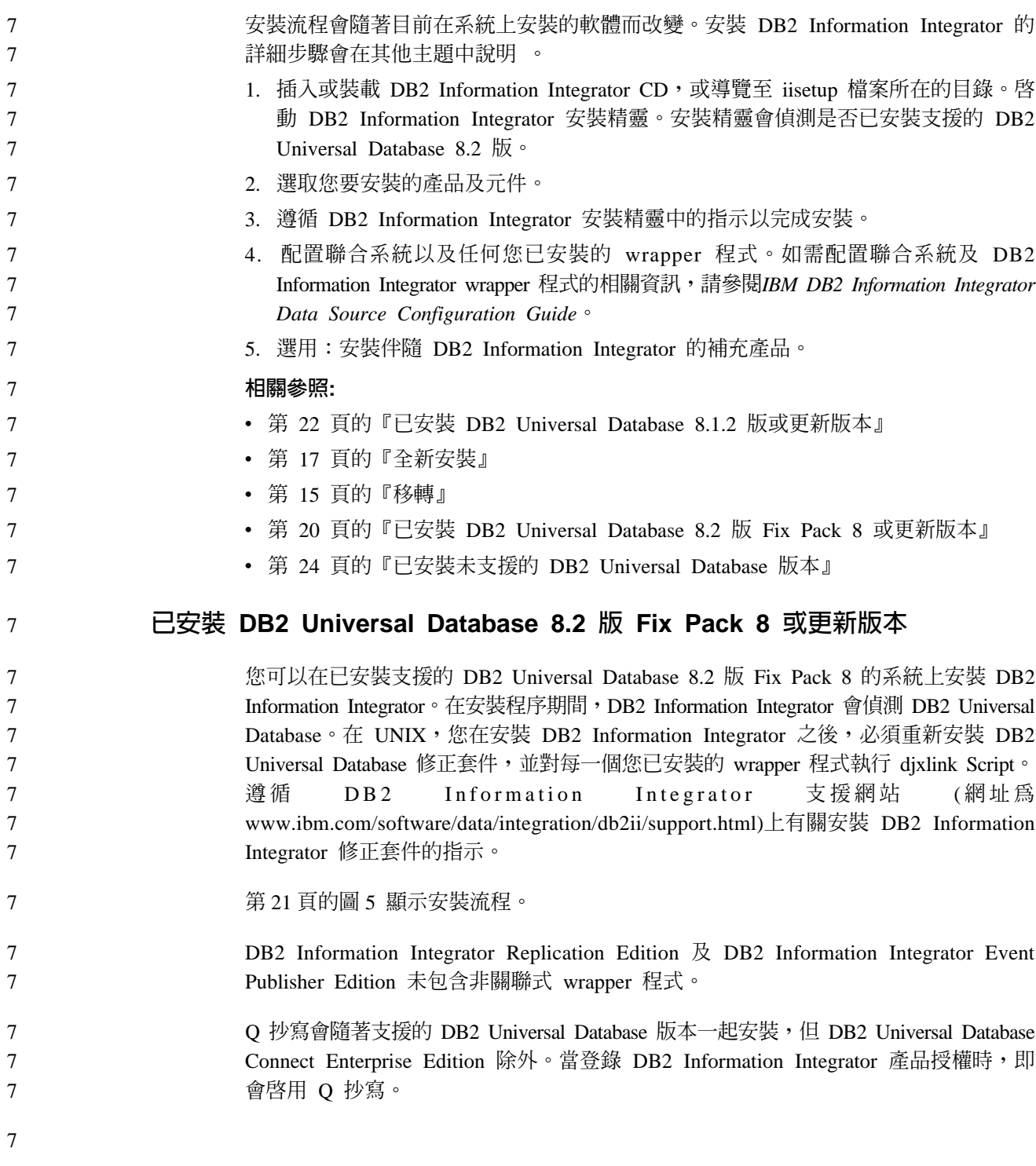

<span id="page-28-0"></span>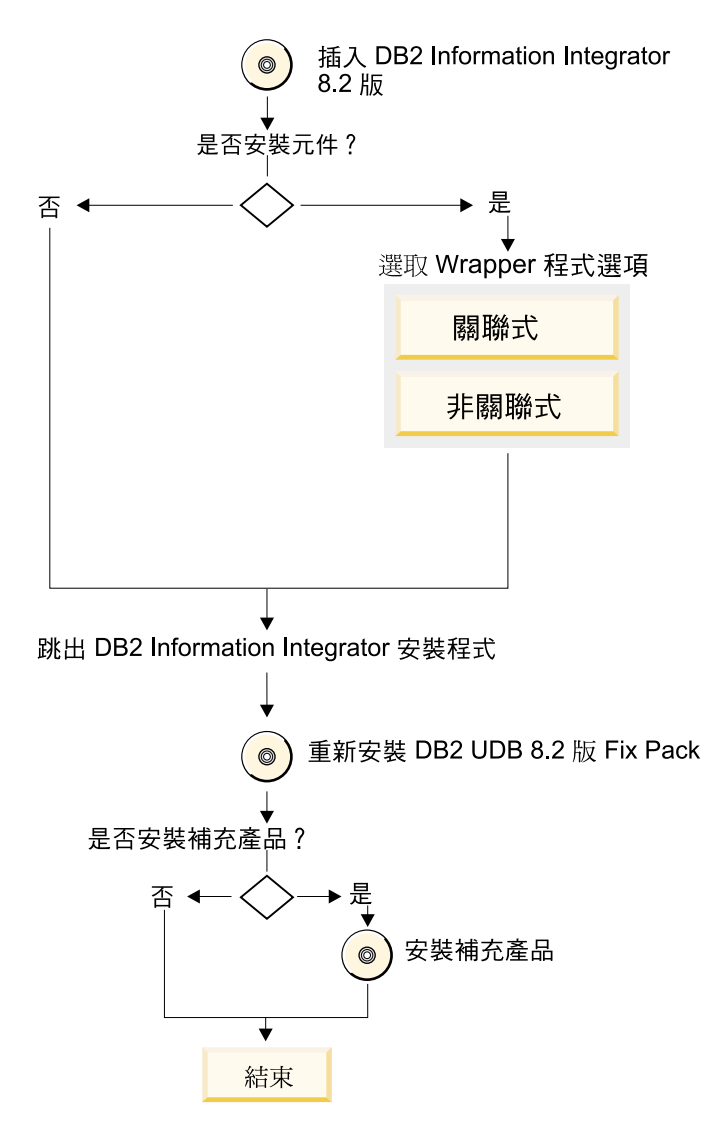

圖 5. 已安裝支援的 DB2 Universal Database 8.2 版 Fix Pack 8 或更新版本

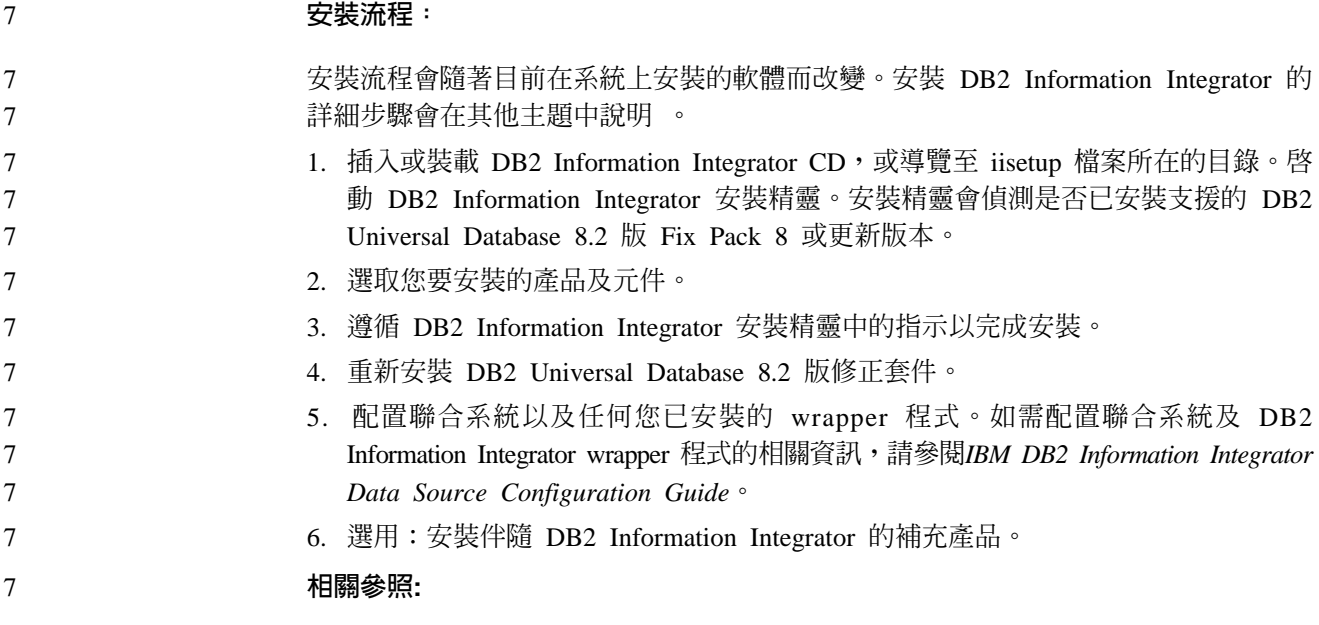

<span id="page-29-0"></span>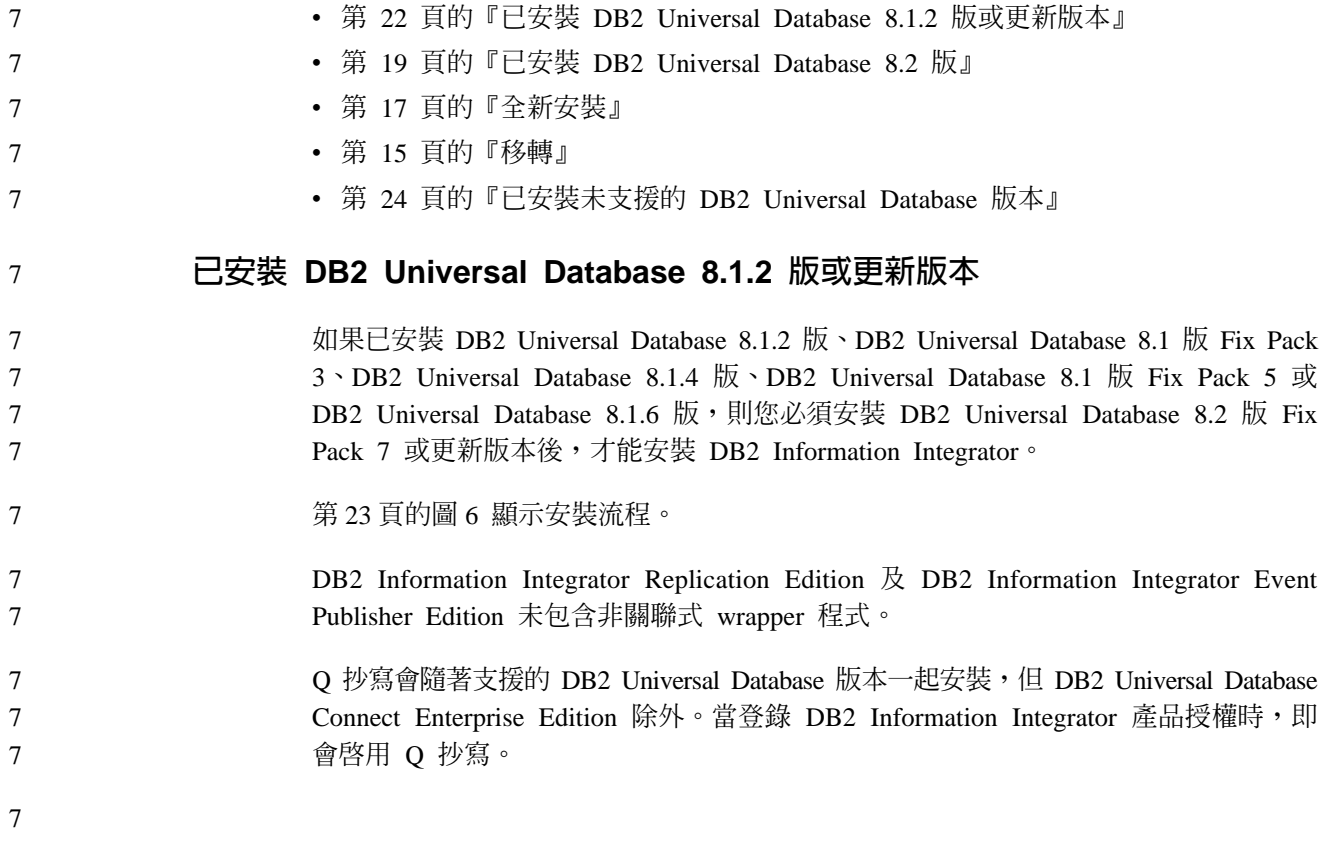

<span id="page-30-0"></span>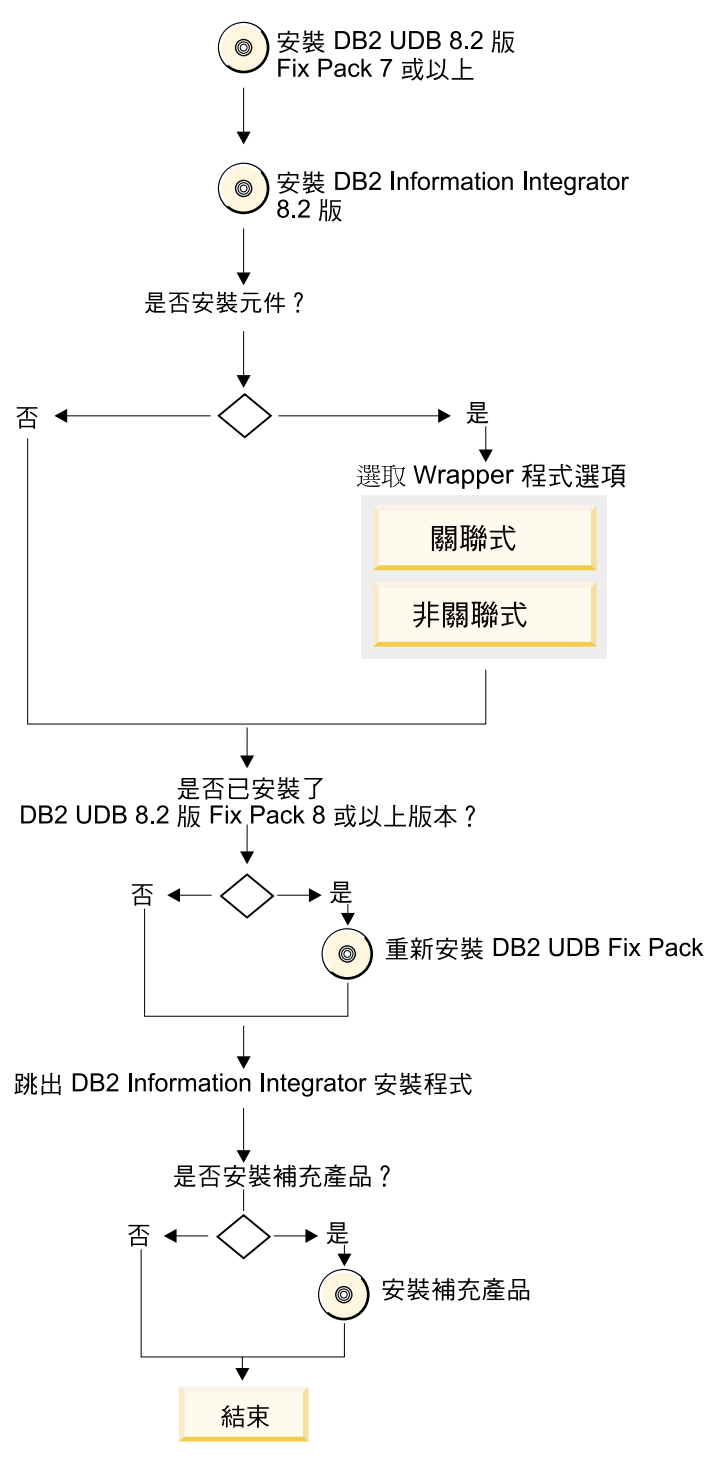

圖 6. 已安裝 DB2 Universal Database 8.1.2 版或更新版本

#### 安裝流程: 7

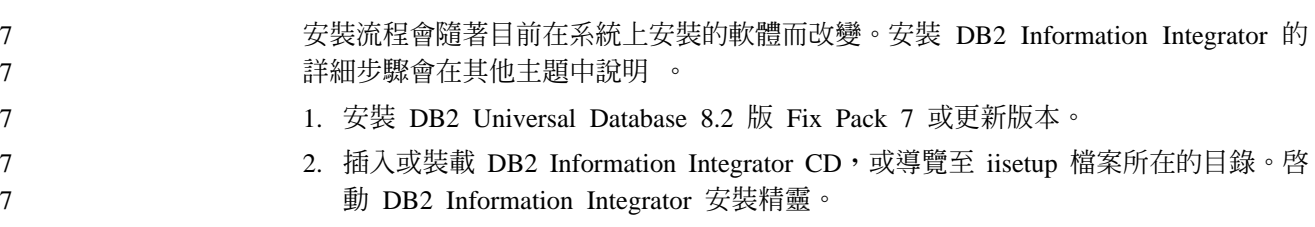

<span id="page-31-0"></span>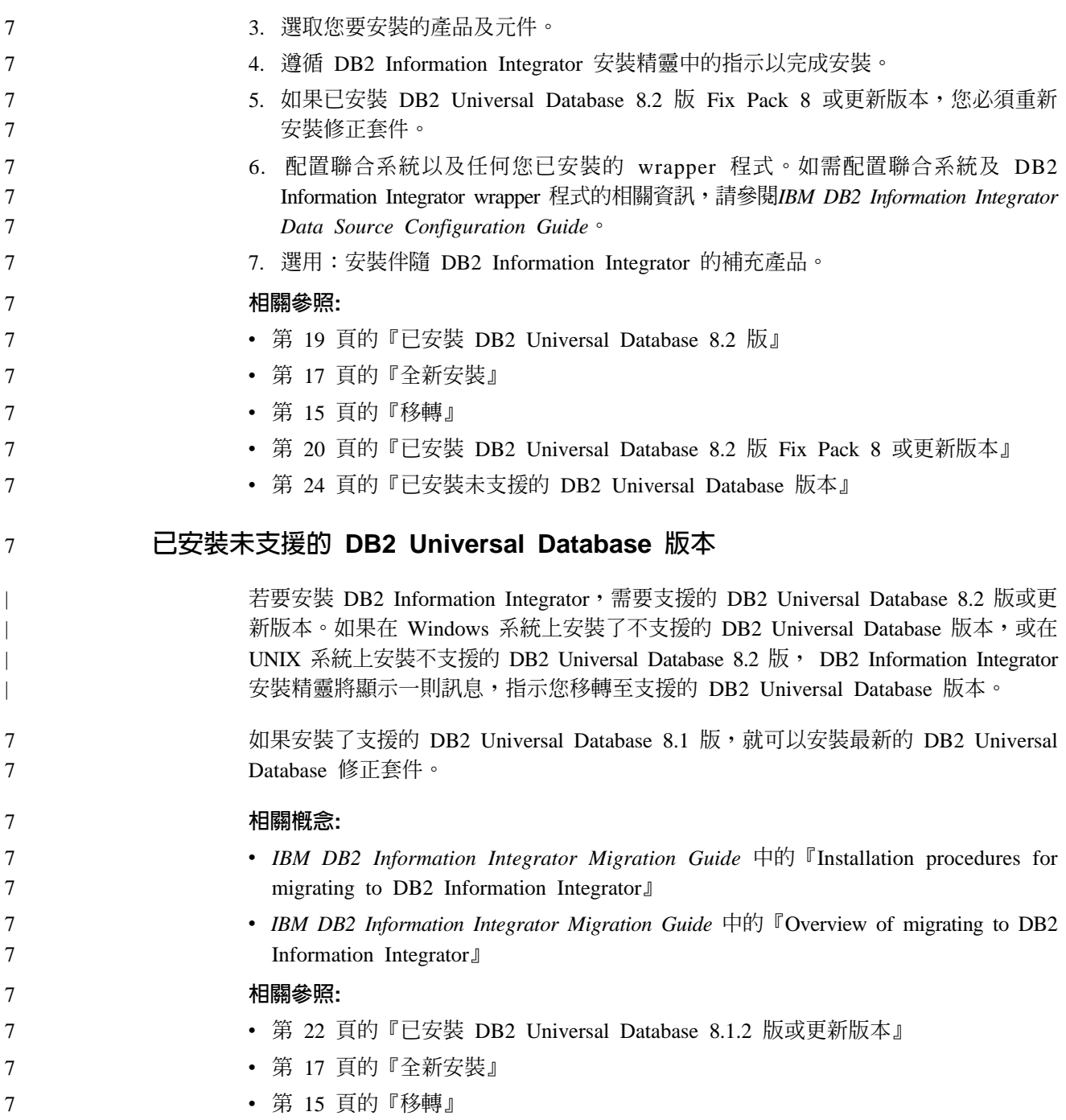

## DB2 Information Integrator 的安裝需求

確定系統符合 DB2 Information Integrator 的下列安裝需求。

## **DB2 Information Integrator 的硬體需求**

DB2 Information Integrator 產品及元件的硬體需求會隨著配置的不同而改變。

## 一般需求

聯合伺服器具有足夠的磁碟空間並完成配置,以便管理超出聯合伺服器上可用記憶體 的所有暫時表格與排序。

確定聯合伺服器具有足夠的記憶體,以處理聯合伺服器所執行的暫時表格及排序,而 不需使用聯合伺服器系統上的磁碟輸入及輸出。

磁碟空間需求會隨著您的配置及您具有的磁碟機類型而改變。比起 NTFS 磁碟機,具有 更大叢集大小的 FAT 磁碟機可能需要更多的磁碟空間。

當您計算安裝所需的磁碟空間數量時,包括必要的軟體、通信產品,以及文件。

## 磁碟空間需求 (AIX)

下表顯示安裝 DB2 Information Integrator 所需的最小磁碟空間數量。

表 5. 在 AIX 上安裝 DB2 Information Integrator 的磁碟空間需求

| 產品或元件                                                                                                    | AIX <sup>®</sup> 4.3.3 的磁碟空間    | AIX 5L 的磁碟空間                      |
|----------------------------------------------------------------------------------------------------|---------------------------------|-----------------------------------|
| DB2 Information Integrator 安裝精靈                                                                                                    | 50 MB $\overline{\oplus}$ 80 MB | 50 MB $\overline{\oplus}$ 80 MB   |
| DB2 Universal Database Enterprise Server 330 MB $\overline{\pm}$ 460 MB<br>Edition 8.2 版。 Q 抄寫算入 DB2<br>Universal Database™ 的磁碟空間。若要使<br>用 Q 抄寫,需要 DB2 Information<br>Integrator 授權。 |                                 | 490 MB $\overline{\oplus}$ 630 MB |
| 關聯式 wrapper 程式                                                                                                    | 5 到 20 MB                       | 5 到 20 MB                         |
| 非關聯式 wrapper 程式                                                                                                    | 5 到 20 MB                       | 5 到 20 MB                         |
| DB2 XML Metadata Registry                                                                                                    | 40 MB                           | 40 MB                             |
| DB2 版應用程式伺服器                                                                                                    | 110 MB                          | 110 MB                            |

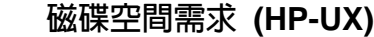

下表顯示安裝 DB2 Information Integrator 所需的最小磁碟空間數量。

表 6. 在 HP-UX 上安裝 DB2 Information Integrator 的磁碟空間需求

| 產品或元件                                                                                                    | 磁碟空間                              |  |
|----------------------------------------------------------------------------------------------------|-----------------------------------|--|
| DB2 Information Integrator 安裝精靈                                                                                                    | 50 MB $\overline{\oplus}$ 80 MB   |  |
| DB2 Universal Database Enterprise Server Edition 8.2 版。<br>Q 抄寫算入 DB2 Universal Database 的磁碟空間。若要使<br>用 Q 抄寫,需要 DB2 Information Integrator 授權。 | 480 MB $\overline{\oplus}$ 620 MB |  |
| 關聯式 wrapper 程式                                                                                                    | 5 到 20 MB                         |  |
| 非關聯式 wrapper 程式                                                                                                    | 5 到 20 MB                         |  |
| DB2 XML Metadata Registry                                                                                                    | 40 MB                             |  |
| DB2 版應用程式伺服器                                                                                                    | 250 MB                            |  |

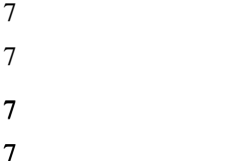

7

7 7

## **磁碟空間需求 (Linux)**

下表顯示安裝 DB2 Information Integrator 所需的最小磁碟空間數量。

表 7. 在 Linux 上安裝 DB2 Information Integrator 的磁碟空間需求

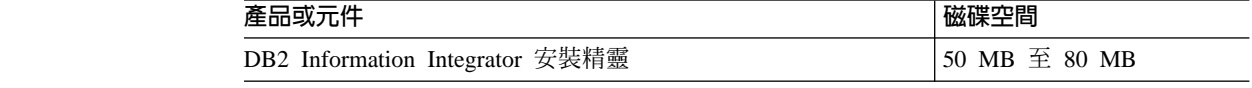

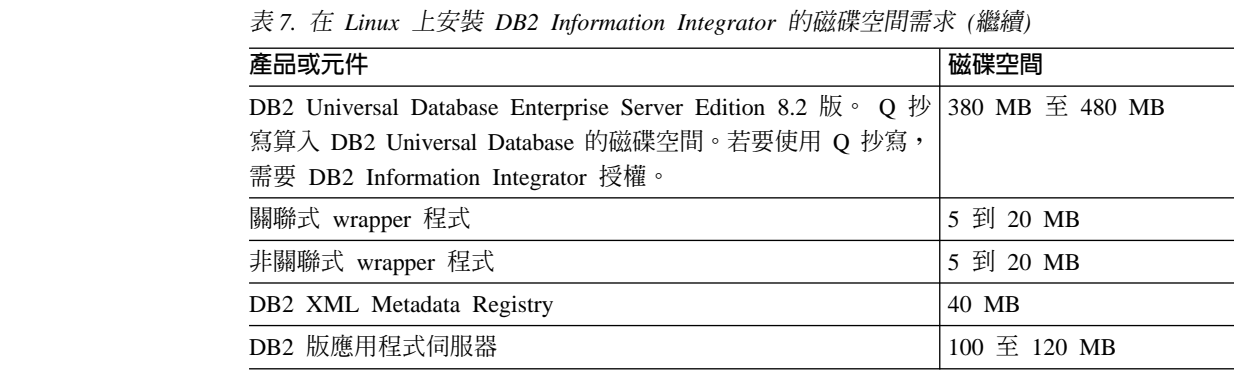

## **磁碟空間需求 (Sun Solaris)**

7 7

下表顯示安裝 DB2 Information Integrator 所需的最小磁碟空間數量。

表 8. 在 Solaris 上安裝 DB2 Information Integrator 的磁碟空間需求

| 產品或元件                                                                                                    | 磁碟空間          |  |
|----------------------------------------------------------------------------------------------------|---------------|--|
| DB2 Information Integrator 安裝精靈                                                                                                    | 50 MB 至 80 MB |  |
| DB2 Universal Database Enterprise Server Edition 8.2 $\overline{\text{W}}$ $\circ$ Q 530 MB $\overline{\text{H}}$ 640 MB<br>抄寫算入 DB2 Universal Database 的磁碟空間。若要使用 Q<br>抄寫, 需要 DB2 Information Integrator 授權。 |               |  |
| 關聯式 wrapper 程式                                                                                                    | 5 到 20 MB     |  |
| 非關聯式 wrapper 程式                                                                                                    | 5 到 20 MB     |  |
| DB2 XML Metadata Registry                                                                                                    | 40 MB         |  |
| DB2 版應用程式伺服器                                                                                                    | 143 MB        |  |

## **磁碟空間需求 (Windows)**

下表顯示安裝 DB2 Information Integrator 所需的最小磁碟空間數量。

表 9. 在 Windows 上安裝 DB2 Information Integrator 的磁碟空間需求

| 產品或元件                                                                                                    | <b>Windows</b>                  |  |
|----------------------------------------------------------------------------------------------------|---------------------------------|--|
| DB2 Information Integrator 安裝精靈                                                                                                    | 50 MB $\overline{\oplus}$ 80 MB |  |
| DB2 Universal Database Enterprise Server Edition 8.2 390 MB<br>版。 Q 抄寫算入 DB2 Universal Database 的磁碟空<br>間。若要使用 Q 抄寫,需要 DB2 Information<br>Integrator 授權。 |                                 |  |
| 關聯式 wrapper 程式                                                                                                    | 5 到 20 MB                       |  |
| 非關聯式 wrapper 程式                                                                                                    | 5 到 20 MB                       |  |
| DB2 XML Metadata Registry                                                                                                    | 40 MB                           |  |
| DB2 版應用程式伺服器                                                                                                    | 110 MB                          |  |

## 記憶體需求

下表顯示安裝 DB2 Information Integrator 的最小記憶體需求。安裝每一項產品的記憶 體需求會隨著您的配置不同而改變。當安裝 DB2 Information Integrator 時,請關閉任 何執行中的程式,以確定有足夠的可用記憶體來完成安裝。

表 10. DB2 Information Integrator 的記憶體需求

<span id="page-34-0"></span>

| 產品或元件                                                                                  | 最小的必要記憶體                                                                              |
|----------------------------------------------------------------------------------------|---------------------------------------------------------------------------------------|
| DB2 Universal Database (Windows <sup>®</sup> $\overline{R}$ UNIX <sup>®</sup> ) 256 MB |                                                                                       |
| 關聯式 wrapper 程式、非關聯式 wrapper 程式及 除了 DB2 Universal Database 所需的項目之<br>O 抄寫               | 外, wrapper 程式及 Q 抄寫沒有特殊需求。                                                            |
| DB2 XML Metadata Registry                                                              | 除了 DB2 Universal Database 及 DB2 版應用<br>程式伺服器所需的項目之外, XML Metadata<br>Registry 沒有特殊需求。 |
| DB2 版應用程式伺服器                                                                           | 256 MB                                                                                |

若要判定安裝的記憶體需求,請考慮下列因素:

- 除了 DB2 Information Integrator 以外的軟體可能需要額外的記憶體。
- 若要支援資料庫用戶端,需要額外的記憶體。
- 特定效能需求可以判定所需的記憶體數量。
- 配置的大小及複雜性會影響到記憶體需求。
- 資料庫活動範圍及存取系統的用戶端數目會影響到記憶體需求。

#### 相關作業:

- 第 43 頁的『安裝 [DB2 Information Integrator \(Windows\)](#page-50-0)』
- 第 50 頁的『安裝 [DB2 Information Integrator \(UNIX\)](#page-57-0)』

#### 相關參照:

- DB2 伺服器快速入門 中的『DB2 伺服器的安裝需求 (Windows)』
- DB2 伺服器快速入門 中的『DB2 伺服器的安裝需求 (AIX)』
- DB2 伺服器快速入門 中的『DB2 伺服器的安裝需求 (HP-UX)』
- DB2 伺服器快速入門 中的『DB2 伺服器的安裝需求 (Linux)』
- DB2 伺服器快速入門 中的『DB2 伺服器的安裝需求 (Solaris Operating Environment)』
- 第 14 頁的『安裝 [DB2 Information Integrator](#page-21-0) 的文件』
- 第 27 頁的 『DB2 Information Integrator 的軟體需求』
- 第 37 頁的『[DB2 Information Integrator](#page-44-0) 安裝工作表』

#### **DB2 Information Integrator 的軟體需求** 7

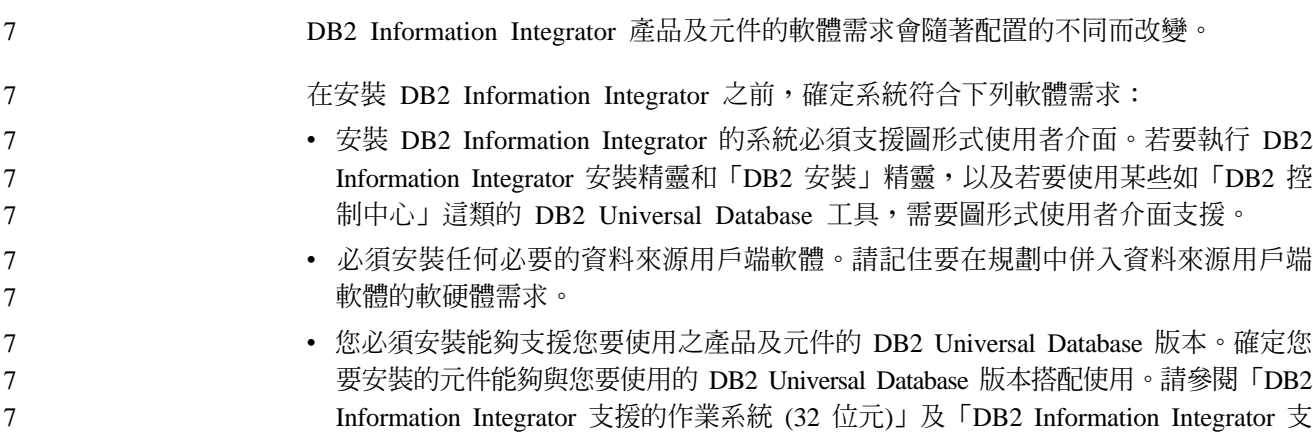

<span id="page-35-0"></span>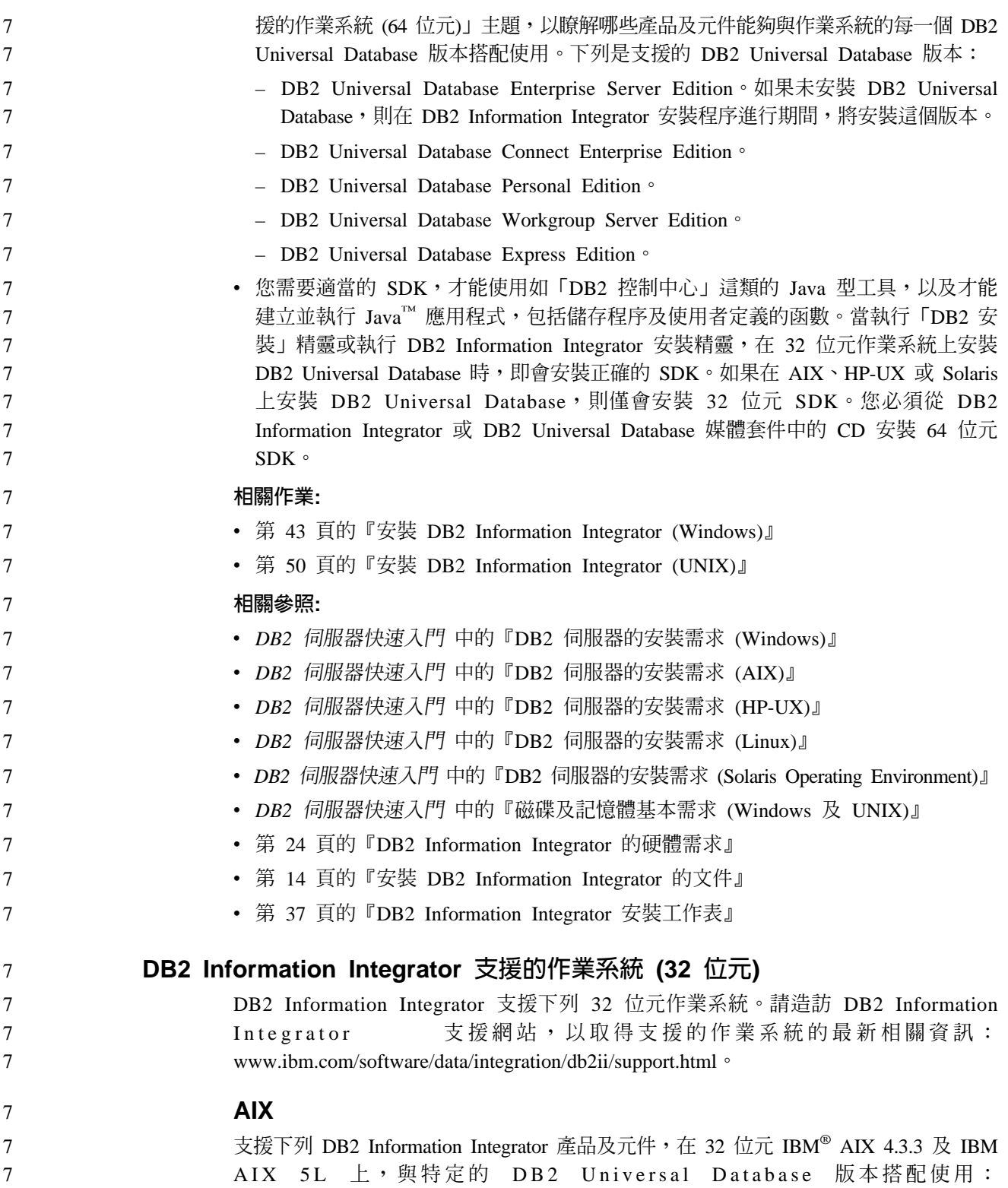
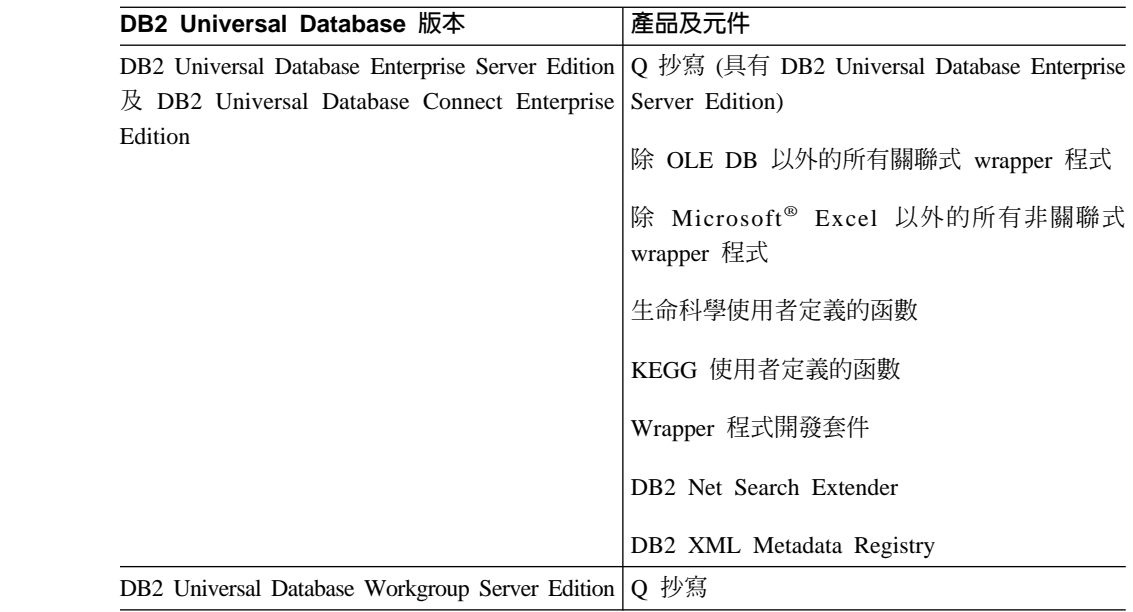

# **HP-UX**

7 7

7

7

7

7

7 7 7

7 7 7

7 7 7

7

7

7 7 7

支援下列 DB2 Information Integrator 產品及元件, 在 32 位元 HP-11i 上, 與特定的 DB2 Universal Database 版本搭配使用:

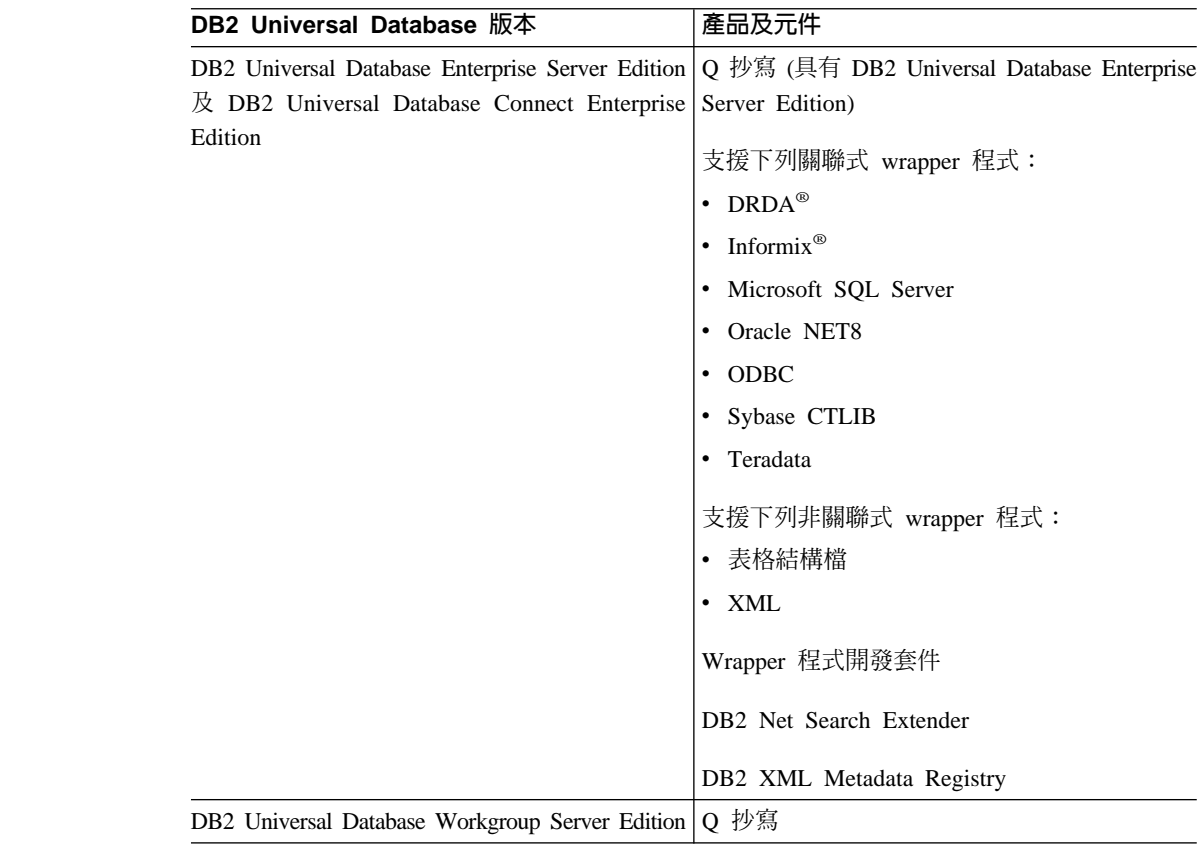

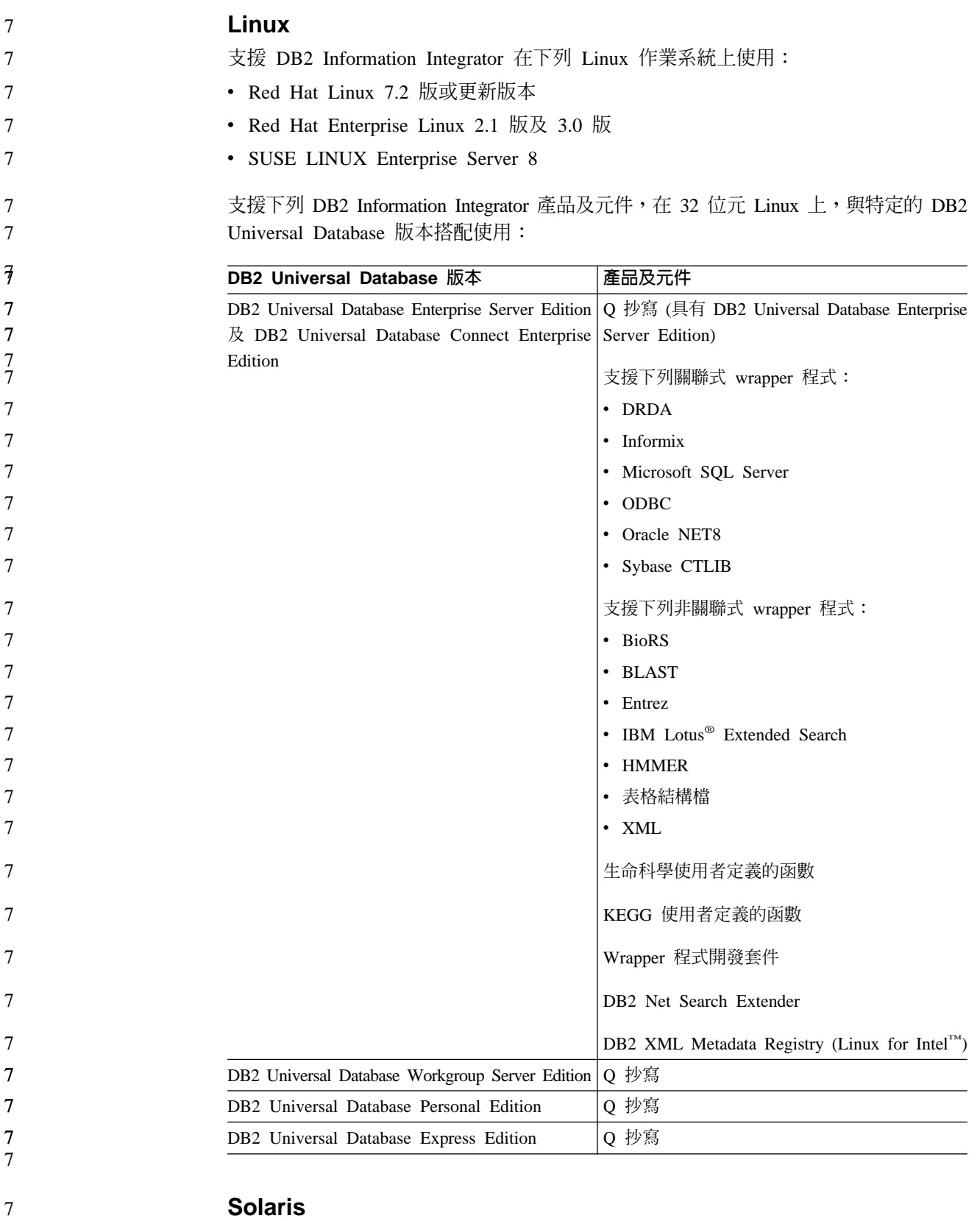

# **Solaris**

支援下列 DB2 Information Integrator 產品及元件,在 32 位元 Solaris 第 7、8 及 9 版上, 與特定的 DB2 Universal Database 版本搭配使用:

7 7

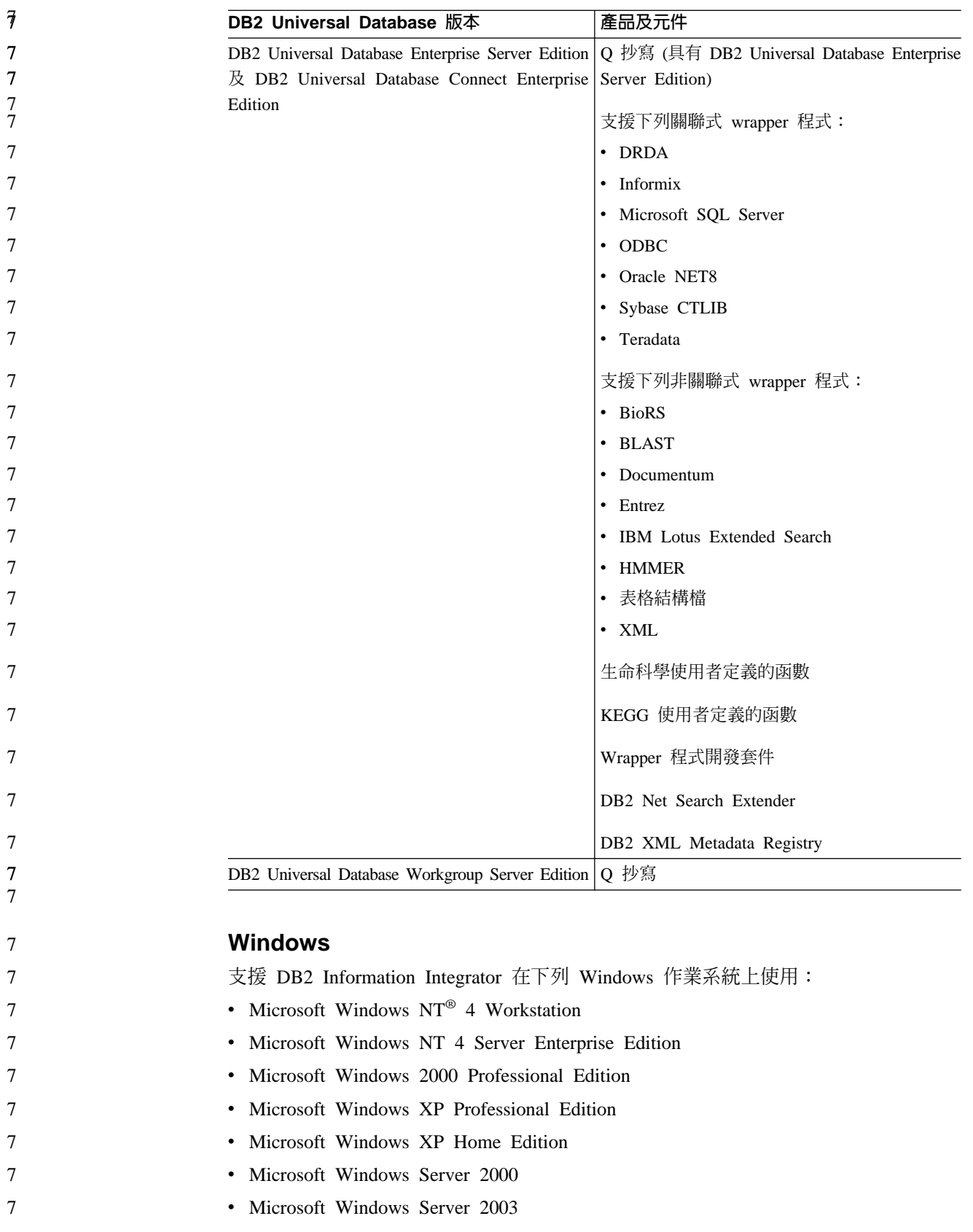

<span id="page-39-0"></span>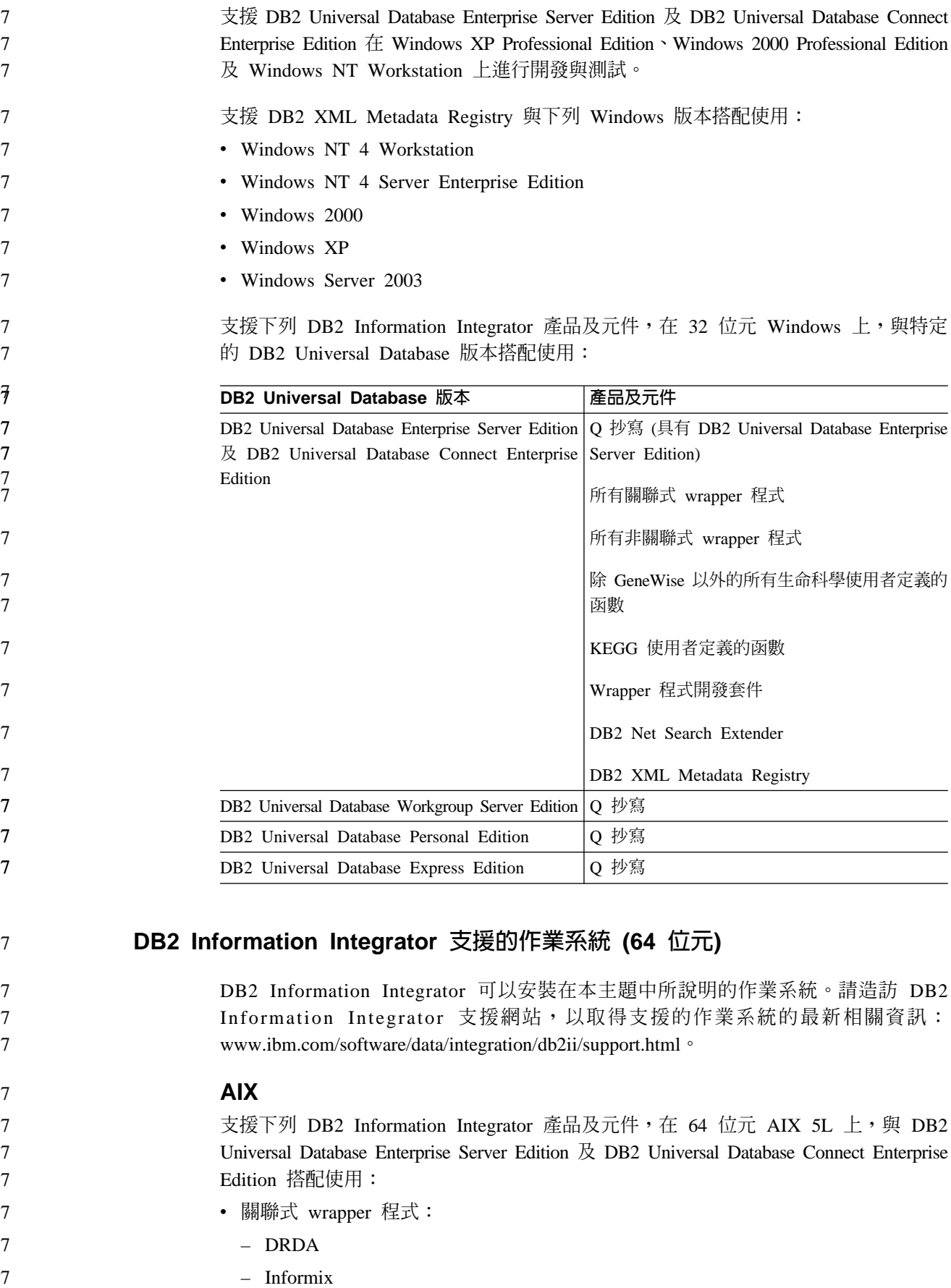

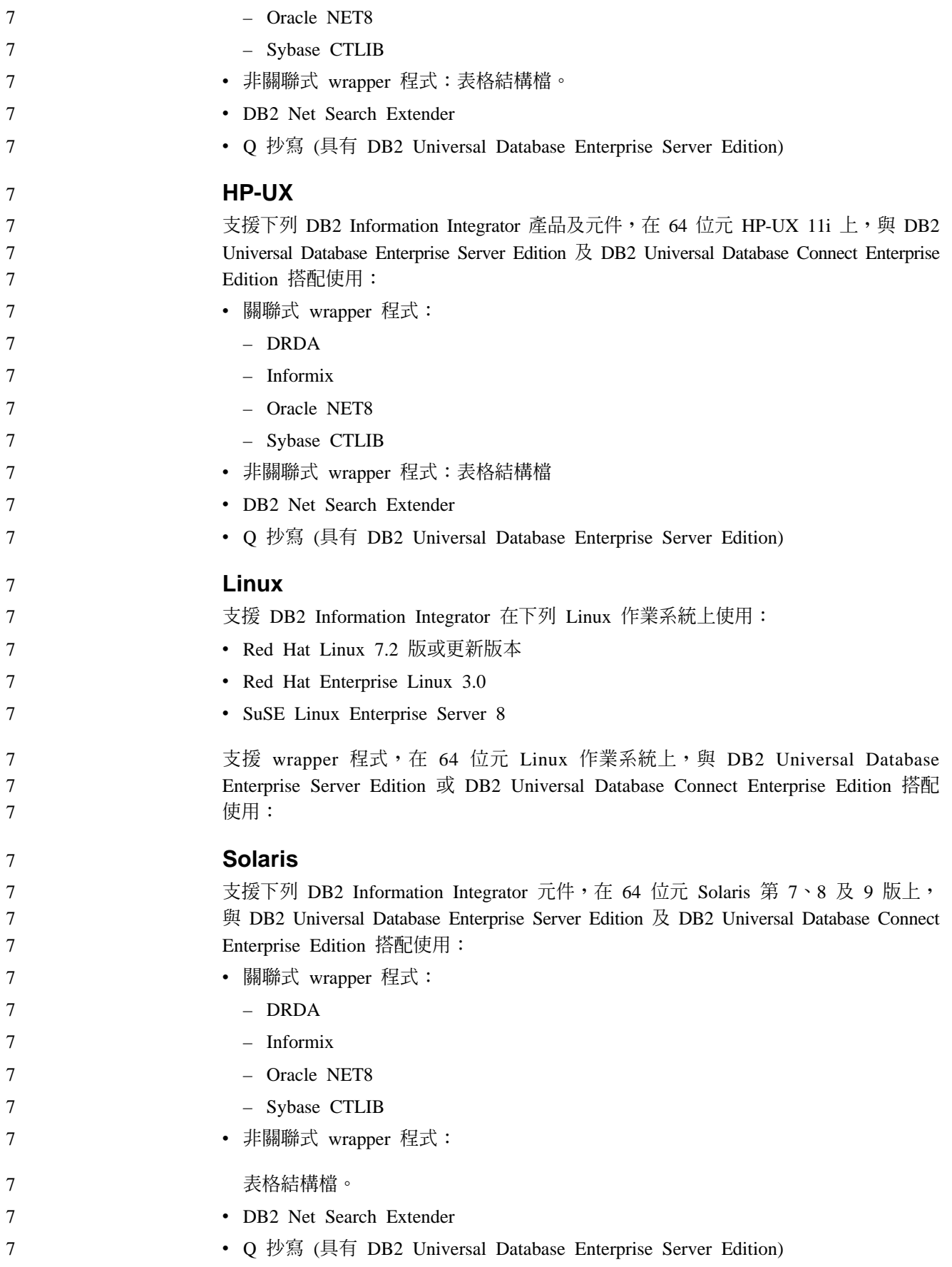

<span id="page-41-0"></span>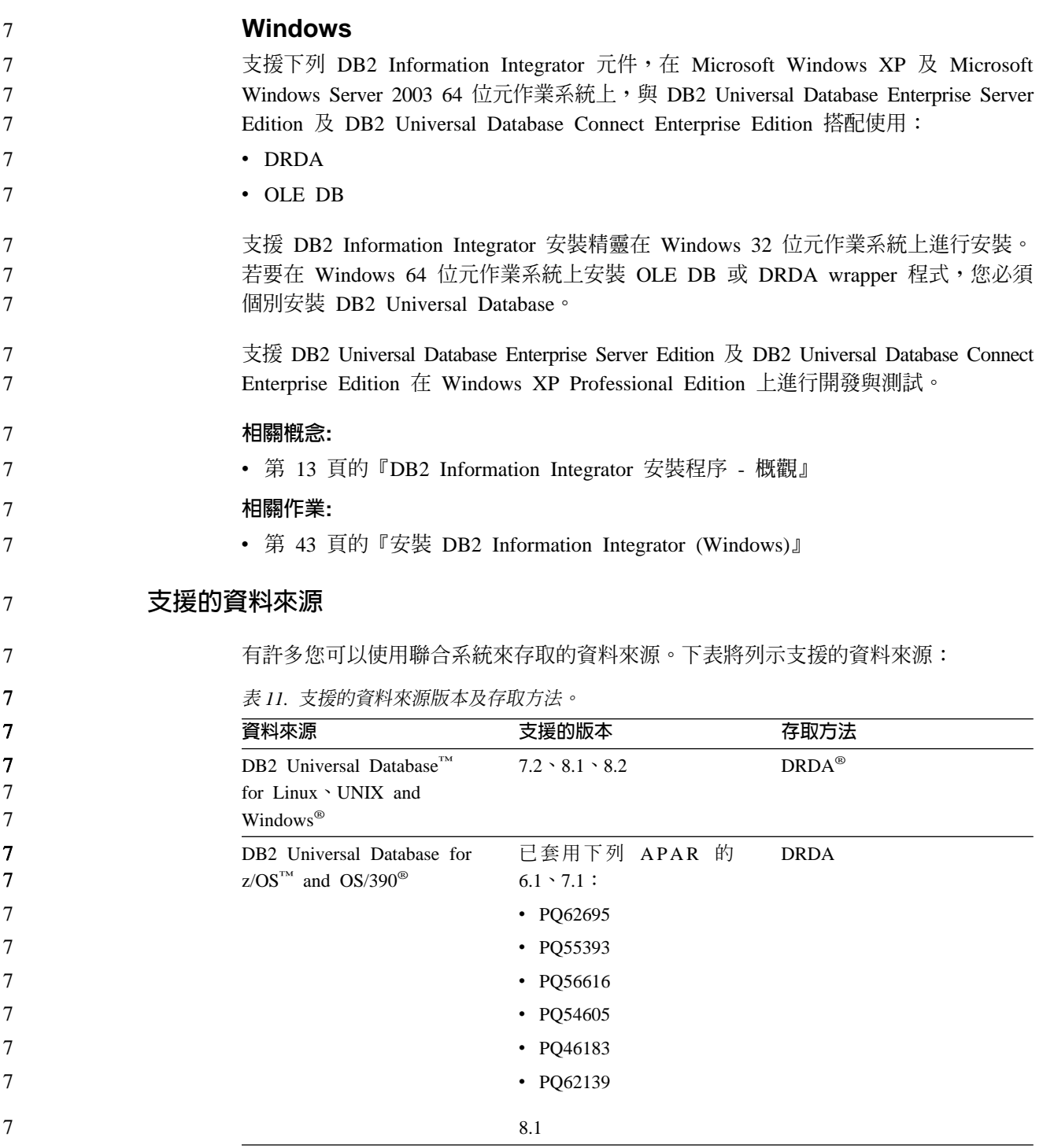

 $\tau$ 表 11. 支援的資料來源版本及存取方法。(繼續)  $\overline{7}$ 資料來源 支援的版本 存取方法 7 DB2 Universal Database for 5.1 **DRDA**  $i$ Series<sup>TM</sup>  $\overline{\mathcal{J}}$ • 已套用下列 APAR:  $\overline{7}$  $-$  SE06003 7  $-$  SE06872  $\overline{7}$  $-$  II13348  $\overline{7}$ • 已套用下列 PTF:  $\overline{7}$  $-$  SI05990  $\overline{7}$ SI05991  $\overline{7}$ 已套用 PTF SI0735 的 7  $5.2 \circ$ 已套用綱目函數 APAR 之 7 DB2 Server for VM & VSE **DRDA**  $\overline{7}$ 修正程式的 7.1 (或更新版  $\overline{7}$ 本)。 Informix $^{T^M}$ Informix Client SDK V2.7 (或 7  $7.31 \cdot 8.32 \cdot 8.4 \cdot 9.3 \cdot 9.4$  $\overline{7}$ 更新版本) **ODBC** 資料來源的 ODBC 驅動程式,  $3.x$ 如存取 Redbrick 的「Redbrick ODBC 驅動程式」。 OLE DB 2.0 (或更新版本) 7 OLE DB 2.7, 2.8 Oracle 網路用戶端或 NET8 用  $\overline{7}$ Oracle  $8.0.6 \cdot 8.1.6 \cdot 8.1.7 \cdot 9.0 \cdot$  $\overline{7}$ 戶端軟體  $9.1 \cdot 9.2 \cdot 9i \cdot 10g$ 7.0, 2000 SP3 以及該版次  $\overline{7}$ 在 Windows, Microsoft SQL Microsoft SQL Server 上的最新 Service Pack  $\overline{7}$ Server Client ODBC 3.0 (或更 7 新版本) 驅動程式。  $\overline{7}$ 在 UNIX, DataDirect  $\overline{7}$ Technologies (舊名稱爲  $\overline{7}$ MERANT) Connect ODBC 3.7  $\overline{7}$ (或更新版本) 驅動程式。 Sybase  $11.9.2 \cdot 12.x$ Sybase Open Client ctlib 介面 Teradata V2R3 \ V2R4 \ V2R5 Teradata 呼叫層次介面第 2 版 (CLIv2) 04.06 版 (或更新版本)  $\overline{7}$ **BLAST** 支援 2.2.3 及更新的 2.2 BLAST 常駐程式 (隨附於  $\overline{7}$ 修正套件 wrapper 程式)  $\overline{7}$ **BioRS** 無  $v5.0.14$  $\overline{7}$  $3.x \cdot 4.x$ Documentum 用戶端檔案 Documentum 7 庫/APL3.1.7a (或更新版本) Entrez (PubMed 及 GenBank  $1.0$ 無 資料來源) HMMER 常駐程式 (隨附於 **HMMER**  $2.2g \cdot 2.3$ wrapper 程式) IBM Lotus Extended Search  $4.0.1 \cdot 4.0.2$ Extended Search 用戶端檔案庫 (隨附於 wrapper 程式)

 $\overline{\phantom{a}}$ 

 $\mathsf{l}$ 

<span id="page-43-0"></span>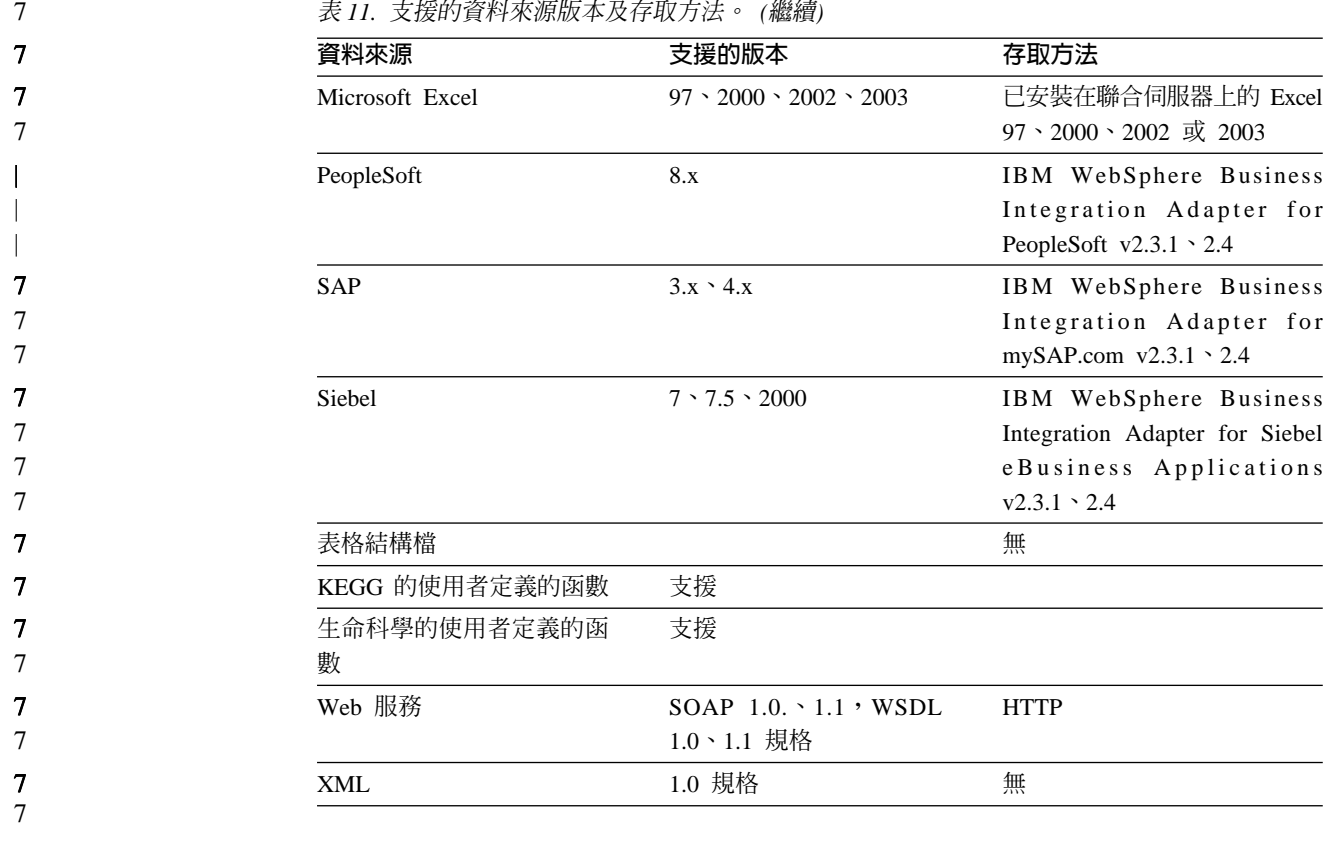

*資料來源版本及存取方法。 (繼續)* 

### 相關槪念:

7 7

• 第 3 頁的 『何謂資料來源?』

# **DB2 XML Metadata Registry 支援的 Web 瀏覽器**

支援下列 Web 瀏覽器與 DB2 XML Metadata Registry 搭配使用:

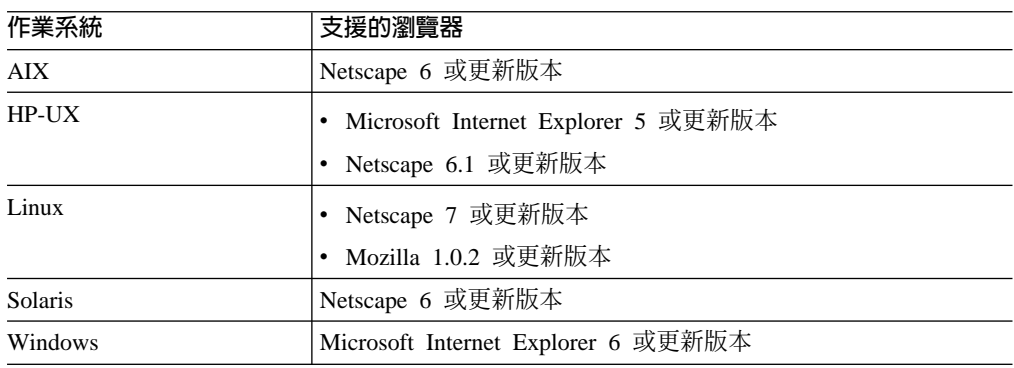

### 相關作業:

• 第 69 頁的『安裝 [XML Metadata Registry](#page-76-0)』

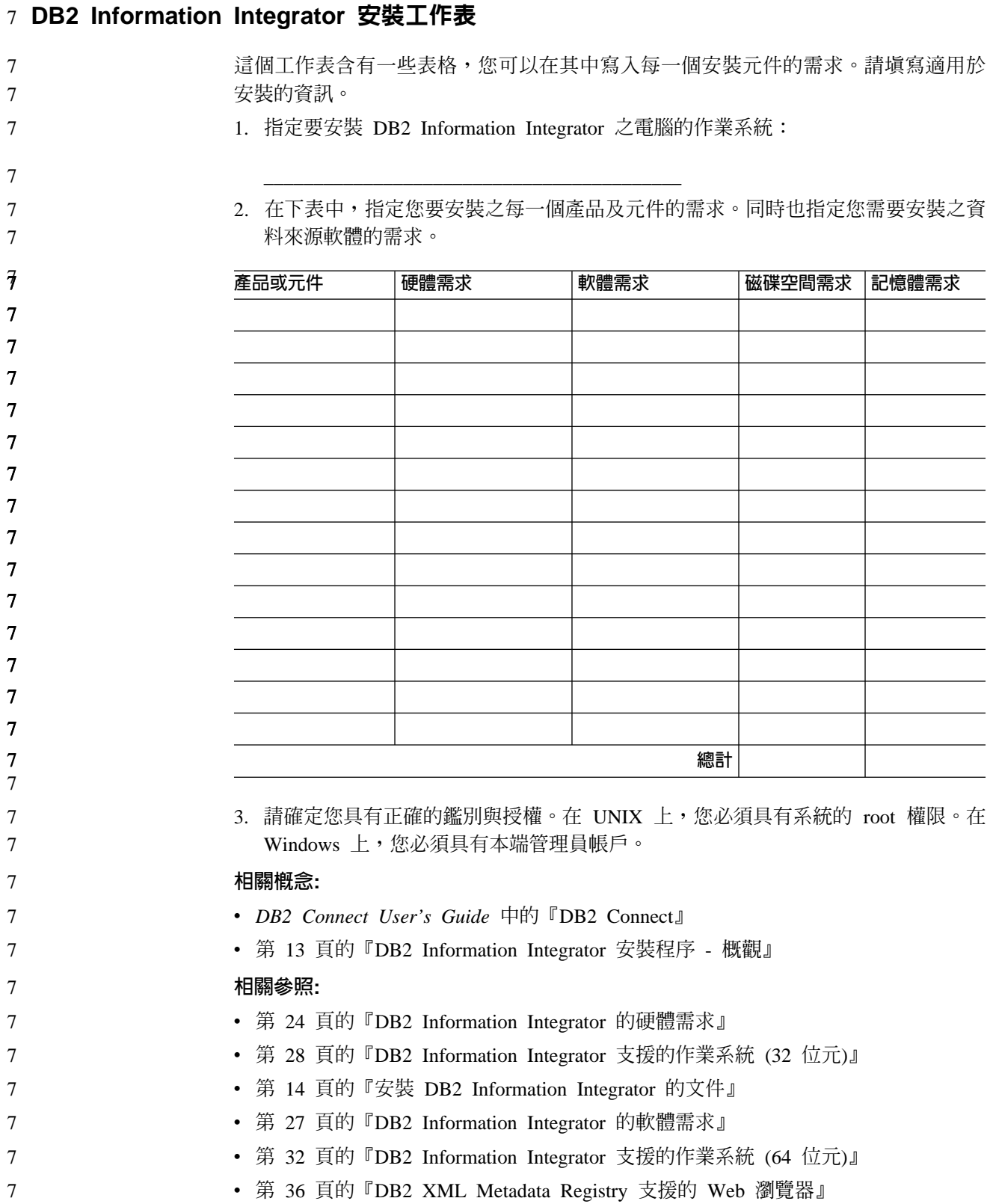

# <span id="page-46-0"></span>第 3 章 安裝 DB2 Information Integrator

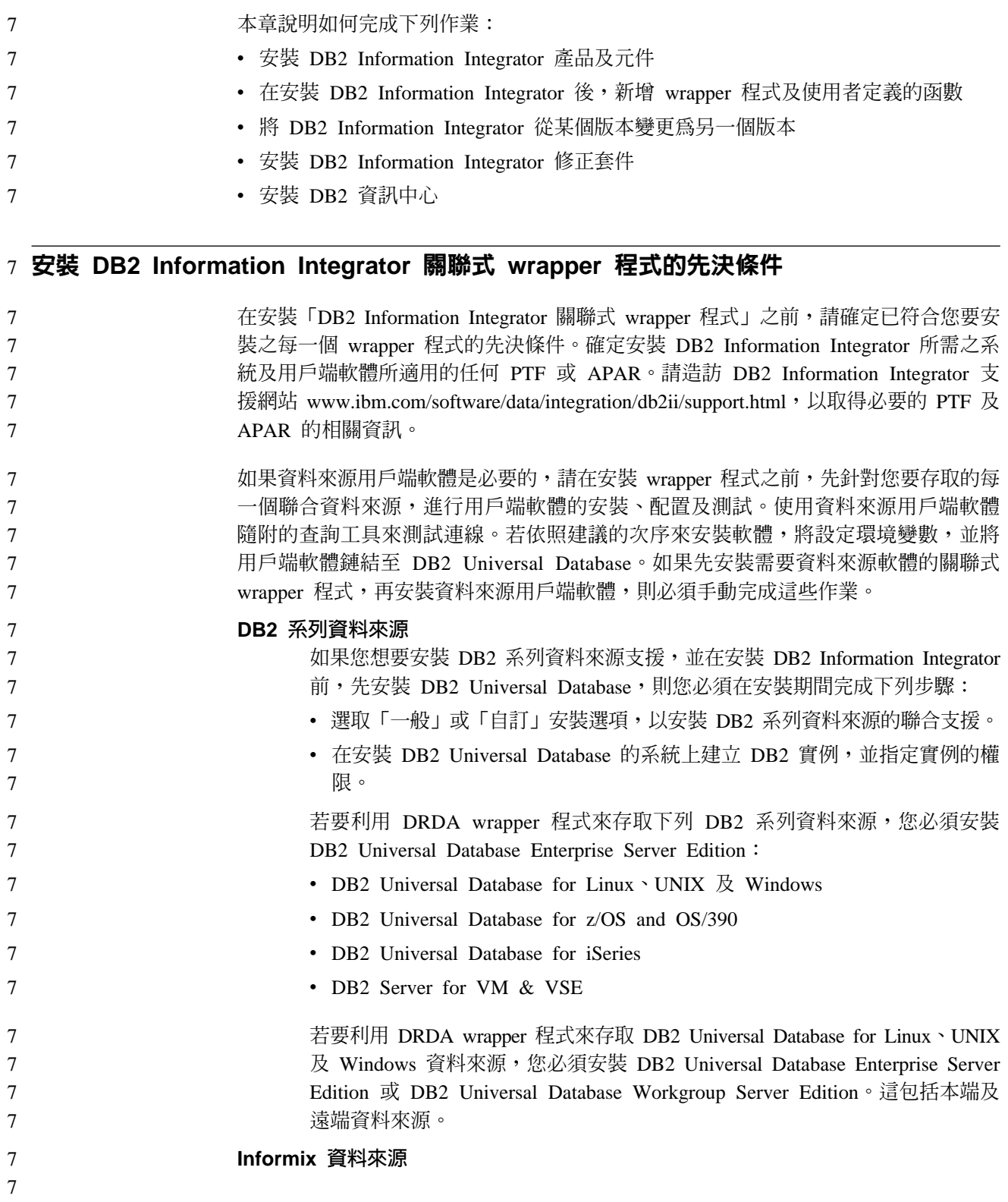

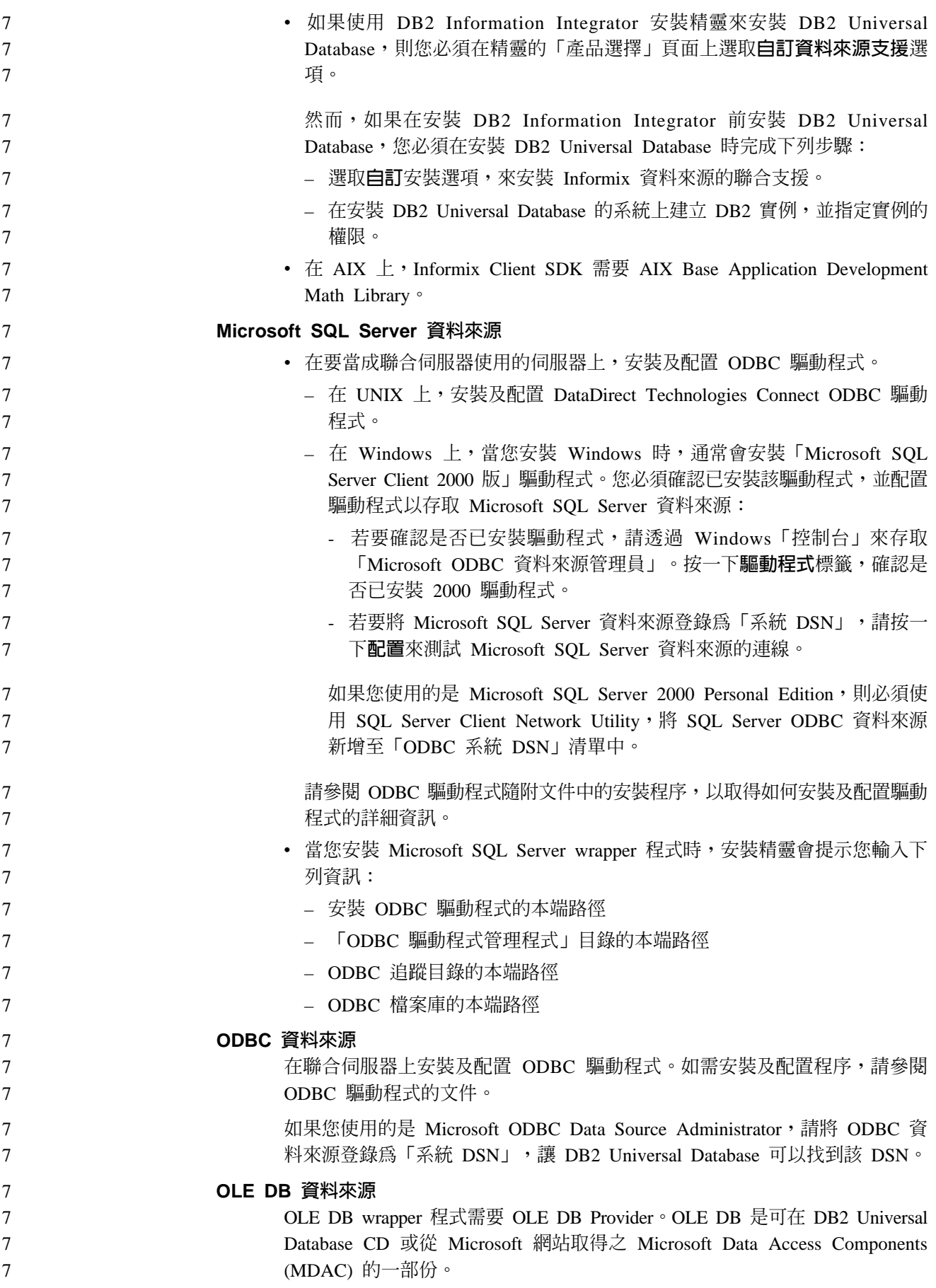

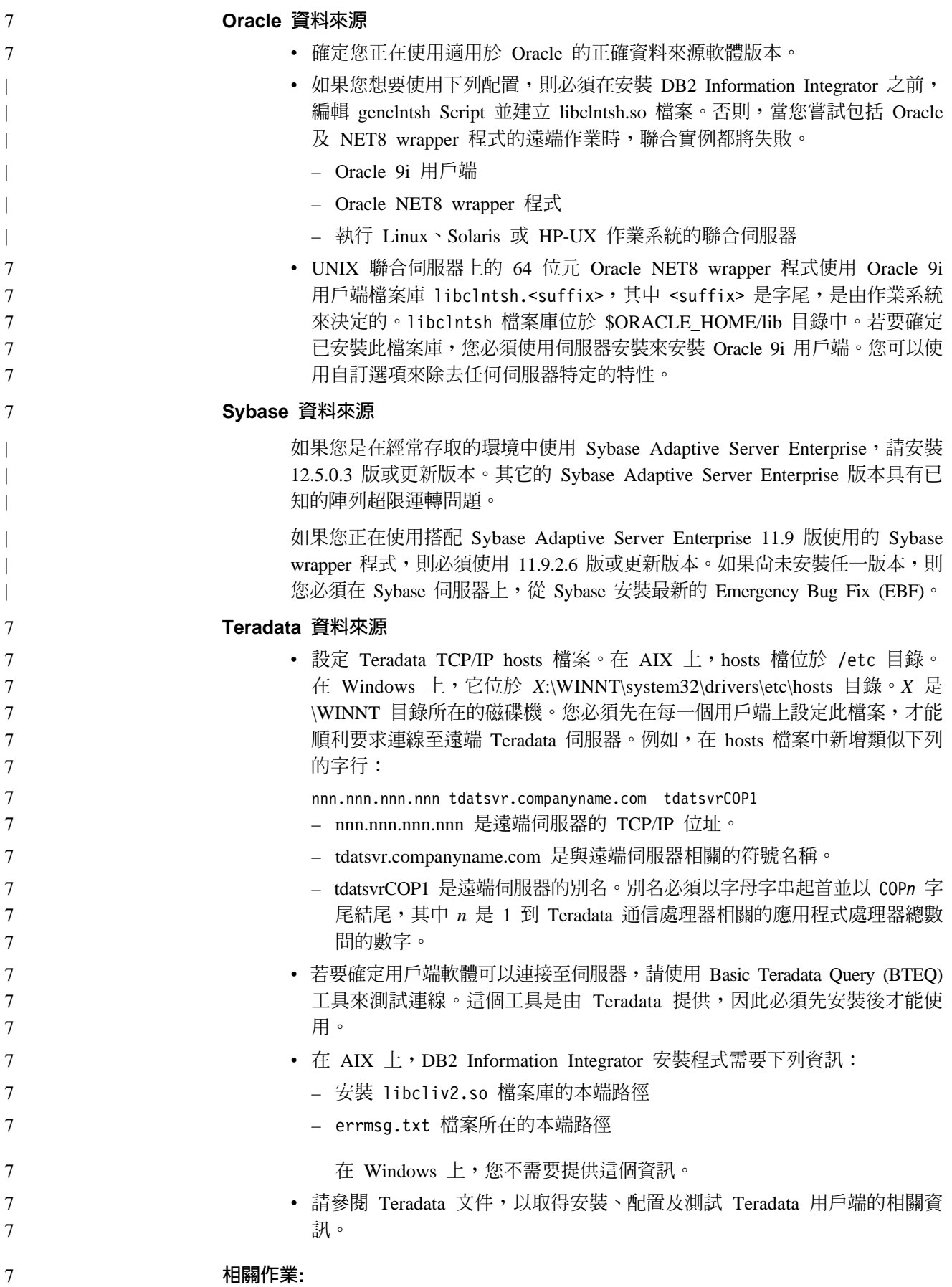

<span id="page-49-0"></span>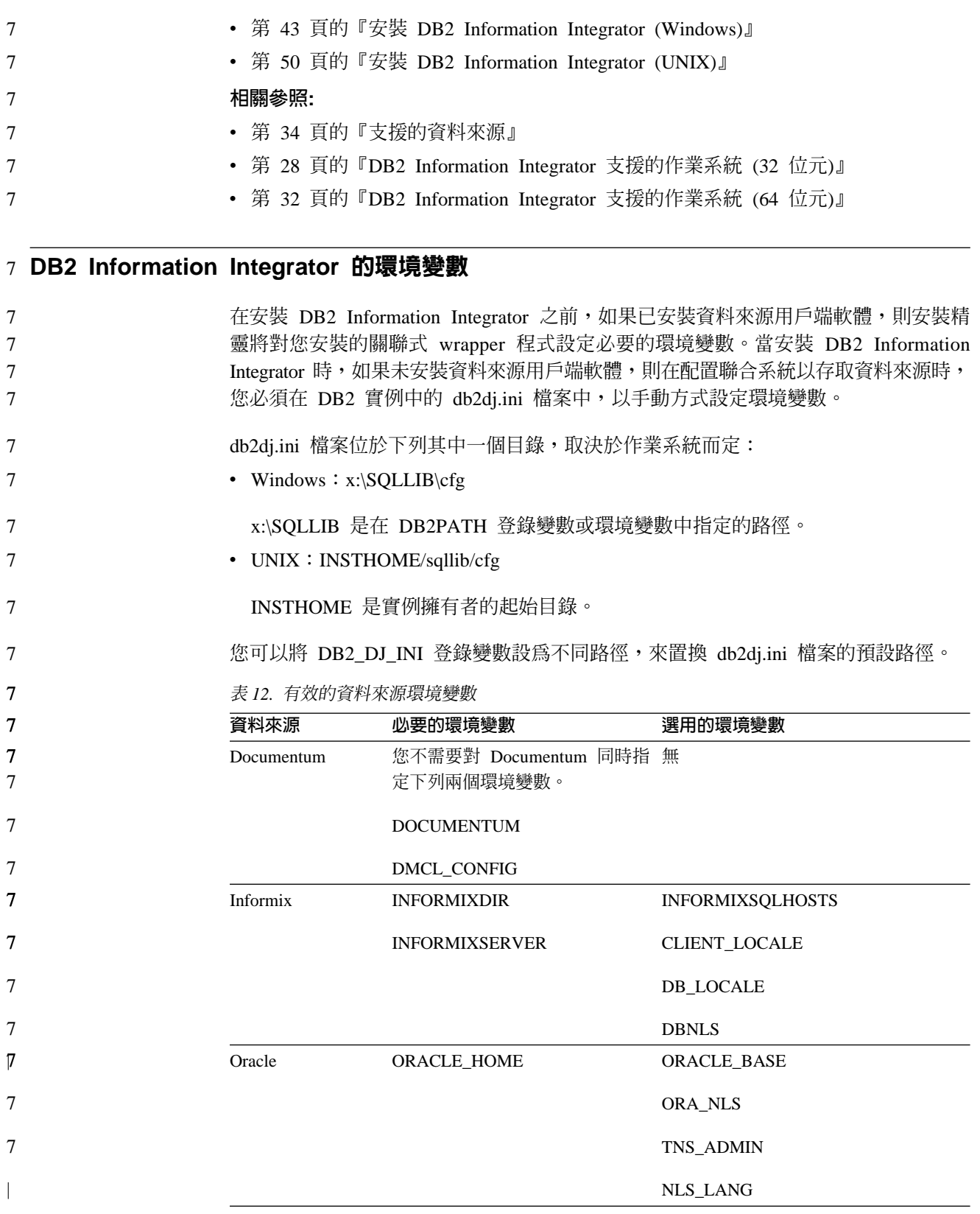

<span id="page-50-0"></span>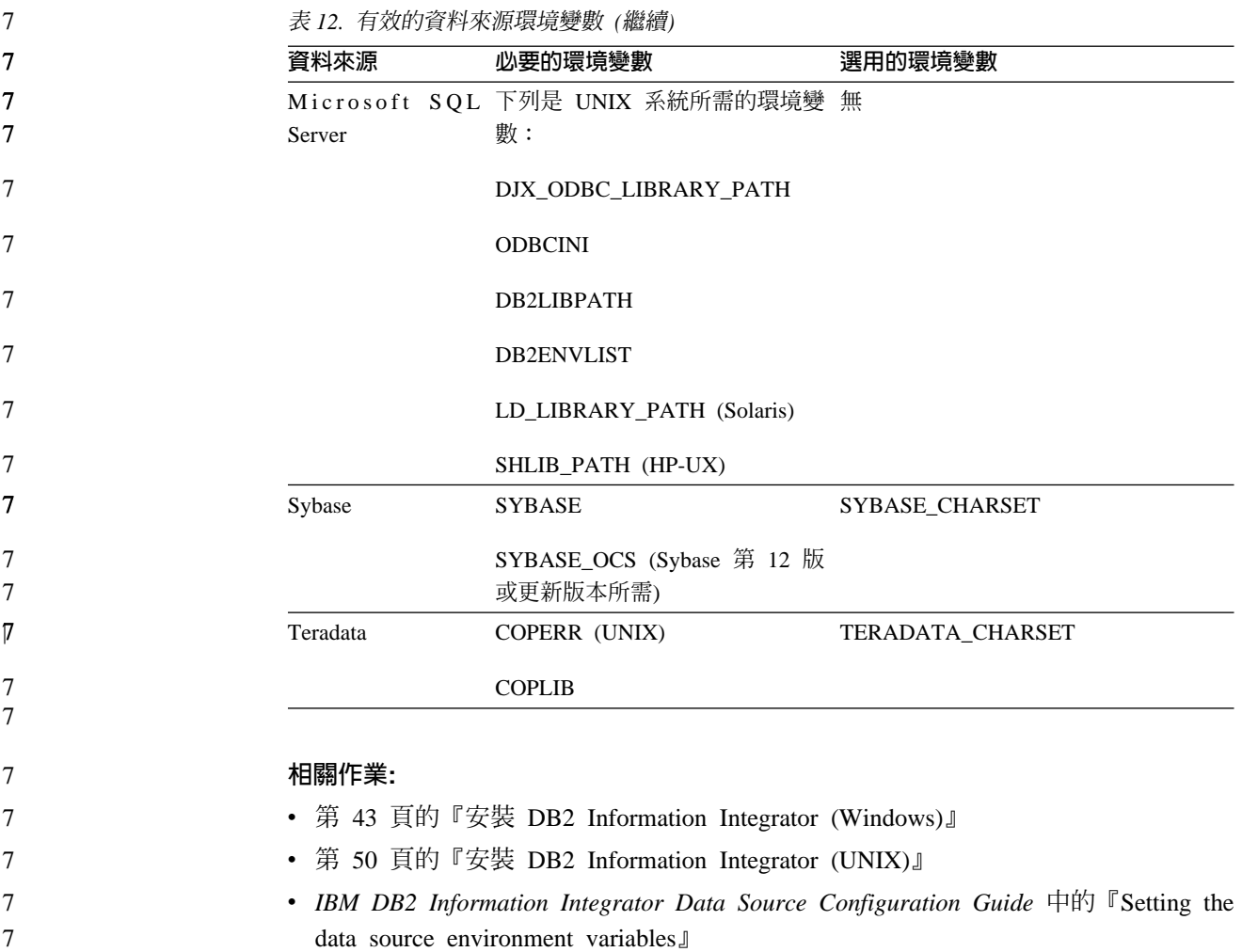

# 安裝 DB2 Information Integrator (Windows)

下列主題說明如何在 Windows 系統上安裝 DB2 Information Integrator。

7

# **安装 DB2 Information Integrator (Windows)**

使用「一般」安裝選項時, DB2 Universal Database Enterprise Server Edition 8.2 版會 隨著 DB2 Information Integrator 一起安裝。如果您想要對安裝 DB2 Universal Database, 使用「自訂」或「最少」選項,則必須先安裝 DB2 Universal Database。當安裝 DB2 Information Integrator 時,您也可以安裝關聯式 wrapper 程式、非關聯式 wrapper 程式。 KEGG 及生命科學使用者定義的函數會隨著非關聯式 wrapper 程式的生命科學使用者定 義的函數元件一起安裝。當安裝 DB2 Information Integrator 產品授權碼時,即會啓用 Q 抄寫。

如果您未指定不同目錄,則 DB2 Universal Database 依預設會安裝在 \Program Files\IBM\SQLLIB 目錄。 7 7

如果已安裝了支援的 DB2 Universal Database 版本的正確層次,則 DB2 Information Integrator 安裝精靈將偵測它。 7 7

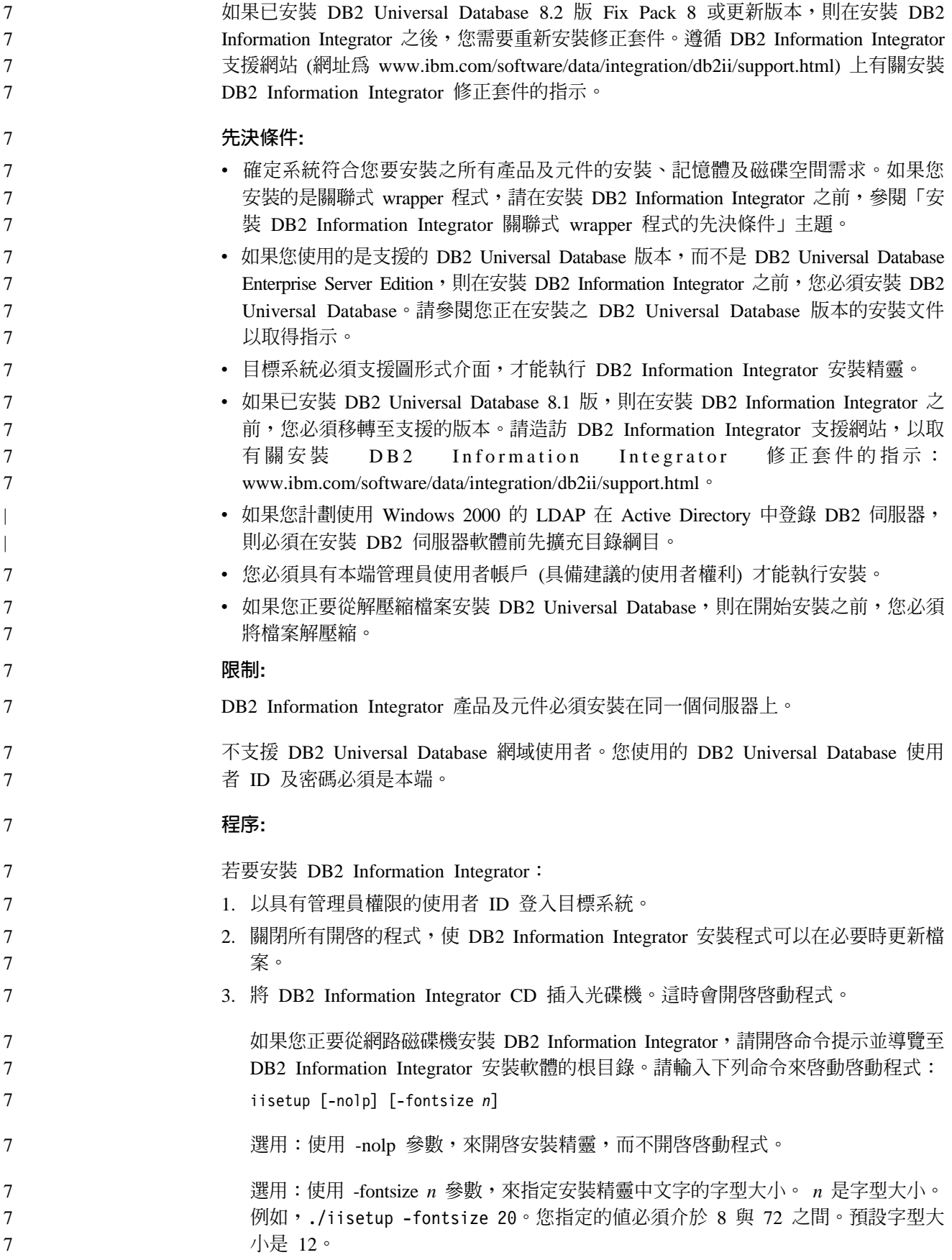

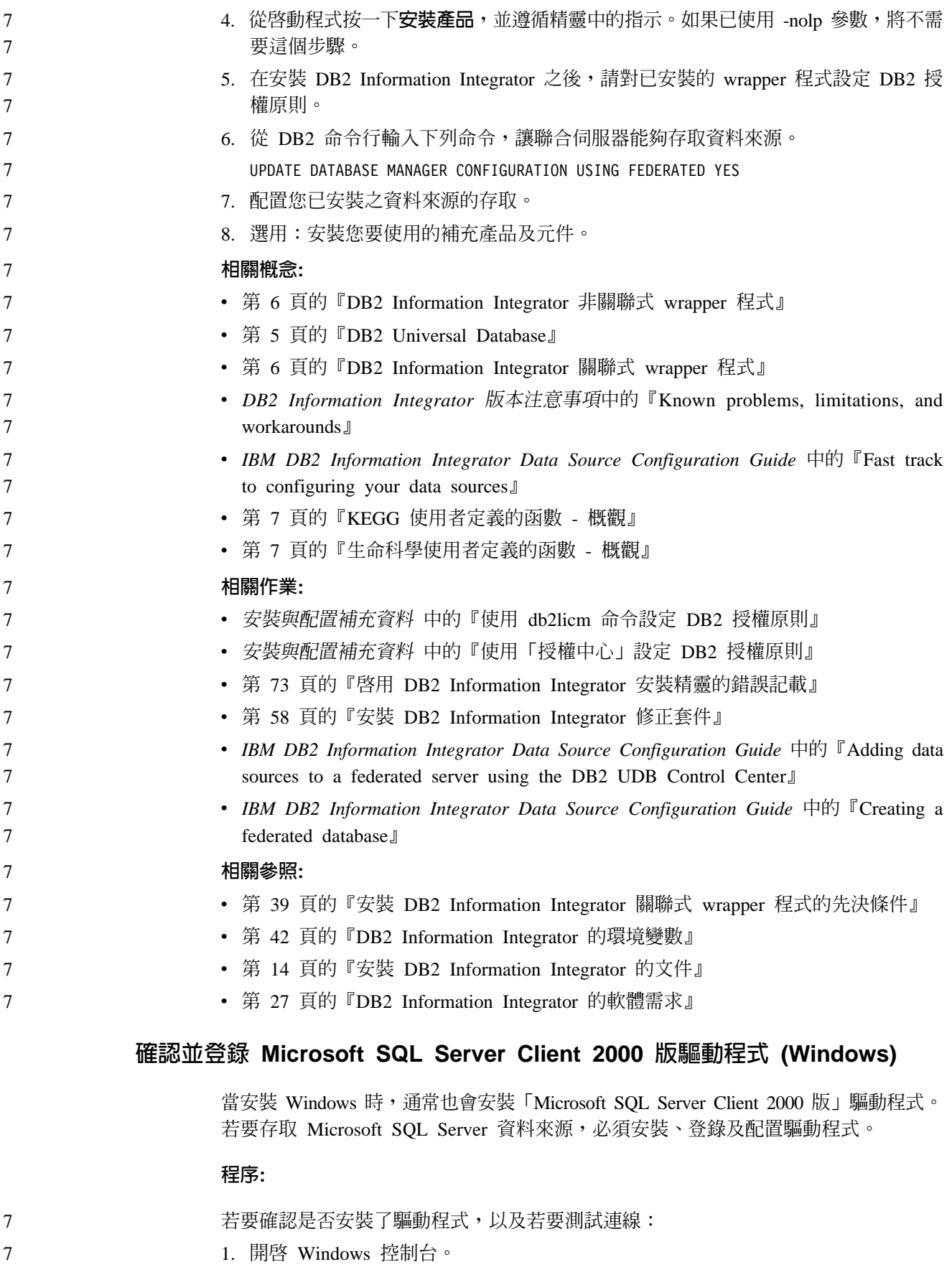

2. 開啓**系統管理工具**資料夾。

7

- <span id="page-53-0"></span>3. 按兩下**資料來源 (ODBC)** 以開啓 「ODBC 資料來源管理員」視窗。
	- 4. 按一下驅動程式標籤,然後在已安裝在系統之 ODBC 驅動程式的清單中尋找 SQL Server 項目。如果 SQL Server 項目位於清單,表示已安裝驅動程式。
	- 5. 按一下**系統 DSN** 標籤。
- 6. 按一下配置以登錄驅動程式並測試 Microsoft SQL Server 資料來源的連線。如果您 使用的是 Microsoft SQL Server 2000 Personal Edition, 則必須使用 SQL Server Client Network Utility,將 SQL Server ODBC 資料來源新增至 「ODBC 系統 DSN」清單 中。

請參閱 ODBC 驅動程式隨附文件中的安裝程序,以取得如何安裝及配置驅動程式的詳 細資訊。

### 相關作業:

- 第 43 頁的『安裝 [DB2 Information Integrator \(Windows\)](#page-50-0)』
- 第 50 頁的『安裝 [DB2 Information Integrator \(UNIX\)](#page-57-0)』

### 相關參照:

• 第 39 頁的『安裝 [DB2 Information Integrator](#page-46-0) 關聯式 wrapper 程式的先決條件』

# 使用「DB2 安裝」精靈來安裝「DB2 資訊中心」(Windows)

您可以下列三種方法來存取 DB2 產品文件:從 IBM 網站、從企業內部網路伺服器, 或是從您電腦上安裝的版本。依照預設值,DB2 產品會從 IBM 網站存取 DB2 文件。 如果您想存取企業內部網路伺服器或您自己電腦上的 DB2 文件,則必須從 *DB2 資訊* 中心 CD 安裝 DB2 文件。使用「DB2 安裝」精靈,您就可以定義安裝喜好設定,並 將 「DB2 資訊中心」 安裝在使用 Windows 作業系統的電腦上。

### 先決條件:

7

7

7 7 7

7 7 7

7 7 7

本節列示了在 Windows 上安裝 「DB2 資訊中心」時的硬體、作業系統、軟體及通信基 本需求。

• 硬體需求

您需要下列處理器之一:

- 32 位元電腦:Pentium 或與 Pentium 相容的 CPU
- 作業系統需求
	- 您需要下列作業系統之一:
	- Windows 2000
	- Windows XP
	- 註: 「DB2 資訊中心」 可在支援 DB2 用戶端的 Windows 作業系統子集上執行。因 此,建議您存取 IBM 網站上的「DB2 資訊中心」,或是在企業內部網路伺服器 上安裝並存取「DB2 資訊中心」。

• 軟體需求

- 支援下列瀏覽器:
	- Mozilla 1.0 或以上版本
	- Internet Explorer 5.5 或 6.0 版 (Windows XP 需要 6.0 版)

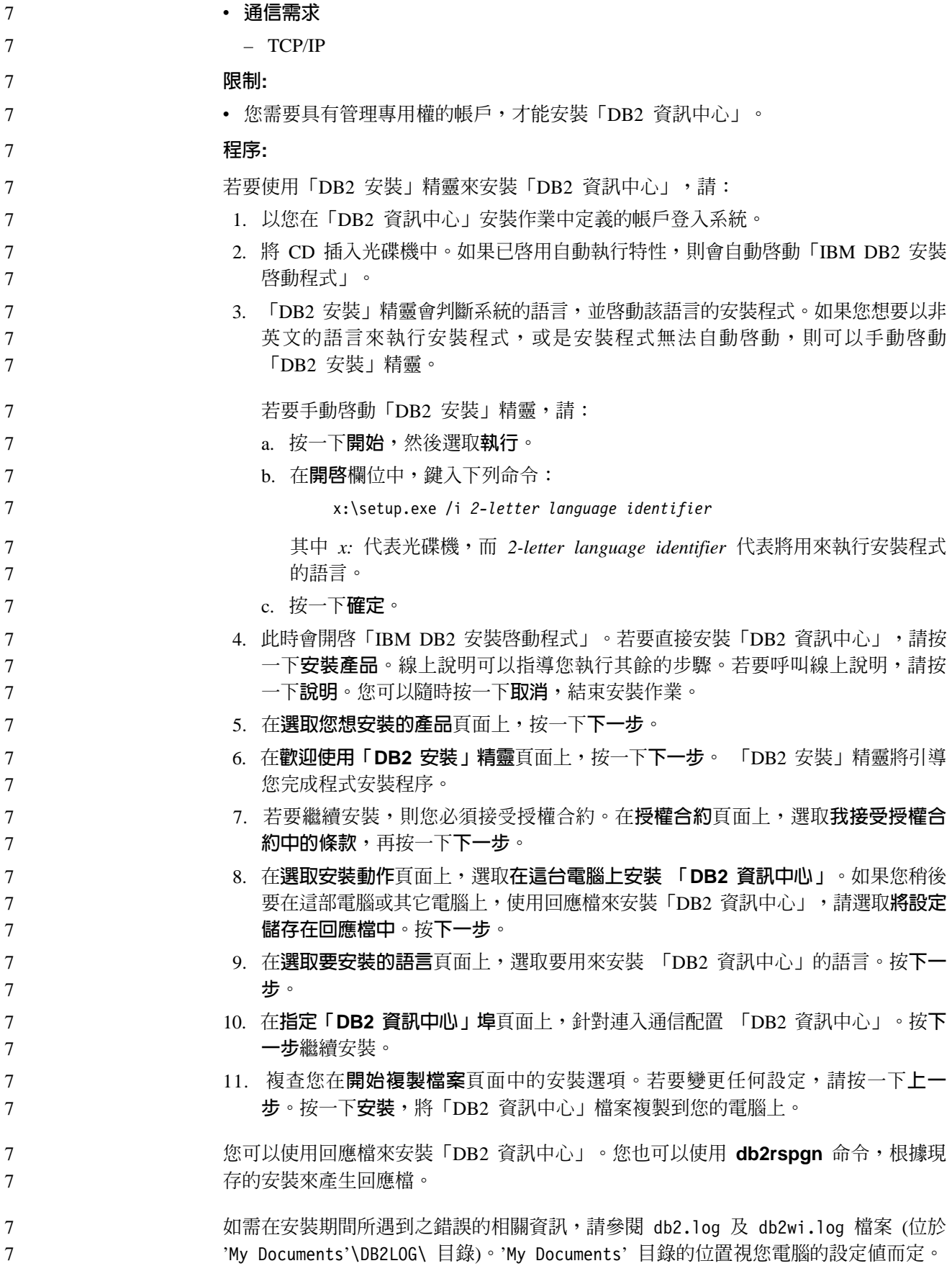

<span id="page-55-0"></span>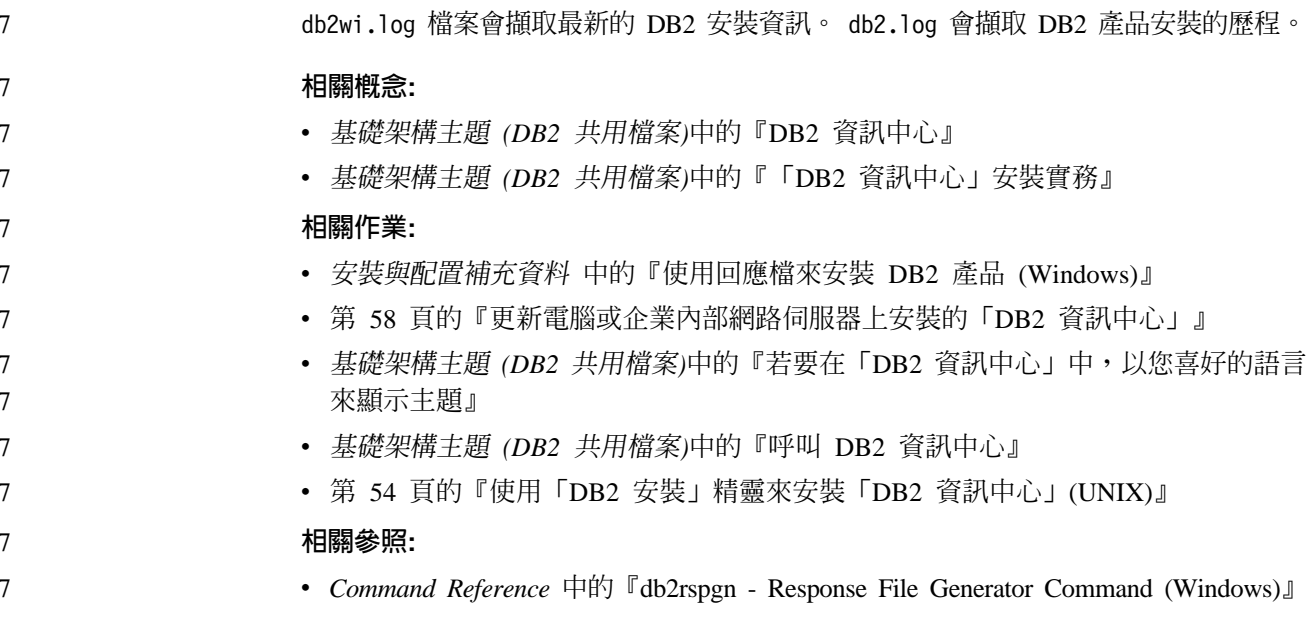

# 安裝 DB2 Information Integrator (UNIX)

下列主題說明如何在 UNIX 系統上安裝 DB2 Information Integrator。

# 在安裝 DB2 Information Integrator 之前編輯 Oracle gencIntsh Script 及 建立 libcIntsh 檔案 (HP-UX、Linux、Solaris)

如果未安裝 DB2 Information Integrator,請完成這項作業。

如果您使用下列配置,則當您嘗試任何含有 Oracle 及 NET8 wrapper 程式的遠端作業 時,DB2 聯合實例將會失敗。

- Oracle 9i 用戶端
- Oracle NET8 wrapper 程式
- 執行 HP-UX、Linux 或 Solaris 作業系統的聯合伺服器

### 先決條件:

- 安裝 Oracle 9i 用戶端 (如果尚未安裝)。
- 備份下列檔案:
	- HP-UX 32 位元: \$ORACLE\_HOME/bin/genclntsh、 \$ORACLE HOME/lib/libclntsh.sl.9.0 \ \$ORACLE HOME/lib/libclntst9.a
	- HP-UX 64 位元: \$ORACLE\_HOME/lib32/libclntsh.sl.9.0、 \$ORACLE\_HOME/lib32/libclntst9.a
	- Linux 32 位元: \$ORACLE HOME/bin/genclntsh、 \$ORACLE\_HOME/lib/libclntsh.so.9.0 \ \$ORACLE\_HOME/lib/libclntst9.a
	- Linux 64 位元: \$ORACLE\_HOME/lib32/libclntsh.so.9.0、 \$ORACLE HOME/lib32/libclntst9.a
	- Solaris 32 位元: \$ORACLE\_HOME/bin/genclntsh \ \$ORACLE\_HOME/lib/libclntsh.so.9.0 \ \$ORACLE\_HOME/lib/libclntst9.a
	- Solaris 64 位元: \$ORACLE HOME/lib32/libclntsh.so.9.0、 \$ORACLE\_HOME/lib32/libclntst9.a

<span id="page-56-0"></span>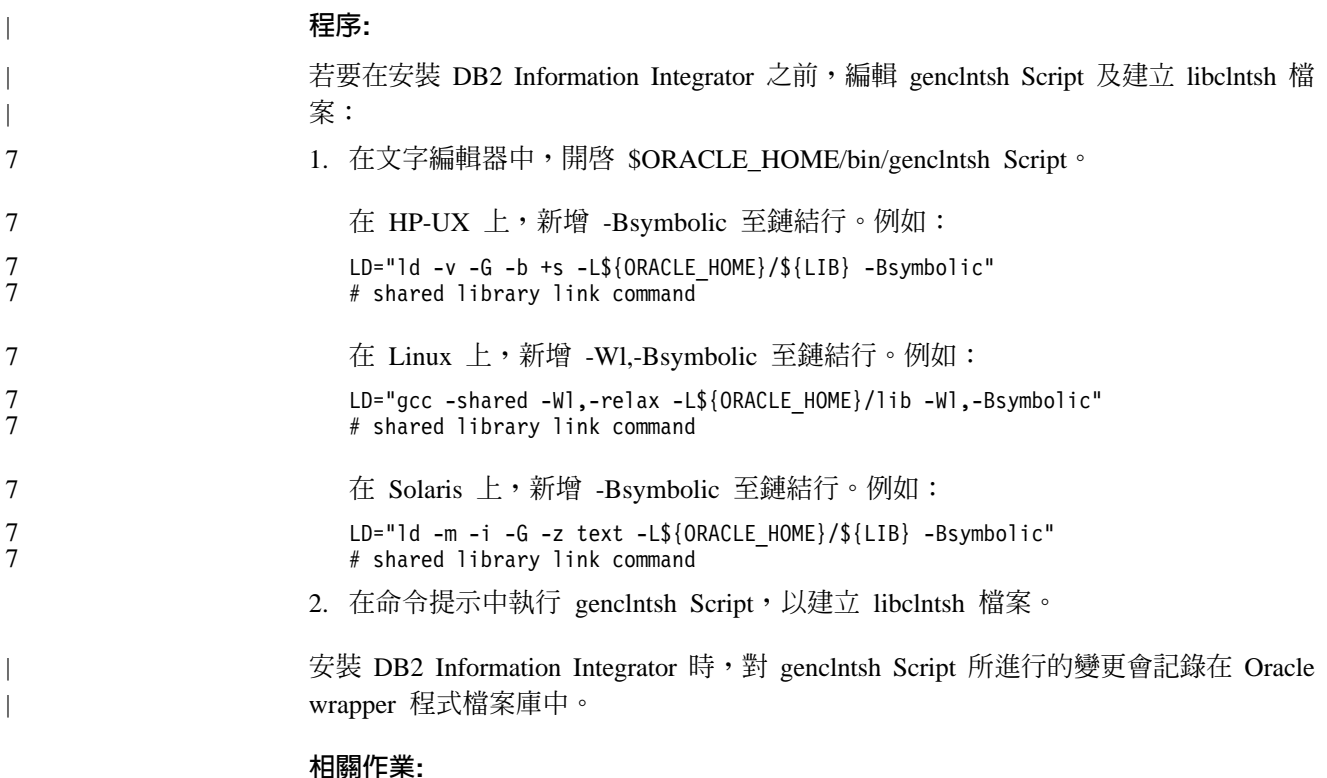

- 第 52 頁的『在安裝 DB2 Information Integrator 之後編輯 Oracle genclntsh Script 及 建立 libclntsh 檔案 (HP-UX、Linux、Solaris)』
- 第 50 頁的『安裝 DB2 Information Integrator (UNIX)』

# 安裝 DataDirect Technologies Connect ODBC 驅動程式 (UNIX)

如果您正要在 UNIX 上安裝 DB2 Information Integrator, 並設定伺服器以存取 Microsoft SQL Server 資料來源,則需要安裝 DataDirect Technologies Connect ODBC 驅動程式。

# 程序:

若要安裝 DataDirect Technologies Connect ODBC 驅動程式:

- 1. 指定 Connect 檔案庫目錄作為 LIBPATH 中的第一個項目。
- 2. 藉由檢查 Connect ODBC 檔案庫上的許可權, 使其它使用者可以使用 Connect ODBC 檔案庫。
- 3. 使用 DataDirect Technologies Connect ODBC demoodbc 測試工具,來測試 .odbc.ini 檔案的配置,以及 Microsoft SQL Server 資料來源的連線。 demoodbc 測試工具位於 Connect ODBC 的 /demo 子目錄。demoodbc 測試工具會嘗試連接 至所要求的 SQL Server 資料來源並查詢 EMP 表格。因為 Microsoft SQL Server 資料來源可能沒有 EMP 表格,所以您應該預期收到錯誤訊息。如果發生下列任何結 果,表示測試成功:
	- 訊息指出沒有 EMP 表格存在。
	- 傳回 EMP 表格中的記錄。
	- 訊息指出有一個 EMP 表格,但所要求的直欄不存在。

<span id="page-57-0"></span>demoodbc 測試工具必須由 UNIX 系統上沒有 root 權限的使用者來執行。如果沒 有其它使用者位於系統,則具有 root 權限的使用者就可以建立 DB2 實例的群組及 使用者 ID。使用這個使用者 ID 來執行 demoodbc 測試工具。例如, root 使用 者可以建立群組 db2admin1 及使用者 db2inst1。這時會建立一個將成為實例擁有者 的新使用者 ID。若要執行 demoodbc 工具,db2inst1 使用者需要:

- 新增 DataDirect Technologies Connect ODBC lib 子目錄至 LIBPATH 系統環境 變數值。通常目錄是 /opt/odbc/lib,而且您可以利用這個命令來設定這個目錄: export LIBPATH=/opt/odbc/lib:\$LIBPATH
- 設定 ODBCINI 環境變數,以指向 odbc.ini 檔案的位置,這個檔案具有 SQL Server 資料來源的 ODBC 連線資訊。使用 export 命令來設定 ODBCINI 環境變 數。例如,如果 odbc.ini 檔案是 DB2 實例擁有者使用者 db2inst1 的起始目錄, 而聯合伺服器作業系統是 AIX,則命令如下:

export ODBCINI=/home/db2inst1/.odbc.ini

請參閱 ODBC 驅動程式隨附文件中的安裝程序,以取得如何安裝及配置驅動程式的 詳細資訊。

### 相關作業:

• 第 50 頁的『安裝 DB2 Information Integrator (UNIX)』

# 相關參照:

• 第 39 頁的『安裝 [DB2 Information Integrator](#page-46-0) 關聯式 wrapper 程式的先決條件』

# 安裝 DB2 Information Integrator (UNIX)

使用「一般」安裝選項時,DB2 Universal Database Enterprise Server Edition 8.2 版會 隨著 DB2 Information Integrator 一起安裝。如果您想要對安裝 DB2 Universal Database, 使用「自訂」或「最少」選項,則必須先安裝 DB2 Universal Database。當安裝 DB2 Information Integrator 時,您也可以安裝關聯式 wrapper 程式、非關聯式 wrapper 程式。 KEGG 及生命科學使用者定義的函數會隨著非關聯式 wrapper 程式的生命科學使用者定 義的函數元件一起安裝。當安裝 DB2 Information Integrator 產品授權碼時,即會啓用 Q 抄寫。

- DB2 Universal Database 依預設安裝在下列其中一個目錄,取決於作業系統而定:
- $AIX:$  /usr/opt/db2 08 01 7

7

7

7

7 7

- $HP-UX \cdot Linux \not\rightarrow Solaris : /opt/IBM/db2/V8.1$ 
	- 如果已安裝了支援的 DB2 Universal Database 版本的正確層次,則 DB2 Information Integrator 安裝精靈會偵測到它。

如果已安裝 DB2 Universal Database 8.2 版 Fix Pack 8 或更新版本,則在安裝 DB2 Information Integrator 之後,您需要重新安裝修正套件。遵循 DB2 Information Integrator 支援網站 (網址為 [www.ibm.com/software/data/integration/db2ii/support.html\)](http://www.ibm.com/software/data/integration/db2ii/support.html) 上有關安裝 DB2 Information Integrator 修正套件的指示。

IBM 提供字型資料包給 UNIX,這些資料包含有支援亞洲字元的雙位元組字集 (DBCS)。 有些 UNIX 版本需要這些字型資料包。如需安裝 DB2 Information Integrator 的字型資 7 7

料包的相關資訊,請在 DB2 Information Integrator 支援網站 (網址為 [www.ibm.com/software/data/integration/db2ii/support.html\)](http://www.ibm.com/software/data/integration/db2ii/support.html) 上參閱 DB2 Information Integrator Release Notes 8.2  $\overline{\text{m}}$   $\circ$ 先決條件: • 確定系統符合您要安裝之所有產品及元件的安裝、記憶體及磁碟空間需求。如果您 安裝的是關聯式 wrapper 程式,請在安裝 DB2 Information Integrator 之前,參閱主 題安裝 DB2 Information Integrator 關聯式 wrapper 程式的先決條件。 • 安裝 DB2 Information Integrator 的系統必須支援圖形式介面,才能執行安裝精靈。 • 如果您使用的是支援的 DB2 Universal Database 版本,而不是 DB2 Universal Database Enterprise Server Edition,則在安裝 DB2 Information Integrator 之前,您必須安裝 DB2 Universal Database。請參閱您正在安裝之 DB2 Universal Database 版本的安裝文件 以取得指示。 • 如果已安裝 DB2 Universal Database 8.1 版, 則在安裝 DB2 Information Integrator 之 前,您必須移轉至支援的版本。如需有關安裝 DB2 Information Integrator 修正套件 的指示,請造訪 DB2 Information Integrator 支援網站,網址為 [www.ibm.com/software/data/integration/db2ii/support.html](http://www.ibm.com/software/data/integration/db2ii/support.html) 。 • 您必須具有 root 權限,才能執行安裝。 • 如果您正要從解壓縮檔案安裝 DB2 Universal Database,則在開始安裝之前,您必須 將檔案解壓縮。 限制: DB2 Information Integrator 產品及元件必須安裝在同一個伺服器上。 不支援 DB2 Universal Database 網域使用者。您使用的 DB2 Universal Database 使用 者 ID 及密碼必須是本端。 程序: 若要在 UNIX 系統上安裝 DB2 Information Integrator: 1. 以具有 root 權限的使用者 ID 登入系統。 2. 關閉所有開啓的程式,使 DB2 Information Integrator 安裝精靈可以在必要時更新檔 案。 3. 請裝載 DB2 Information Integrator CD 或導覽至您要安裝 DB2 Information Integrator 的來源目錄。 4. 出現提示時,請輸入下列命令以啓動 DB2 Information Integrator 啓動程式: ./iisetup [-nolp] [-fontsize *n*] 選用:使用 -nolp 參數,來開啓安裝精靈,而不開啓啓動程式。 選用:使用 -fontsize 參數,來指定安裝精靈中文字的字型大小。您指定的值必須介 於 8 與 72 之間。預設字型大小是 12。  $n$  是字型大小。例如,./iisetup -fontsize 20。 5. 按一下**安装產品**,並遵循精靈中的指示。如果已使用 -nolp 參數,將不需要這個步 驟。 6. 在安裝 DB2 Information Integrator 之後,請對已安裝的 wrapper 程式設定 DB2 授 權原則。 7 7 7 7 7 7 7 7 7 7 7 7 7 7 7 7 7 7 7 7 7 7 7 7 7 7 7 7 7 7 7 7 7 7 7 7 7 7 7 7

<span id="page-59-0"></span>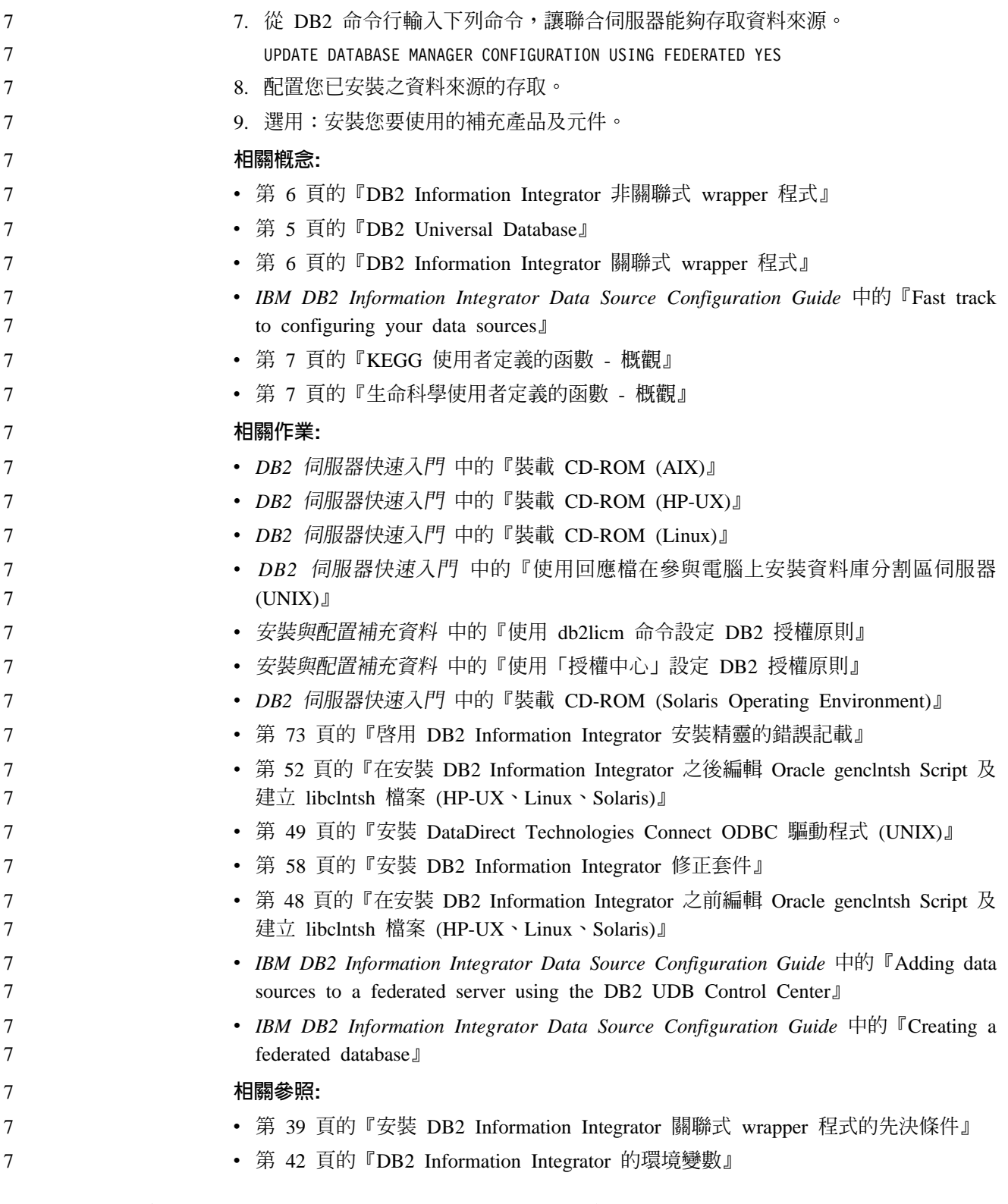

# 在安装 DB2 Information Integrator 之後編輯 Oracle gencIntsh Script 及 建立 libcIntsh 檔案 (HP-UX \ Linux \ Solaris)

如果您在安裝 DB2 Information Integrator 之前沒有編輯 genclntsh script,請完成這項 作業。

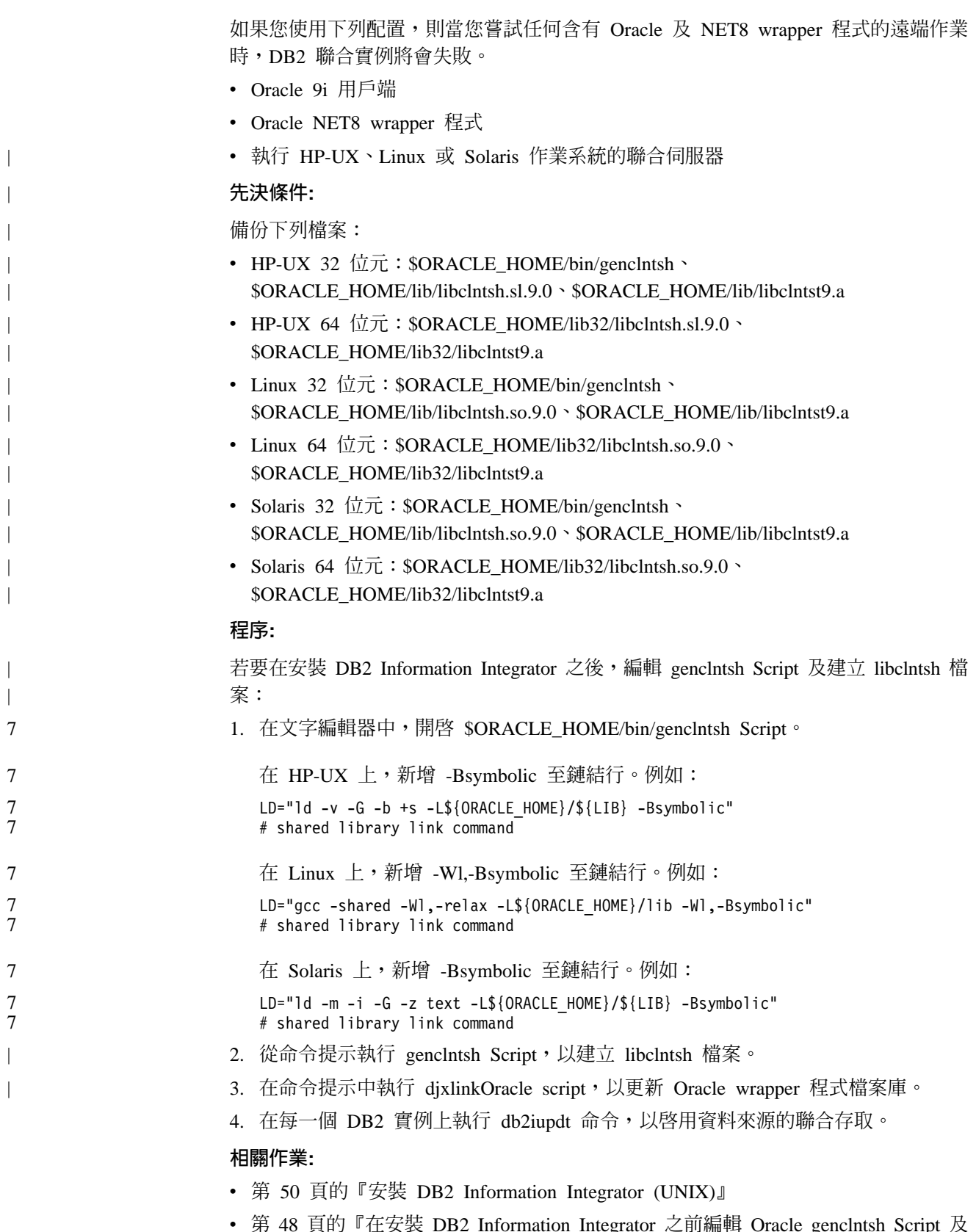

 $\overline{\phantom{a}}$  $\overline{\phantom{a}}$  $\overline{\phantom{a}}$  $\overline{\phantom{a}}$  $\overline{\phantom{a}}$ I

 $\overline{\phantom{a}}$  $\overline{\phantom{a}}$ 

 $\overline{\phantom{a}}$ 

 $\mathbf{g}$ Ъ ŀ 建立 libclntsh 檔案 (HP-UX、Linux、Solaris)』

<span id="page-61-0"></span>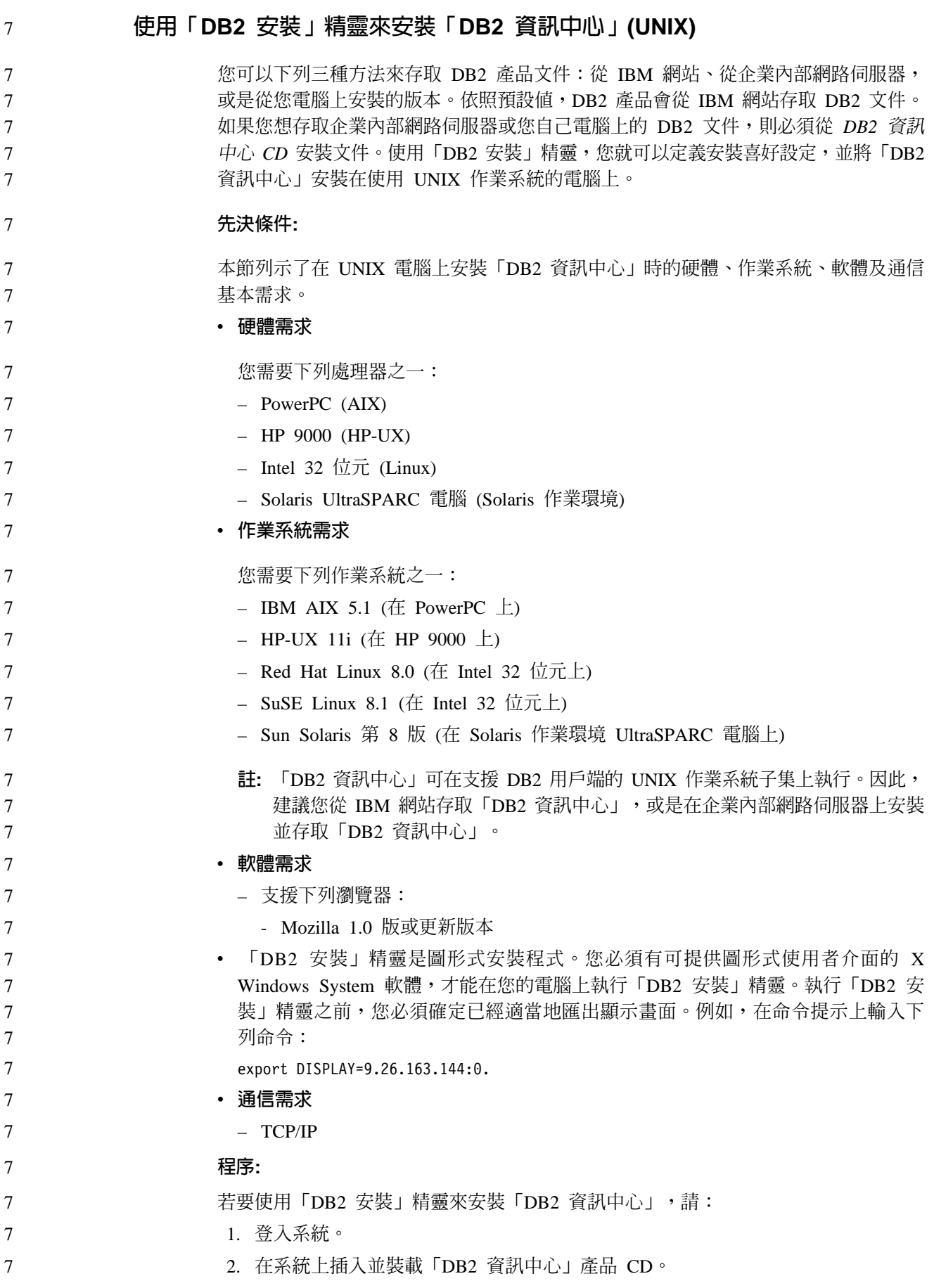

3. 輸入下列命令,將目錄變更為裝載 CD 的目錄:  $\tau$  $\overline{7}$  $cd$  / $cd$  $\overline{7}$ 其中 /cd 代表 CD 的裝載點。  $\overline{7}$ 4. 輸入 ./db2setup 命令,以啓動「DB2 安裝」精靈。  $\overline{7}$ 5. 此時會開啓「IBM DB2 設定啓動程式」。若要直接安裝「DB2 資訊中心」,請按 一下**安装產品**。有提供線上說明來逐步引導您執行其餘的步驟。若要呼叫線上說  $\overline{7}$ 明,請按一下說明。您可以隨時按一下取消,結束安裝作業。  $\overline{7}$  $\overline{7}$ 6. 在選取您想安裝的產品頁面上, 按下一步。  $\overline{7}$ 7. 在歡迎使用「DB2 安裝」精靈頁面上,按下一步。 「DB2 安裝」精靈將導引您完 成程式安裝程序。  $\overline{7}$  $\overline{7}$ 8. 若要繼續進行安裝,您就必須接受授權合約。在**授權合約**頁面上,選取**我接受這** 份授權合約,再按下一步。  $\tau$ 9. 選取選取安裝動作頁面上的在這部電腦上安裝 「DB2 資訊中心」。如果您稍後想  $\tau$ 使用回應檔在這部電腦或其它電腦上安裝「DB2 資訊中心」,請選取將您的設定儲  $\overline{7}$  $\overline{7}$ 存在回應檔中。按一下下一步。 10. 在**選取要安装的語言**頁面上,選取要以哪種語言安裝「DB2 資訊中心」。按一下**下**  $\tau$ 一步。  $\tau$  $\overline{7}$ 11. 在指定「DB2 資訊中心」埠頁面上,針對連入通信配置「DB2 資訊中心」。按下  $\overline{7}$ 一步繼續安裝。  $\overline{7}$ 12. 在開始複製檔案頁面中,複查您的安裝選項。若要變更任何設定,請按一下上一 步。按一下安装,將「DB2 資訊中心」檔案複製到電腦上。  $\tau$ 您也可以使用回應檔來安裝「DB2 資訊中心」。  $\overline{7}$  $\overline{7}$ 根據預設值,安裝日誌 db2setup.his、db2setup.log 及 db2setup.err 位於 /tmp 目 錄中。  $\tau$ db2setup.log 檔案會擷取所有 DB2 產品安裝資訊,包括錯誤。 db2setup.his 檔案會  $\overline{7}$ 記錄您電腦上的所有 DB2 產品安裝。 DB2 會將 db2setup.log 檔案添加到  $\tau$ db2setup.his 檔案。db2setup.err 檔案會擷取由 Java 所傳回的任何錯誤輸出,例如  $\overline{7}$ 異常狀況及設陷資訊。  $\tau$ 安裝完成時,就會根據您的 UNIX 作業系統,將「DB2 資訊中心」安裝在下列目錄之  $\overline{7}$  $\overline{7}$  $-$ :  $\tau$ • AIX : /usr/opt/db2\_08\_01 • HP-UX : /opt/IBM/db2/V8.1  $\tau$  $\overline{7}$ • Linux: /opt/IBM/db2/V8.1  $\overline{7}$ • Solaris 作業環境:/opt/IBM/db2/V8.1 相關槪念:  $\overline{7}$ • 基礎架構主題 (DB2 共用檔案)中的『DB2 資訊中心』  $\overline{7}$  $\tau$ • 基礎架構主題 (DB2 共用檔案)中的『「DB2 資訊中心」安裝實務』 相關作業:  $\overline{7}$ • 安裝與配置補充資料 中的『使用回應檔來安裝 DB2 (UNIX)』  $\overline{7}$  $\overline{7}$ • 第 58 頁的『更新電腦或企業內部網路伺服器上安裝的「DB2 資訊中心」』

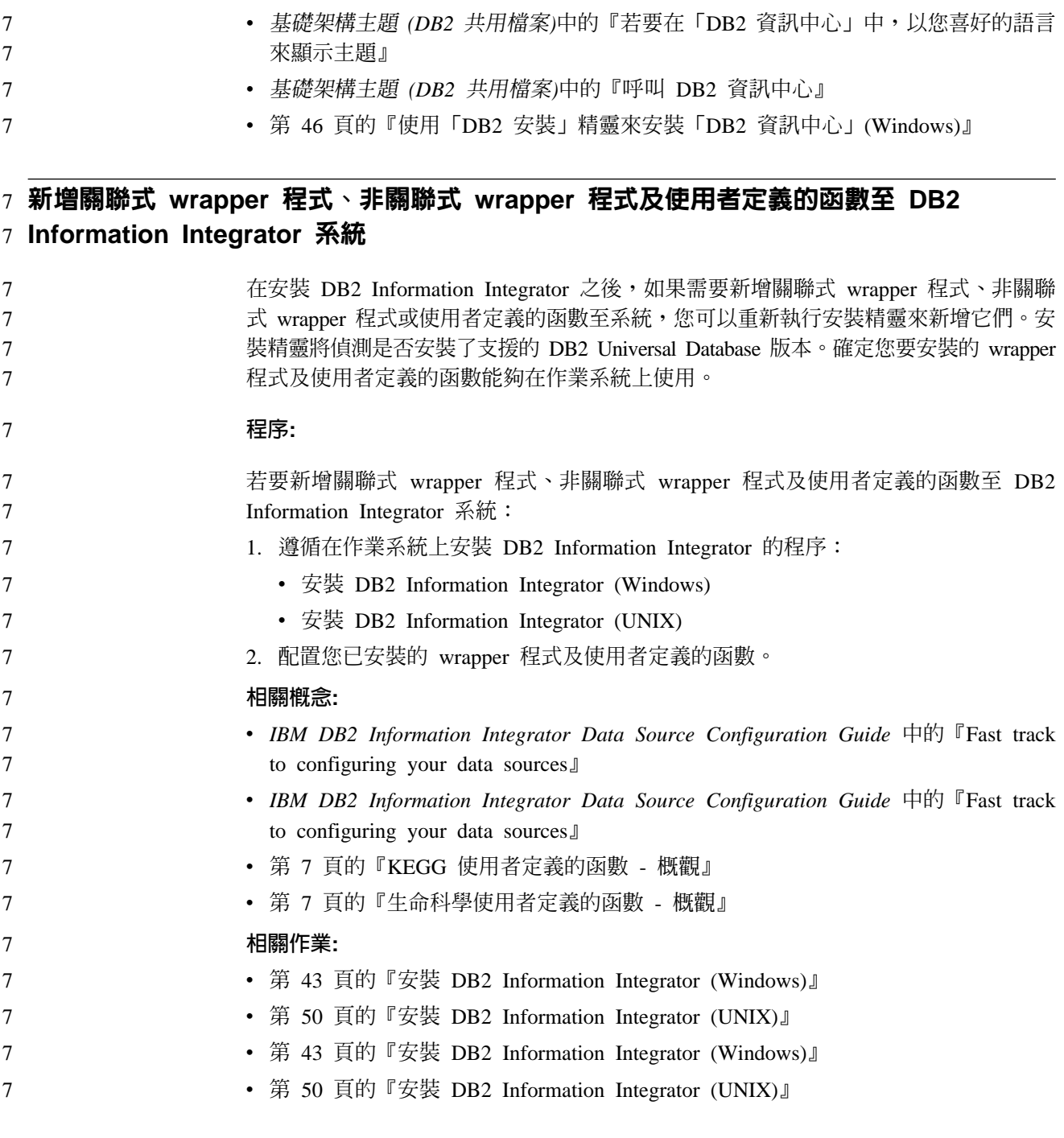

#### **變更為不同版本的 DB2 Information Integrator** |

在您將某版本的 DB2 Information Integrator 變更為另一個版本之前,必須先除去現有 的 DB2 Information Integrator 授權碼,再將新的 DB2 Information Integrator 授權碼新 增至您的系統。如果變更為 DB2 Information Integrator Replication Edition,則必須除 去任何已安裝的非關聯式 wrapper 程式或使用者定義的函數。 7 7 7 7

DB2 Information Integrator 的授權檔如下:

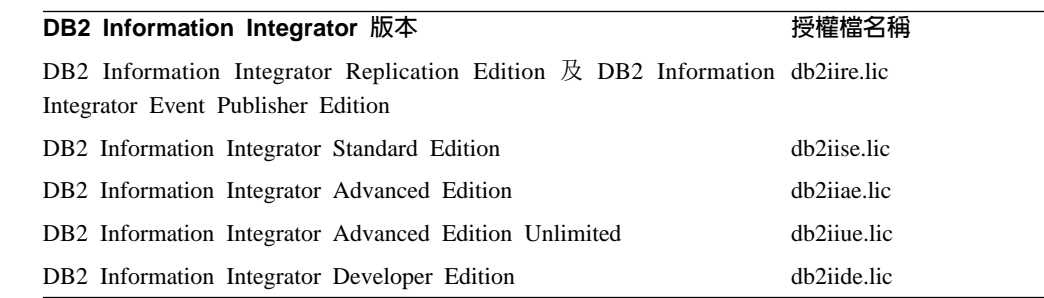

### 先決條件:

 $\boldsymbol{7}$ 

7  $\overline{7}$  $\tau$  $\overline{7}$  $\overline{7}$  $\overline{7}$  $\overline{7}$  $\mathbf{I}$ 

 $\overline{\phantom{a}}$ 

 $\overline{\phantom{a}}$ 

I

 $\overline{\phantom{a}}$ 

 $\tau$  $\boldsymbol{7}$ 

 $\overline{7}$ 

 $\overline{\phantom{a}}$ 

 $\overline{\phantom{a}}$ 

 $\overline{\phantom{a}}$ 

 $\overline{\phantom{a}}$ 

您必須具有管理員權限,才能除去 DB2 Information Integrator 授權碼。

### 程序:

若要變更爲不同版本的 DB2 Information Integrator:

- 1. 以對 DB2 實例具有管理員權限的使用者 ID 來登入系統。
- 2. 關閉所有開啓的程式,使 DB2 Information Integrator 安裝程式可以在必要時更新檔 案。
- 3. 從命令提示中,切換至安裝「DB2 授權管理程式」的目錄。

依預設,「DB2 授權管理程式」安裝在下列其中一個目錄,取決於作業系統而定:

- AIX: /usr/opt/db2 08 01/adm
- HP-UX > Linux > Solaris : /opt/IBM/db2/V8.1/adm
- Windows: \Program Files\IBM\SQLLIB\bin
- 4. 輸入下列命令,從系統中除去先前的 DB2 Information Integrator 授權碼: db2licm -r db2ii
- 5. 遵循安裝 DB2 Information Integrator 的程序。當執行安裝精靈時,請仔細閱讀授權 合約。您不需要安裝任何產品或元件,即可登錄 DB2 Information Integrator 產品授 權碼。

# 相關作業:

- 第 43 頁的『安裝 DB2 Information Integrator (Windows)』
- 第 76 頁的『除去 DB2 Information Integrator 及 DB2 產品授權碼』
- 第 77 頁的 『除去關聯式 wrapper 程式、非關聯式 wrapper 程式,以及生命科學使 用者定義的函數 (Windows)』
- 第 77 頁的 『除去 wrapper 程式、使用者定義的函數,以及 wrapper 程式開發套件  $(UNIX)$

# <span id="page-65-0"></span>7 安裝 DB2 Information Integrator 修正套件

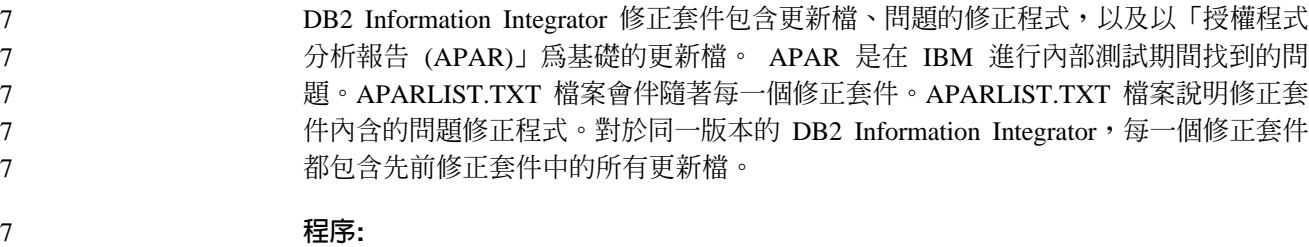

若要取得最新的 DB2 Information Integrator 修正套件,請造訪 the DB2 Information Integrator 支援網站,網址爲 [www.ibm.com/software/data/integration/db2ii/support.html](http://www.ibm.com/software/data/integration/db2ii/support.html)。 7 7

請遵循網站上的指示來安裝修正套件。 7

#### 相關參照: 7

7 7

- 第 22 頁的『已安裝 [DB2 Universal Database 8.1.2](#page-29-0) 版或更新版本』
- 第 20 頁的『已安裝 [DB2 Universal Database 8.2](#page-27-0) 版 Fix Pack 8 或更新版本』

# 更新電腦或企業内部網路伺服器上安裝的「DB2 資訊中心」

IBM 網站上的「DB2 資訊中心」 [\(http://publib.boulder.ibm.com/infocenter/db2help/\)](http://publib.boulder.ibm.com/infocenter/db2help/) 將會 定期地新增或變更文件。IBM 也會使「DB2 資訊中心」更新程式可供下載到您的電腦 或企業內部網路伺服器上。更新「DB2 資訊中心」不會更新 DB2 用戶端或伺服器產 品。

# 先決條件:

您必須具有已連接到網際網路的電腦存取權。

### {**:**

若要更新您電腦或企業內部網路伺服器上安裝的「DB2 資訊中心」,請:

- 1. 開啓位於 IBM 網站 <http://publib.boulder.ibm.com/infocenter/db2help/> 上的「DB2 資 訊中心」
- 2. 在「服務及支援」標題下,按一下歡迎使用頁面「下載」部份的 DB2 Universal **Database** 文件鏈結。
- 3. 比較最新的文件映像檔與您所安裝的文件層次,以判斷您的「DB2 資訊中心」是否 過期。您所安裝的文件層次會列在「DB2 資訊中心」的歡迎使用頁面中。
- 4. 如果有更新的「DB2 資訊中心」版本可以使用,請下載適合您作業系統的最新 DB2 資訊中心映像檔。
- 5. 若要安裝最新的 DB2 資訊中心映像檔,請遵循網頁上提供的指示。

### 相關槪念:

• 基礎架構主題 (DB2 共用檔案)中的『「DB2 資訊中心」安裝實務』

### 相關作業:

- 基礎架構主題 (DB2 共用檔案)中的『呼叫 DB2 資訊中心』
- 第 54 頁的 『使用 「DB2 安裝」精靈來安裝 「DB2 資訊中心」[\(UNIX\)](#page-61-0)』

• 第 46 頁的『使用「DB2 安裝」精靈來安裝「DB2 資訊中心」(Windows)』

# <span id="page-68-0"></span>第 4 章 安裝 wrapper 程式開發套件

下列主題說明如何安裝與 DB2 Information Integrator 搭配使用的 wrapper 程式開發套 件。

### 7 Wrapper 程式開發套件 DB2<sup>®</sup> Information Integrator 包括軟體開發套件 (SDK), 它可用來以 C++ 及 Java™ 開 發 wrapper 程式。 wrapper 程式開發套件包含: • 範例 C++ wrapper 程式 • 範例 Java wrapper 程式 • 新增 wrapper 程式至 「DB2 控制中心」的工具及範例 預設 Windows® 目錄路徑是 C:\Program Files\IBM\SQLLIB。%DB2PATH% 是用來指 定目錄路徑的環境變數,這個路徑正是 DB2 Information Integrator 在 Windows 上安裝 的路徑。 範例 C++ wrapper 程式 表 13 顯示範例 C++ wrapper 程式位於每一個平台的哪一個目錄。 表 13. 按平台指出範例 C++ wrapper 程式位於哪一個目錄 平台 **Wrapper** 程式安裝目錄 AIX<sup>®</sup> /usr/opt/db2 08 01/samples/wrapper\_sdk HP/Sun/Linux /opt/IBM/db2/V8.1/samples/wrapper\_sdk Windows %DB2PATH%\samples\wrapper\_sdk 範例 C++ wrapper 程式包含: • 顯示 wrapper 程式 API 的標頭檔 (wrapper 程式類別宣告) • 容許 wrapper 程式將與聯合伺服器鏈結的檔案 • wrapper 程式共同檔案庫 (所提供的 Stub 檔案庫,用於載入及呼叫自訂的 wrapper 程 式檔案庫) • 範例 wrapper 程式原始碼,用來示範如何使用 C++ API 來開發 wrapper 程式 • 建置 wrapper 程式的範例 make 檔 範例 Java wrapper 程式 表 14 顯示範例 Java wrapper 程式位於每一個平台的哪一個目錄。 表 14. 按平台指出範例 Java wrapper 程式位於哪一個目錄 平台 The Surapper 程式安裝目錄 AIX /usr/opt/db2 08 01/samples/wrapper sdk java HP/Sun/Linux /opt/IBM/db2/V8.1/samples/wrapper\_sdk\_java 7 7 7 7 7 7 7 7 7 7 7 7 7 7 7 7 7 7 7 7 7 7 7 7 7 7 7 7 7 7

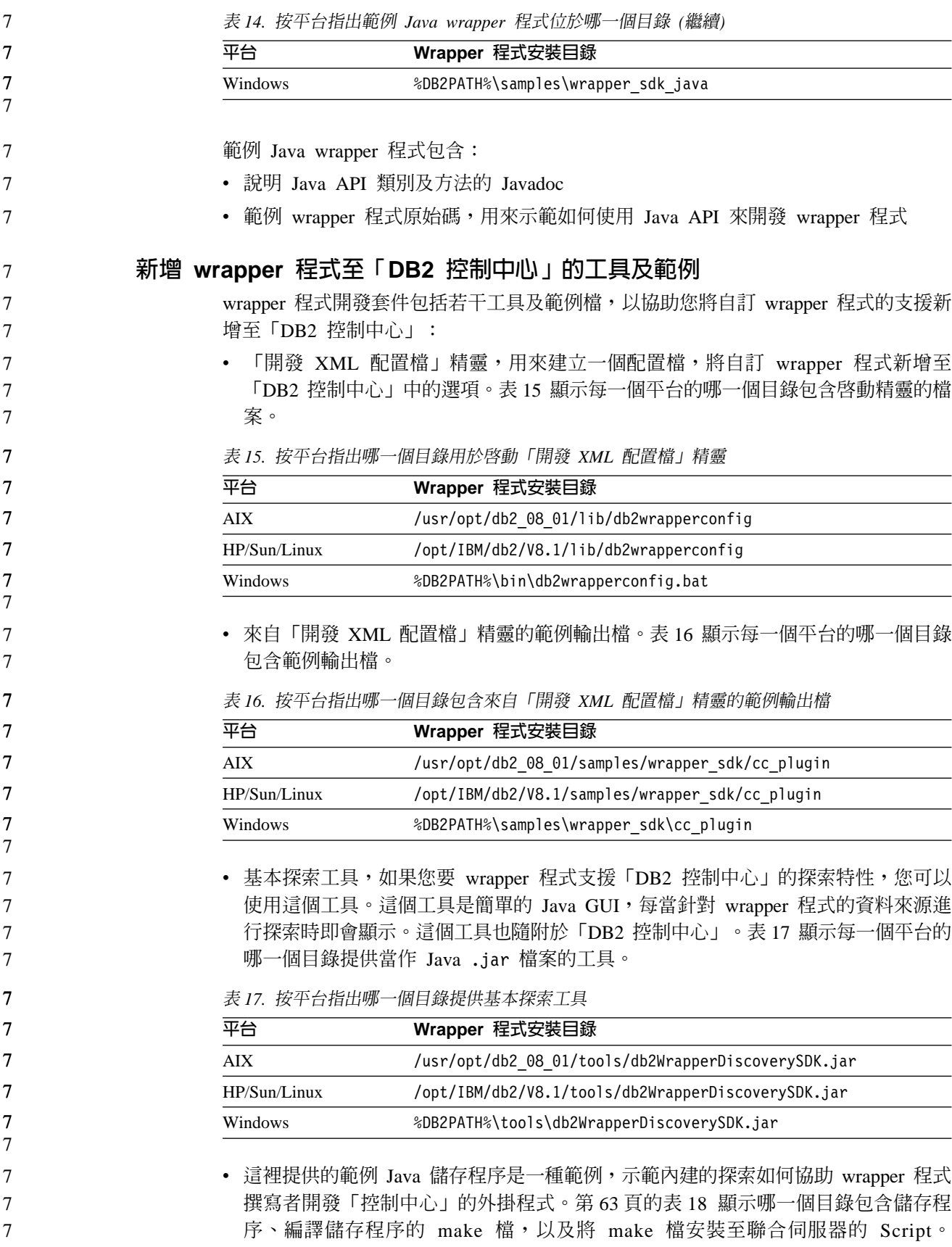

<span id="page-70-0"></span>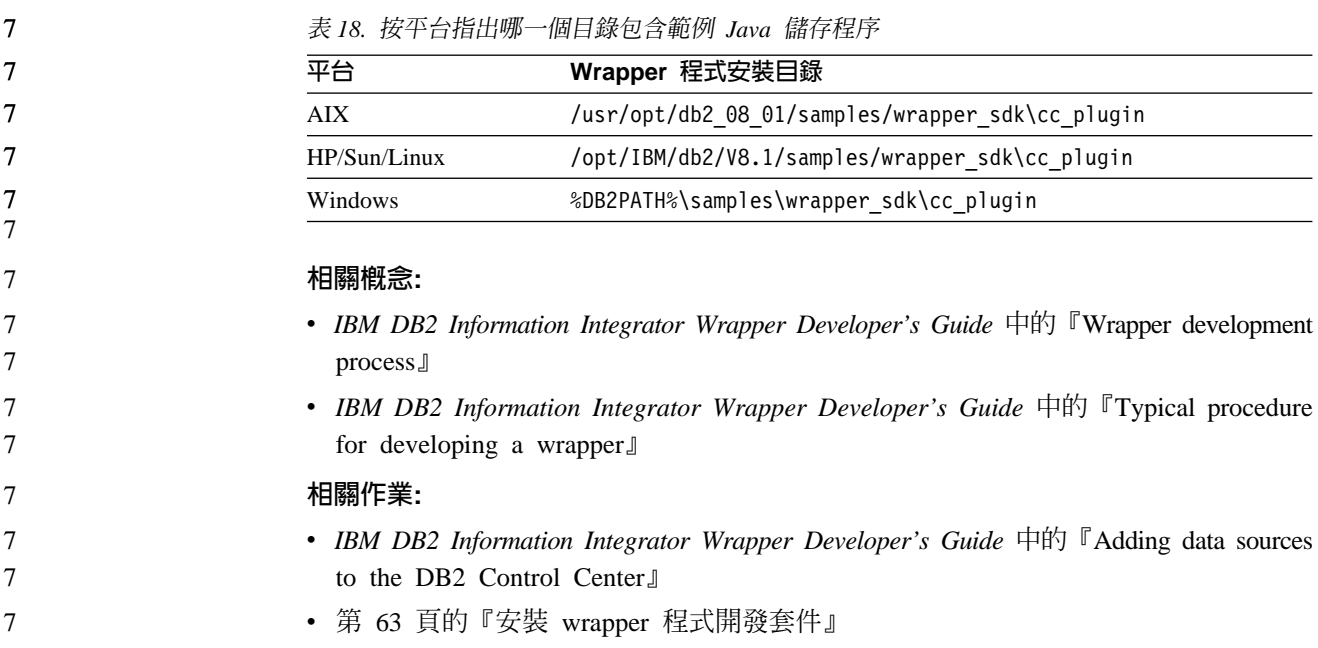

# | 安裝 wrapper 程式開發套件

|

|

 $\overline{1}$ 

| | | |<br>|<br>|

I

| | |

|

 $\overline{\phantom{a}}$ 

| | | | | | | | | | | | 使用這個程序,來安裝軟體開發套件 (SDK),以利用 C++ 及 Java 開發 wrapper 程式。

若要安裝 wrapper 程式開發套件,您必須在安裝指定的伺服器時,安裝下列其中一項產 品。

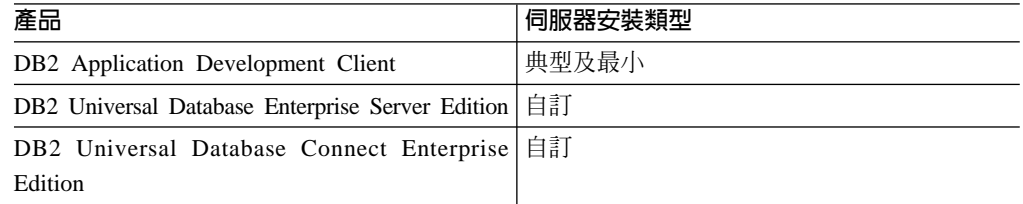

# 程序:

若要安裝 wrapper 程式開發套件:

- 1. 在「DB2 安裝」精靈中,按一下安裝產品。遵循精靈中的指示,直到您看到「選取 您要安裝的特性」頁面爲止。選取適用於您正要安裝之產品的伺服器安裝類型。
- 2. 展開應用程式開發工具樹狀結構。
- 3. 按一下**基礎應用程式開發工具**,再選取下拉清單中的安裝選項。
- 4. 選用:若要安裝範例 wrapper 程式,請按一下**範例應用程式**,再選取下拉清單中的 安裝選項。
- 5. 遵循精靈中的指示以完成安裝。

### 相關槪念:

• 第 61 頁的『[Wrapper](#page-68-0) 程式開發套件』

### 相關作業:

• DB2 用戶端快速入門 中的『安裝 DB2 用戶端 (Windows)』

• DB2 用戶端快速入門 中的『安裝 DB2 用戶端 (UNIX)』 • 第 64 頁的『新增 wrapper 程式開發套件至已安裝 DB2 Universal Database 的系統  $(Windows)$ • 第 43 頁的『安裝 [DB2 Information Integrator \(Windows\)](#page-50-0)』 新增 wrapper 程式開發套件至已安裝 DB2 Universal Database 的系統 (Windows) 如果系統上已安裝 DB2 Universal Database 8.2 版或更新版本,則您不需重新安裝 DB2 Universal Database,即可安裝軟體開發套件 (SDK),以 C++ 及 Java 開發 wrapper 程 式。如果安裝了舊版,請移轉或升級至 DB2 Database 8.2 版或更新版本,以安裝 wrapper 程式開發套件。 程序: 若要新增 wrapper 程式開發套件至已安裝 DB2 Universal Database 的系統: 1. 停止正在執行的所有 DB2 服務。 2. 按一下開始 --> 設定 --> 控制台 --> 新增/移除程式。 3. 在「目前安裝的程式」視窗中,按一下 DB2 Enterprise Server Edition,再按一 下變更。這時會開啓「DB2 安裝」精靈。 4. 按一下**下一步**。這時會開啓「程式維護」頁面。 5. 按一下修改。 6. 按一下下一步。這時會開啓「選取您要安裝的特性」頁面。 7. 展開**應用程式開發工具**樹狀結構。 8. 按一下**基礎應用程式開發工具**,再選取下拉清單中的安裝選項。 9. 選用:若要安裝範例 wrapper 程式,請按一下**範例應用程式**,再選取下拉清單中的 安裝選項。 10. 遵循精靈中的指示以完成安裝。 相關作業: • DB2 用戶端快速入門 中的『安裝 DB2 用戶端 (Windows)』 • DB2 用戶端快速入門 中的『安裝 DB2 用戶端 (UNIX)』 • 第 63 頁的『安裝 [wrapper](#page-70-0) 程式開發套件』 • 第 43 頁的『安裝 [DB2 Information Integrator \(Windows\)](#page-50-0)』

# 新增 wrapper 程式開發套件至已安裝 DB2 Universal Database 的系統 (UNIX)

如果系統上已安裝 DB2 Universal Database 8.2 版或更新版本,則您不需重新安裝 DB2 Universal Database,即可安裝軟體開發套件 (SDK),以 C++ 及 Java 開發 wrapper 程 式。如果安裝了舊版,請移轉或升級至 DB2 Database 8.2 版或更新版本,以安裝 wrapper 程式開發套件。

### 先決條件:

在 UNIX 上安裝 DB2 Universal Database 用戶端之前:

• 請確定系統符合安裝 DB2 產品的所有記憶體、硬體及軟體需求。

| | | |

|

| | | |

|

| | | | | | | | | | | | | | | | | |

|

| | | |

|

| |
• 如果您在 Solaris 或 HP-UX 上安裝 DB2 Universal Database 用戶端,請更新核心配 置參數並重新啓動系統。

## {**:**

| | | | | | | | |

> | | | | | | | | | | |

> $\overline{\phantom{a}}$  $\overline{\phantom{a}}$

 $\overline{1}$  $\overline{1}$  若要新增 wrapper 程式開發套件至已安裝 DB2 Universal Database 的系統:

- 1. 以具有 Root 權限的使用者身份登入。
- 2. 插入並裝載適當的 CD。
- 3. 輸入 cd /cdrom 命令 (其中的 /cdrom 是 CD 裝載點), 以切換到裝載 CD 的目錄。
- 4. 在命令提示中,輸入下列命令:

./db2setup

這時會開啓「DB2 安裝」精靈。

- 5. 按一下安装產品。這時會開啓「選取您要安裝的產品」頁面。
- 6. 展開應用程式開發工具樹狀結構。
- 7. 按一下**基礎應用程式開發工具**,再選取下拉清單中的安裝選項。
- 8. 選用:若要安裝範例 wrapper 程式,請按一下**範例應用程式**,再選取下拉清單中的 安裝選項。
- 9. 遵循精靈中的指示以完成安裝。

### 相關作業:

- 第 64 頁的『新增 wrapper 程式開發套件至已安裝 [DB2 Universal Database](#page-71-0) 的系統  $(Windows)$
- 第 63 頁的『安裝 [wrapper](#page-70-0) 程式開發套件』

# 7 第 5 章 安裝 XML Metadata Registry

<span id="page-74-0"></span>

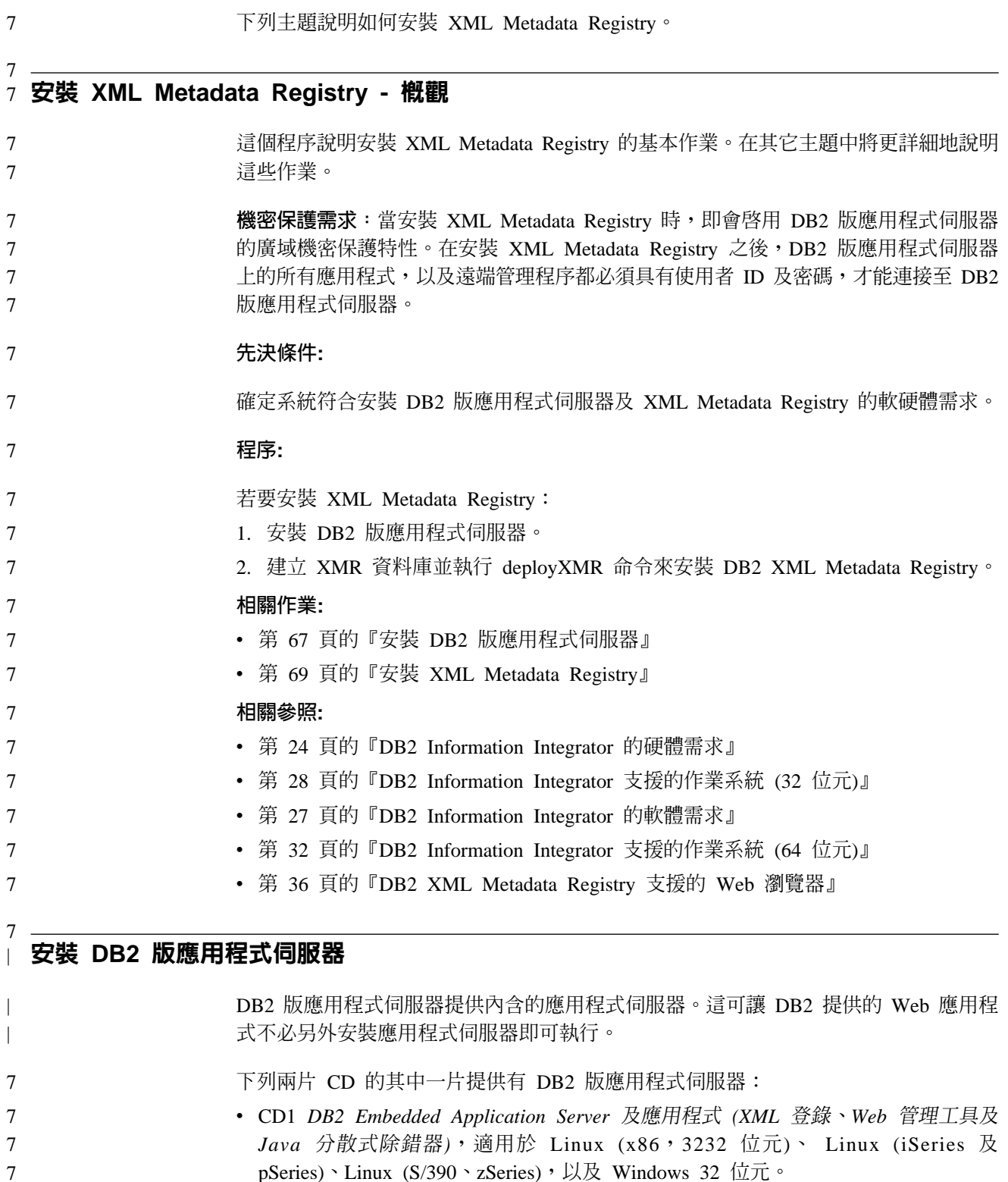

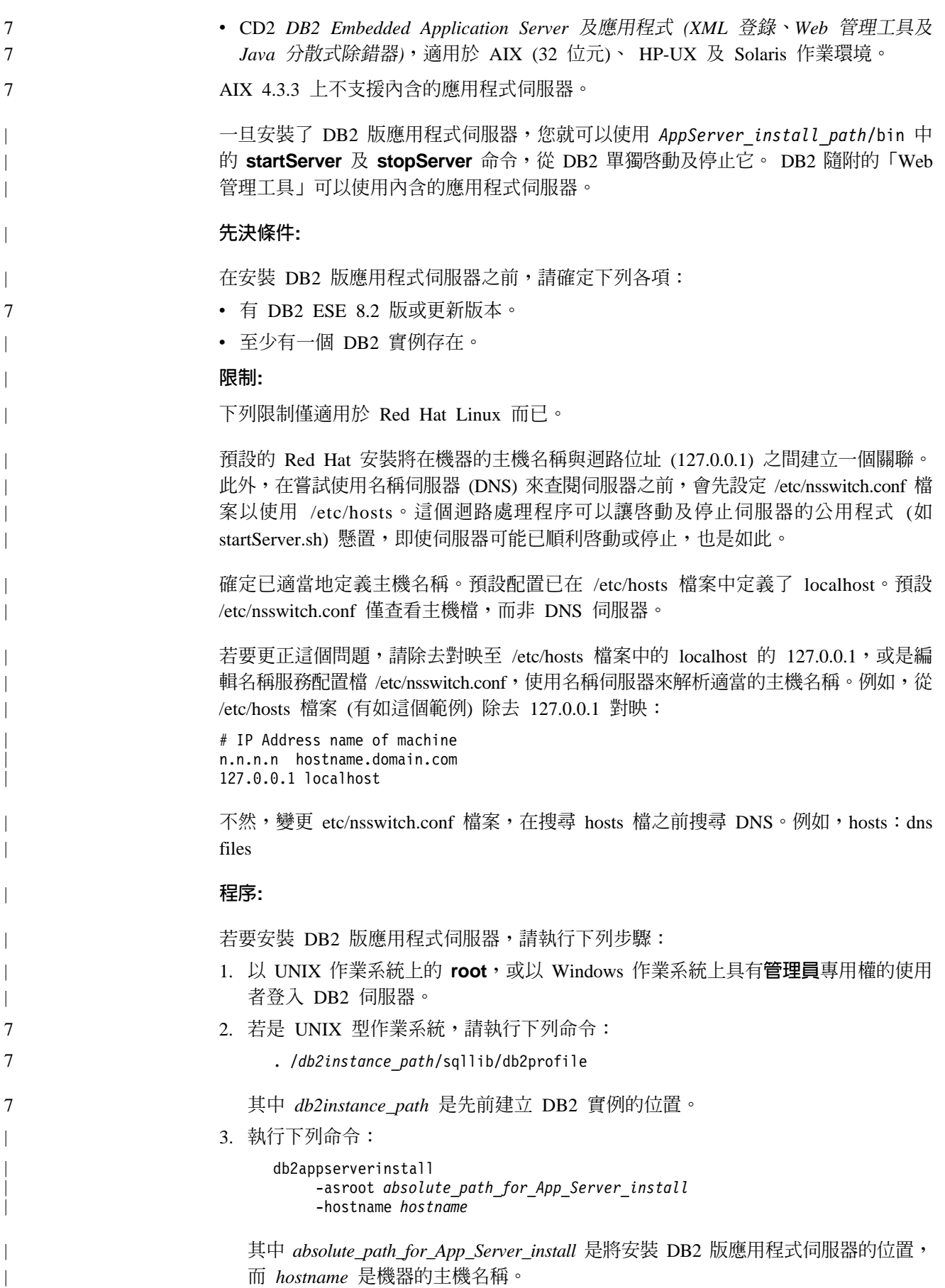

4. 如果安裝成功,將傳回下列訊息:

 $EAS001$  安裝成功。

如果安裝失敗,將傳回錯誤訊息。所有訊息都將寫入如下的日誌檔:

- 在 UNIX 作業系統上,日誌檔位於 /tmp/easInstall.log。
- 在 Windows 作業系統上,日誌檔位於 c:\%TEMP%\easInstall.log。

## **:**

<span id="page-76-0"></span>| |

> | | | | | | | | |

| | |

 $\overline{1}$ 

7 7 7

> | | | | | | | | | |

 $\overline{1}$  $\overline{1}$ 

 $\mathsf{I}$  $\overline{1}$  $\overline{\phantom{a}}$  $\overline{\phantom{a}}$  $\overline{\phantom{a}}$ 

 $\overline{1}$ 

7

- 1. 安裝中所用的預設埠是 20000。然而,如果您想要改用另一個埠,請利用您想要使 用的埠號,編輯 UpdateExpressDB2Ports.bat 或 UpdateExpressDB2Ports.sh 檔案, 然後執行 UpdateExpressPorts 命令。
- 2. 您必須重新啓動應用程式伺服器,埠號變更才能生效。
- 3. 如果變更了埠值,將不支援遠端管理。

一旦安裝了 DB2 版應用程式伺服器,您就可以安裝 「DB2 Web 工具」、啓用資料庫 進行遠端管理,或是兩者。如果安裝「DB2 Web 工具」,您將需要在本端啓動 DB2 版 應用程式伺服器。如果您啓用 DB2 版應用程式伺服器,應用程式伺服器將自動啓動。

如果您要讓您的 DB2 產品能夠存取本端電腦或網路中另一部電腦上的 DB2 文件,就 必須安裝「DB2 資訊中心」。「DB2 資訊中心」包含 DB2 Universal Database 及 DB2 相關產品的文件。

### 相關槪念:

- 安裝與配置補充資料 中的『DB2 Web 命令中心』
- 安裝與配置補充資料 中的『DB2 Web 健康中心』

### 相關作業:

- 安裝與配置補充資料 中的『在 WebSphere 應用程式伺服器上部署 DB2 Web 工具』
- 第 80 頁的『解除安裝 DB2 版應用程式伺服器』
- 安裝與配置補充資料 中的『在本端啓動 DB2 應用程式伺服器』
- 安裝與配置補充資料 中的『在本端停止 DB2 應用程式伺服器』
- 安裝與配置補充資料 中的『啓用 DB2 應用程式伺服器』
- 安裝與配置補充資料 中的『從遠端啓動 DB2 應用程式伺服器』

## w **XML Metadata Registry** 7

當安裝 DB2 版應用程式伺服器時,DB2 XML Metadata Registry 安裝程式置於 *RootAppServDB2\*xmr\bin 目錄。*RootAppServDB2* 是 DB2 版應用程式伺服器的根目錄。 XML Metadata Registry 必須安裝在與 DB2 Universal Database 及 DB2 版應用程式伺 服器相同的伺服器。

機密保護需求:當安裝 XML Metadata Registry 時,即會啓用 DB2 版應用程式伺服器 的廣域機密保護特性。在安裝 XML Metadata Registry 之後,DB2 版應用程式伺服器 上的所有應用程式,以及遠端管理程序都必須具有使用者 ID 及密碼,才能連接至 DB2 版應用程式伺服器。 7 7 7 7

先決條件: 7

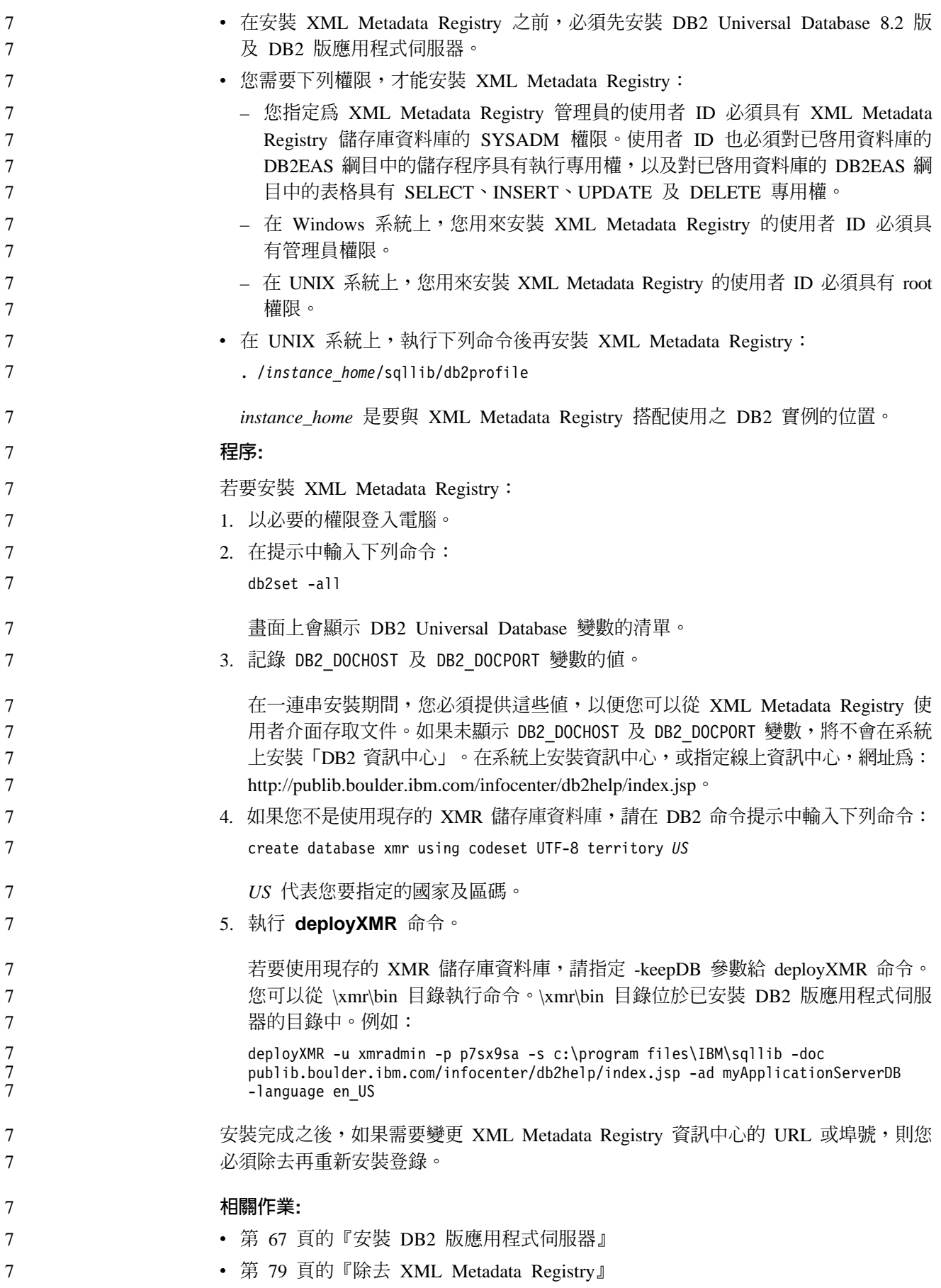

<span id="page-78-0"></span>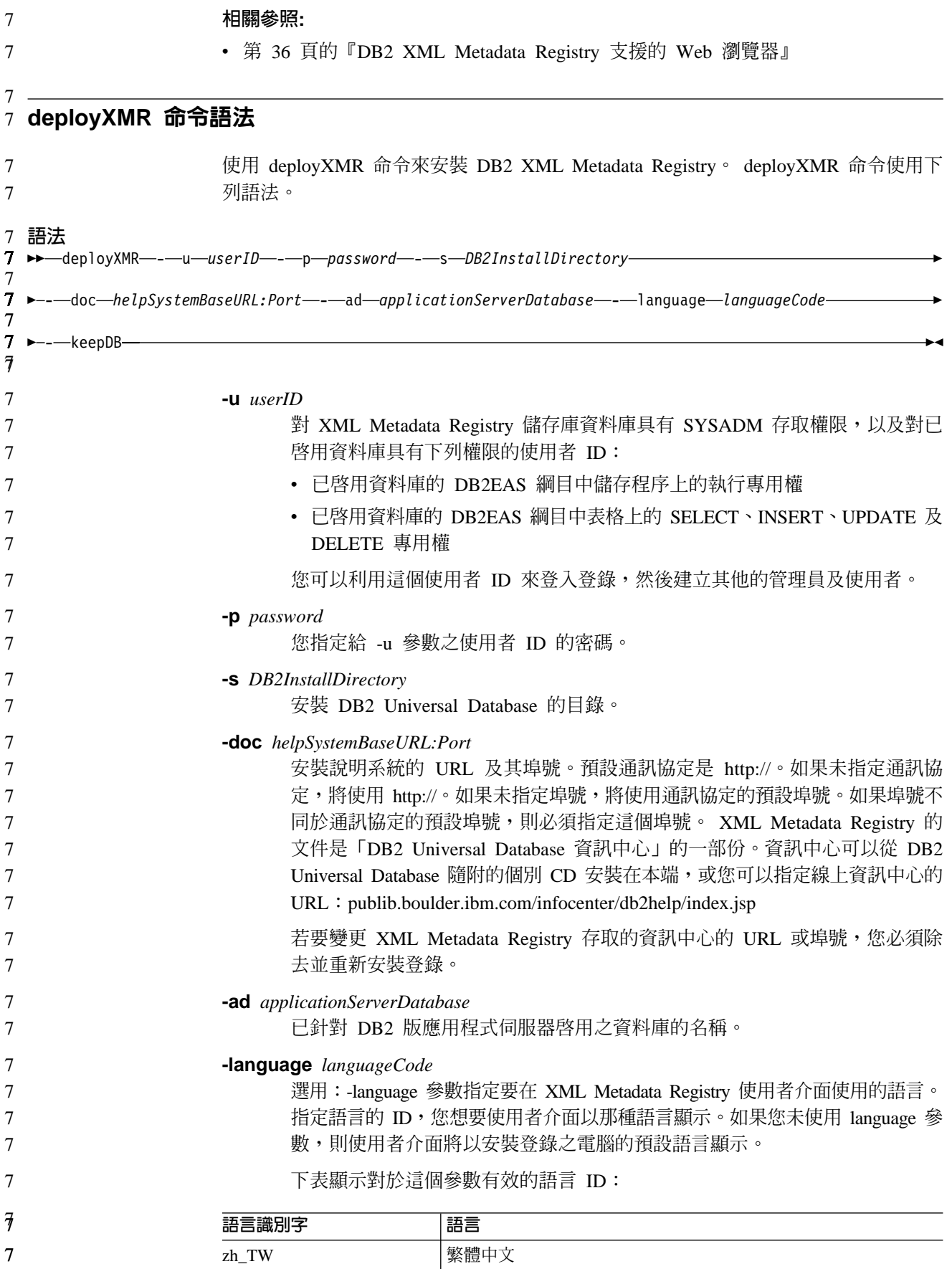

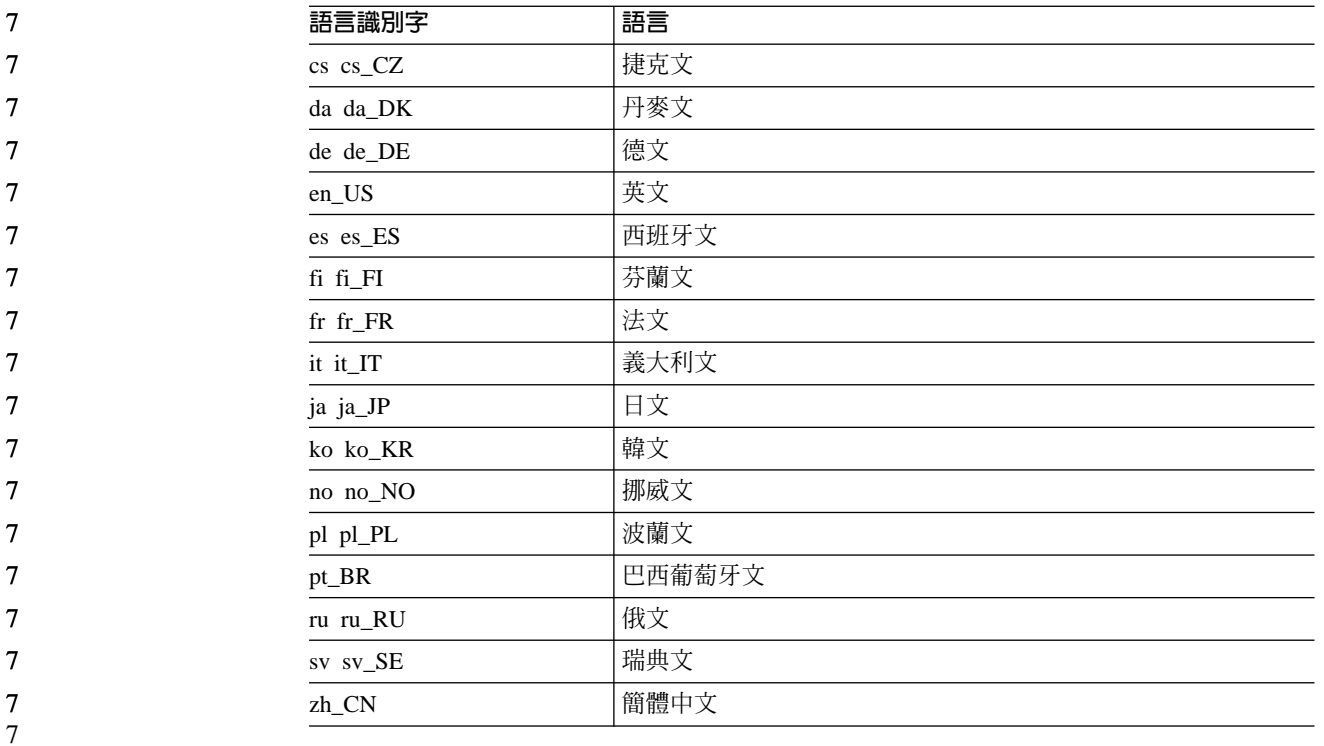

## -keepDB

 $\boldsymbol{7}$ 

 $\tau$ 

 $\boldsymbol{7}$ 

 $\tau$  $\tau$ 

 $\overline{7}$ 

 $\overline{7}$ 

 $\overline{7}$  $\boldsymbol{7}$ 

 $7\phantom{.0}$ 

選用:使用這個參數來使用現存的 XML Metadata Registry 儲存庫資料庫,不 需將它起始設定爲新的儲存庫。如果您未指定這個參數, XML Metadata Registry 儲存庫資料庫將起始設定為新的儲存庫,而且它包含的資料將遭到除 去。如果指定這個參數,則您必須使用之前用來安裝 XML Metadata Registry 的 同一個使用者 ID 及密碼。

## 相關作業:

• 第 69 頁的『安裝 XML Metadata Registry』

## 相關參照:

• 第 36 頁的『DB2 XML Metadata Registry 支援的 Web 瀏覽器』

## <span id="page-80-0"></span>第 6 章 疑難排解

 $\overline{7}$ 

 $\overline{7}$ 

本章說明當安裝 DB2 Information Integrator 時您可能發現一些問題,以及如何解決它 們。

## 登録 DB2 Information Integrator 產品授權碼

在安裝程序進行期間,如果未順利登錄 DB2 Information Integrator 產品授權碼,您必 須手動登錄授權碼。您可以使用 db2licm 命令,來登錄 DB2 Information Integrator 產 品授權碼。

您必須在每一部安裝 DB2 Information Integrator 的電腦上登錄授權碼。授權檔位於 DB2 Information Integrator 安裝軟體的授權目錄。

DB2 Information Integrator 的授權檔如下:

- DB2 Information Integrator Replication Edition  $\overline{R}$  DB2 Information Integrator Event Publisher Edition: db2iire.lic
- DB2 Information Integrator Standard Edition : db2iise.lic
- DB2 Information Integrator Advanced Edition : db2iiae.lic
- DB2 Information Integrator Advanced Edition Unlimited : db2iiue.lic
- DB2 Information Integrator Developer Edition : db2iide.lic

#### 程序:

若要登錄 DB2 Information Integrator 產品授權碼,請在命令提示中輸入下列命令:  $db2$ licm -a  $fil$ ename

filename 是 DB2 Information Integrator 授權檔的完整路徑及檔名。例如: db2licm -a d:\license\db2iiae.lic

d:\ 是 DB2 Information Integrator CD 所在的光碟機。

### 相關作業:

- 安裝與配置補充資料 中的『使用 db2licm 命令來登錄 DB2 產品授權碼』
- 第 43 頁的『安裝 DB2 Information Integrator (Windows)』
- 第 50 頁的『安裝 DB2 Information Integrator (UNIX)』

## 啓用 DB2 Information Integrator 安裝精靈的錯誤記載

當執行 DB2 Information Integrator 安裝程式時,依預設會建立 iisetup.log 檔案。這個 檔案包含關於當您安裝 DB2 Information Integrator 時發現的任何錯誤的高階資訊。 iisetup.log 檔案儲存在 Windows 系統上的 %temp%\ii 目錄,以及儲存在 UNIX 系統 上的 /tmp/ii 目錄。

<span id="page-81-0"></span>除了 iisetup.log 檔案以外,您還可以建立一個日誌檔,來包含為 DB2 Information Integrator 安裝程式中之錯誤除錯的詳細資訊,包括 Java 異常狀況堆疊追蹤及系統錯誤 資訊。如果日誌檔不存在,將會建立它。如果日誌檔存在,錯誤記載資訊將添加至現 存的檔案。

### {**:**

若要啓用 DB2 Information Integrator 安裝程式的錯誤記載:

在 Windows 系統的提示中,輸入下列命令:

iisetup.exe -is:log <logfilename> -debug

在 UNIX 系統的提示中,輸入下列命令:

./iisetup -is:log *logfilename* -debug

logfilename 是日誌檔的完整路徑及檔名。如果未指定完整的檔名,日誌檔可能無法包 含除錯目的所需的全部資訊。您可以任何想要的名稱作爲檔名。例如:

iisetup.exe -is:log c:\temp\ii\iisetup\_debug.log -debug

### 相關作業:

- 第 43 頁的『安裝 [DB2 Information Integrator \(Windows\)](#page-50-0)』
- 第 50 頁的『安裝 [DB2 Information Integrator \(UNIX\)](#page-57-0)』

## XML Metadata Registry 中的錯誤記載

登錄管理員可以使用 XML Metadata Registry 日誌檔,來參閱用戶端及伺服器錯誤的相 關資訊。當安裝登錄時,即會自動啓用錯誤記載。錯誤會寫入至 systemout.out 日誌檔, 這個日誌檔位於 DB2® 版應用程式伺服器的 logs 目錄中。

#### 相關槪念:

- *DB2 XML Metadata Registry 說明*中的『Back up and recovery in the XML Metadata Registry<sub>J</sub>
- *DB2 XML Metadata Registry* 說明中的『Administrators in the XML Metadata Registry』

## <span id="page-82-0"></span>第 7 章 除去 DB2 Information Integrator 產品及元件

下列主題說明如何從系統除去 DB2 Information Integrator 產品及元件。

## úh **DB2 Information Integrator**

本主題說明從電腦除去 DB2 Information Integrator 所需的步驟,包括除去產品授權碼、 關聯式 wrapper 程式、非關聯式 wrapper 程式、生命科學使用者定義的函數,以及 Q 抄寫。若要除去補充產品及元件,請參閱那些產品的文件。

如果限制您在與 DB2 Information Integrator 授權搭配使用時,才享有 DB2 Universal Database 的使用權利,則您必須在除去 DB2 Information Integrator 時除去 DB2 Universal Database • DB2 Information Integrator Replication Edition • DB2 Information Integrator Event Publisher Edition 及 DB2 Information Integrator Standard Edition 限制您享有 DB2 Universal Database 的使用權利。您不需要除去 DB2 Universal Database Connect Enterprise Edition,因為它並未隨附於 DB2 Information Integrator。請參閱安裝與配置補充資料, 以取得從系統除去 DB2 Universal Database 的指示。

#### 先決條件:

在 UNIX 上,您必須具有 root 權限,才能除去關聯式 wrapper 程式及非關聯式 wrapper 程式。

#### 程序:

若要除去 DB2 Information Integrator:

- 1. 除去 DB2 Information Integrator 產品授權碼。當除去 DB2 Information Integrator 授 權碼時,即會停用 Q 抄寫。您必須除去 DB2 Universal Database,才能除去 Q 抄 寫。
- 2. 如果已安裝關聯式 wrapper 程式、非關聯式 wrapper 程式,以及生命科學使用者定 義的函數,請除去它們。生命科學使用者定義的函數是非關聯式 wrapper 程式的元 件。
- 3. 如果為了與 DB2 Information Integrator 搭配使用,而限制您享有 DB2 Universal Database 的使用權利,請除去 DB2 Universal Database Enterprise Server Edition。

### 相關作業:

- DB2 伺服器快速入門 中的『使用 db2\_deinstall 命令除去 DB2 產品 (UNIX)』
- DB2 伺服器快速入門 中的『解除安裝 DB2 UDB (Windows)』
- DB2 伺服器快速入門 中的『解除安裝 DB2 UDB (UNIX)』
- 第 76 頁的 『除去 [DB2 Information Integrator](#page-83-0) 及 DB2 產品授權碼』
- 第 77 頁的 『除去關聯式 [wrapper](#page-84-0) 程式、非關聯式 wrapper 程式,以及生命科學使 用者定義的函數 [\(Windows\)](#page-84-0)』
- 第 77 頁的 『除去 [wrapper](#page-84-0) 程式、使用者定義的函數,以及 wrapper 程式開發套件  $(UNIX)$
- 第 78 頁的『除去 wrapper 程式開發套件 [\(Windows\)](#page-85-0)』

#### 相關參照:

• 第 89 頁的 『[DB2 Information Integrator](#page-96-0) 補充產品的文件』

## <span id="page-83-0"></span>除去 DB2 Information Integrator 及 DB2 產品授權碼

當除去 DB2 Information Integrator 時,必須除去 DB2 Information Integrator 的產品授 權碼,以及任何已安裝之補充產品的產品授權碼。

您不需要除去 DB2 Universal Database 的授權,除非限制您在與 DB2 Information Integrator 授權搭配使用時,才享有 DB2 Universal Database 的使用權利。 DB2 Information Integrator Replication Edition DB2 Information Integrator Event Publisher Edition 及 DB2 Information Integrator Standard Edition 限制您享有 DB2 的使用權利。 DB2 Information Integrator 產品授權碼必須手動除去。請參閱安裝與配置補充資料,以 取得從系統除去 DB2 Universal Database 的詳細指示。

DB2 Information Integrator 的授權檔如下:

- DB2 Information Integrator Replication Edition 及 DB2 Information Integrator Event Publisher Edition: db2iire.lic
- DB2 Information Integrator Standard Edition: db2iise.lic
- DB2 Information Integrator Advanced Edition: db2iiae.lic
- DB2 Information Integrator Advanced Edition Unlimited: db2iiue.lic
- DB2 Information Integrator Developer Edition: db2iide.lic

#### 程序:

若要除去 DB2 Information Integrator 產品授權碼:

- 1. 從「DB2 控制中心」按一下**工具 -> 授權中心**。這時會開啓「授權中心」視窗。
- 2. 在**系統名稱** 欄位中,指定系統的名稱。
- 3. 在已安裝的產品欄位中,選取 DB2 Information Integrator *EdName* Edition。

*EdName* 是已安裝之版本的名稱。例如,DB2 Information Integrator Advanced Edition $\circ$ 

- 4. 按一下授權 -> 除去。
- 5. 在「除去」視窗中,按一下是以除去 DB2 Information Integrator 授權。
- 6. 在已安裝的產品欄位中,選取 DB2 Enterprise Server Edition。
- 7. 按一下**授權 -> 除去**。
- 8. 在「除去」視窗中,按一下是以除去 DB2 Enterprise Server Edition 授權。

### 相關作業:

- DB2 伺服器快速入門 中的『解除安裝 DB2 UDB (Windows)』
- DB2 伺服器快速入門 中的『解除安裝 DB2 UDB (UNIX)』
- 第 75 頁的『除去 [DB2 Information Integrator](#page-82-0)』

## <span id="page-84-0"></span>除去關聯式 wrapper 程式丶非關聯式 wrapper 程式,以及生命科學使用者定義的函數 **(Windows)**

這項作業提供從 Windows 系統除去關聯式 wrapper 程式、非關聯式 wrapper 程式,以 及生命科學使用者定義的函數的步驟。 KEGG 使用者定義的函數是非關聯式 wrapper 程 式之生命科學使用者定義的函數元件的一部份。

非關聯式 wrapper 程式及生命科學使用者定義的函數安裝在元件中。除非您不再使用元 件中的任何 wrapper 程式或使用者定義的函數,否則請不要除去該元件。例如,如果您 仍在使用「應用程式資料」元件包含的任何 wrapper 程式 (如 Entrez 或 Documentum), 請不要除去該元件。

### 程序:

7 7 7

若要除去關聯式 wrapper 程式、非關聯式 wrapper 程式,以及生命科學使用者定義的函 數:

- 1. 使用 「Windows 服務」 畫面或發出 db2stop 命令,來停止所有 DB2 程序及服務。
- 2. 在「Windows 控制台」中,使用「新增/移除程式」,從系統除去關聯式 wrapper 程 式、非關聯式 wrapper 程式,以及生命科學使用者定義的函數。請參閱適用於作業 系統的說明,以取得從 Windows 作業系統除去軟體產品的相關資訊。

### 相關作業:

- DB2 伺服器快速入門 中的『解除安裝 DB2 UDB (Windows)』
- DB2 伺服器快速入門 中的『除去 DB2 FixPak』
- 第 75 頁的『除去 [DB2 Information Integrator](#page-82-0)』

## 除去 wrapper 程式丶使用者定義的函數,以及 wrapper 程式開發套件 (UNIX)

這項作業提供使用作業系統的原生工具,來除去關聯式 wrapper 程式、非關聯式 wrapper 程式,以及 wrapper 程式開發套件的步驟。 KEGG 使用者定義的函數是非關聯式 wrapper 程式之生命科學使用者定義的函數元件的一部份。

非關聯式 wrapper 程式安裝在元件中。除非您不再使用元件中的任何 wrapper 程式或使 用者定義的函數,否則請不要除去該元件。例如,如果您仍在使用「應用程式資料」 元件包含的任何 wrapper 程式 (如 Entrez 或 Documentum),請不要除去該元件。

#### 先決條件:

- 您必須具有 root 權限,才能除去 DB2 Information Integrator 元件。
- 複查 ComponentList.htm 檔案來判定要除去的檔案集。若是 wrapper 程式及使用者 定義的函數,ComponentList.htm 檔案位於 DB2 Information Integrator 產品 CD 的 下列目錄:

/cdrom/<platform>/<wrapperDir>/db2/<platform>/ComponentList.htm

若是 wrapper 程式開發套件,ComponentList.htm 檔案位於 DB2 Universal Database Enterprise Server Edition CD > DB2 Universal Database Connect Enterprise Edition CD 或 DB2 Universal Database Application Development Client CD 的下列目錄:

/cdrom/db2/<platform>/ComponentList.htm

– *cdrom* 是裝載 CD 的位置。

- <span id="page-85-0"></span>– <platform> 是對應於平台的目錄名稱。
- <wrapperDir> 是對應於 wrapper 程式或 wrapper 程式開發套件的目錄。 RCON 目錄對應於關聯式 wrapper 程式,而 LSDC 目錄對應於非關聯式 wrapper 程式及 使用者定義的函數。

### 程序:

若要除去 wrapper 程式、使用者定義的函數,以及 wrapper 程式開發套件:

- 1. 停止「DB2 管理伺服器」。
- 2. 停止 DB2 實例。
- 3. 以具有 Root 權限的使用者身份登入。

使用下列其中一種方法,從系統除去 wrapper 程式、使用者定義的函數,以及 wrapper 程式開發套件:

- 在 AIX 系統上,您可以使用「系統管理介面工具 (SMIT)」。
- 在 HP-UX 系統上,您可以使用 swremove 命令。
- 在 Linux 系統上,您可以使用 rpm 命令。
- 在 Solaris 上,使用 pkgrm 命令。

### 相關作業:

- DB2 伺服器快速入門 中的『解除安裝 DB2 UDB (UNIX)』
- *DB2 伺服器快速入門* 中的『除去 DB2 FixPak』
- 第 75 頁的『除去 [DB2 Information Integrator](#page-82-0)』

## **除去 wrapper 程式開發套件 (Windows)**

使用這個程序,從 Windows 系統除去 wrapper 程式開發套件。

#### {**:**

若要除去 wrapper 程式開發套件:

- 1. 停止所有 DB2 程序及服務。做法為使用「Windows 服務」畫面或發出 db2stop 命 令。
- 2. 在「Windows 控制台」中按一下**新增/移除程式**。這時會開啓「新增/移除程式」視 窗。
- 3. 按一下 DB2 Enterprise Server Edition,再按一下變更。
- 4. 在「DB2 安裝」精靈中, 按一下下一步。畫面上會顯示「程式維護」頁面。
- <u>5.</u> 選取**修改**,再按一下**下一步**。
- 6. 在「選取您要安裝的特性」頁面中,展開**應用程式開發工具**樹狀結構。
- 7. 按一下基本應用程式開發工具 -> 這個特性將無法使用。
- 8. 按一下下一步,並遵循精靈中的指示以完成程序。

### 相關作業:

- 第 75 頁的『除去 [DB2 Information Integrator](#page-82-0)』
- 第 76 頁的『除去 [DB2 Information Integrator](#page-83-0) 及 DB2 產品授權碼』
- 第 77 頁的 『除去 [wrapper](#page-84-0) 程式、使用者定義的函數,以及 wrapper 程式開發套件  $(UNIX)$

<span id="page-86-0"></span>使用 undeployXMR 命令,從電腦除去 XML Metadata Registry。

#### 先決條件:

- 在 UNIX 系統上,您必須對安裝 XML Metadata Registry 的系統具有 root 權限。 在 Windows 系統上,您必須具有管理員權限。
- 在 UNIX 系統上,執行下列命令後再除去 XML Metadata Registry:
	- . /instance home/sqllib/db2profile

instance\_home 是與 XML Metadata Registry 搭配使用之 DB2 實例的位置。

### 程序:

若要從電腦除去 XML Metadata Registry:

- 1. 以必要的權限登入電腦。
- 2. 執行 undeployXMR 命令。您可以從 /xmr/bin 目錄執行命令。 /xmr/bin 目錄位於已 安裝 DB2 版應用程式伺服器的目錄中。下列命令將從電腦除去 XML Metadata Registry,但會留下原封不動的 XMR 儲存庫資料庫。如果您未指定 -keepDB,則儲 存庫資料庫會隨著 XML Metadata Registry 一起除去。

undeployXMR -u xmradmin -p xiy9s0s -ad myApplicationServerDB -keepDB

#### 相關作業:

• 第 69 頁的『安裝 XML Metadata Registry』

#### 相關參照:

• 第 79 頁的 『undeployXMR 命令語法』

## undeployXMR 命令語法

使用 undeployXMR 命令,從電腦除去 XML Metadata Registry。 undeployXMR 命令 使用下列語法。

#### 語法

>>-undeployXMR--u-userID--p-password--ad-applicationServerDatabase--keepDB-

#### $-U$  userID

XML Metadata Registry 的管理員使用者 ID。它同於 deployXMR 命令中所使 用的使用者 ID。

-p password

您指定給 -u 參數之使用者 ID 的密碼。

-ad applicationServerDatabase

已針對 DB2 版應用程式伺服器啓用之資料庫的名稱。

## -keepDB

選用:使用這個參數來保留 XMR 儲存庫資料庫。如果您未指定這個參數, XMR 資料庫將從系統除去。

#### 相關作業:

• 第 79 頁的 『除去 XML Metadata Registry』

## <span id="page-87-0"></span>解除安裝 DB2 版應用程式伺服器

如果 DB2 提供的 Web 應用程式不再需要應用程式伺服器,則在安裝它之後,可以從 系統將它除去。

#### 限制:

應用程式伺服器的解除安裝程式參照 DB2,因此,在解除安裝 DB2 之前,應該先呼叫 它。

#### 程序:

若要解除安裝 DB2 版應用程式伺服器,請執行下列步驟:

- 1. 以 UNIX 作業系統上的 root,或以 Windows 作業系統上具有管理員專用權的使用 者登入 DB2 伺服器。
- 2. 若是 UNIX 型作業系統,請執行下列命令:

./db2instance path/sqllib/db2profile

其中 db2instance\_path 是先前建立 DB2 實例的位置。

3. 執行下列命令: AppServer install path/bin/db2appserveruninstall

其中 AppServer\_install\_path 是先前安裝 DB2 版應用程式伺服器的路徑。

#### 從 DB2 版應用程式伺服器解除安裝 DB2 Web Services Application  $\overline{7}$ 先前啓用 DB2 版應用程式伺服器時,已自動安裝 DB2 Web Services Application。  $\overline{7}$ 若要解除安裝 DB2 Web Services Application, 請輸入下列命令:  $7\phantom{.0}$  $\overline{7}$ db2 "call db2eas.uninstallapp('DB2WebServices', [user id, password], ?, ?)" 其中: 7 • user id 是在 DB2 版應用程式伺服器中啓用廣域機密保護時,登入應用程式伺服器所  $7\phantom{.0}$ 需的使用者。  $\overline{7}$ • password 是在 DB2 版應用程式伺服器中啓用廣域機密保護時,登入應用程式伺服器  $\overline{7}$  $\overline{7}$ 所需的密碼。  $\tau$ • ? 是輸出參數訊息,用來傳回如錯誤訊息及警告這類的資訊。 • ? 是輸出參數回覆碼,用來傳回在呼叫應用程式時用在錯誤檢查的整數回覆碼。  $\overline{7}$  $\overline{7}$ 一旦已解除安裝 DB2 Web Services Application,如果您需要在稍後重新安裝它,請輸  $\overline{7}$ 入下列命令:  $\overline{7}$ db2 "call db2eas.installApp('DB2WebServices', [user id, password], ?, ?)" 其中:  $\overline{7}$  $\tau$ • user\_id 是在 DB2 版應用程式伺服器中啓用廣域機密保護時,登入應用程式伺服器所 需的使用者。  $\overline{7}$  $\overline{7}$ • password 是在 DB2 版應用程式伺服器中啓用廣域機密保護時,登入應用程式伺服器  $\tau$ 所需的密碼。 • ? 是輸出參數訊息,用來傳回如錯誤訊息及警告這類的資訊。  $\overline{7}$

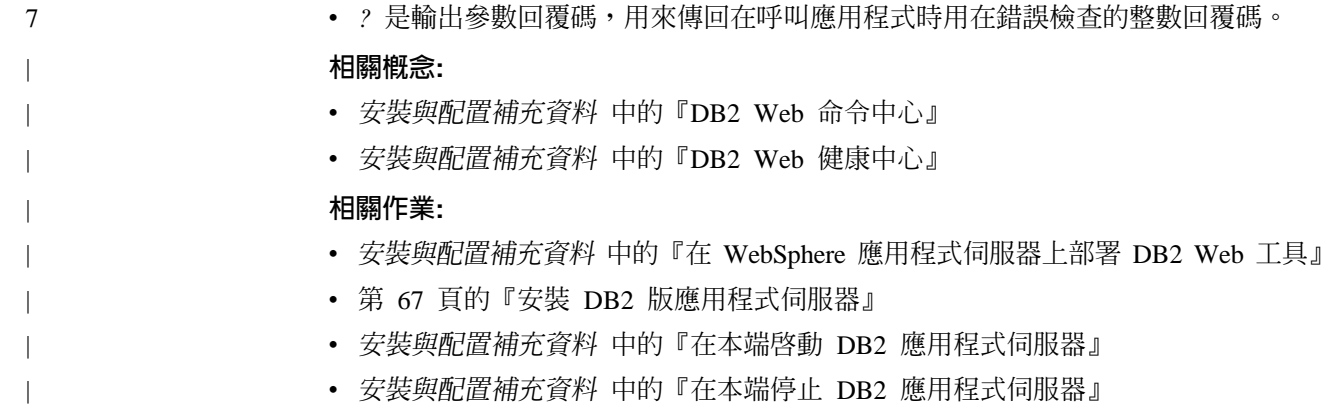

## 附錄. 技術文件

您將在這個附錄中找到下列產品之下列文件的相關資訊:

- DB2 Information Integrator
- 補充產品

## **DB2 Information Integrator 文件**

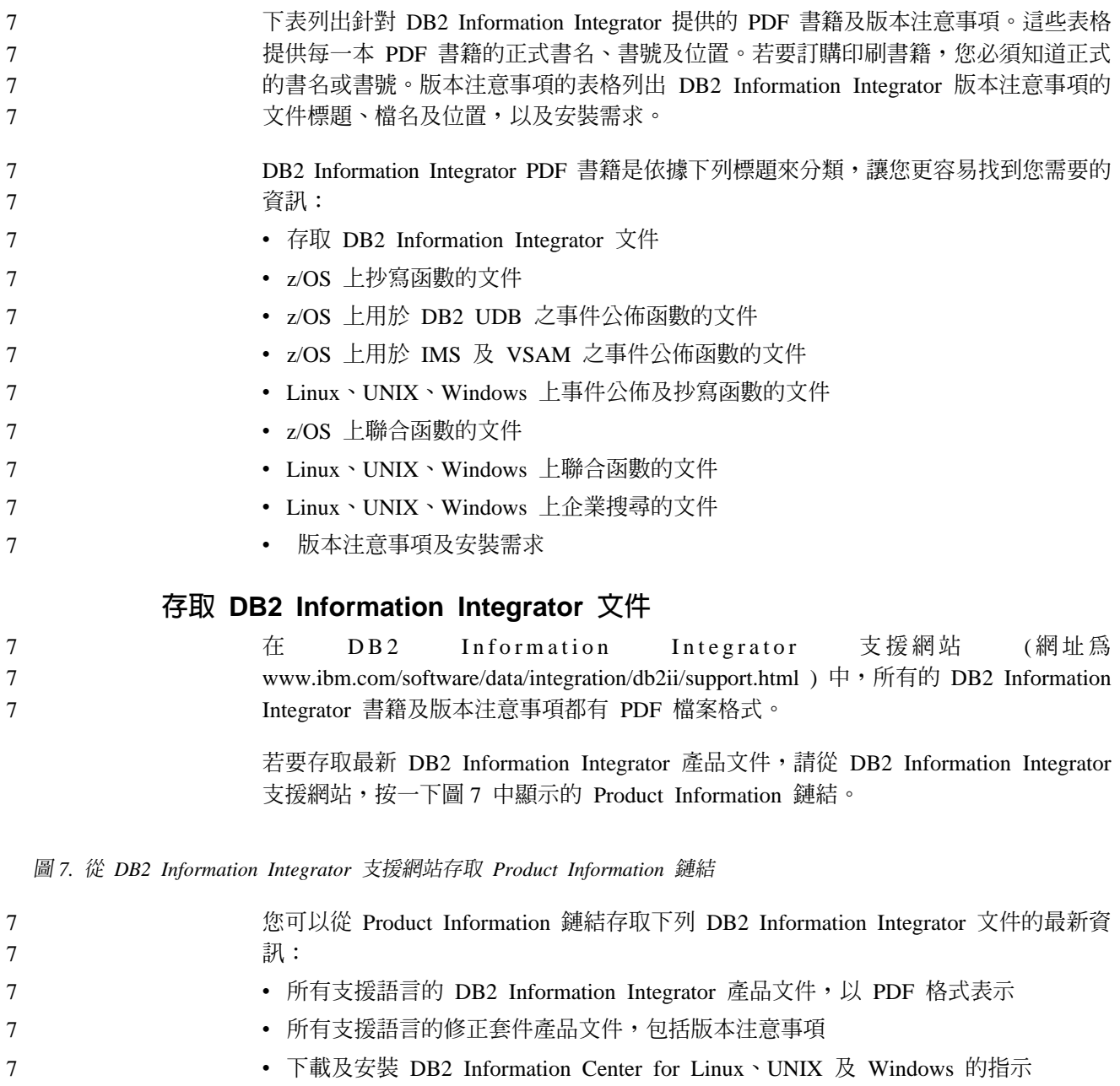

• 線上 DB2 資訊中心的鏈結 7

搜尋結果的清單包括 IBM Redbooks 及其他相關資訊。捲動清單以找出您正在使用之 DB2 Information Integrator 版本的產品文件。 DB2 Information Integrator 支援網站也提供支援文件、 IBM Redbooks、白皮書、產品 下載、使用者群組的鏈結,以及 DB2 Information Integrator 的相關新聞。 您也可以從 DB2 PDF 文件 CD 檢視及列印 DB2 Information Integrator PDF 書籍。 若要檢視及列印 PDF 文件: 1. 從 *DB2 PDF* 文件 CD 的根目錄,開啓 index.htm 檔案。 2. 按一下當顯示 PDF 文件時要使用的語言 3. 在 PDF 文件清單中,按一下您要檢視之文件的鏈結。 7 7 7 7 7 7 7 7

## 關於 z/OS 上抄寫函數的文件

7

表 19. 關於 z/OS 上抄寫函數的 DB2 Information Integrator 文件

| 7           | 名稱                                                                       | 書號                     | 位置                                                       |
|-------------|--------------------------------------------------------------------------|------------------------|----------------------------------------------------------|
| 7           | ASNCLP Program Reference for Replication and N/A<br>Event Publishing     |                        | DB2 Information Integrator 支援網<br>站                      |
| 7           | Introduction to Replication and Event Publishing GC18-7567               |                        | DB2 Information Integrator 支援網<br>站                      |
| 7<br>7      | Migrating to SQL Replication                                             | N/A                    | DB2 Information Integrator 支援網<br>站                      |
| 7<br>7<br>7 | Replication and Event Publishing Guide and SC18-7568<br>Reference        |                        | • DB2 PDF 文件 CD<br>DB2 Information Integrator 支援<br>網站   |
| 7<br>7      | Replication Installation and Customization Guide SC18-9127<br>for $z/OS$ |                        | DB2 Information Integrator 支援網<br>站                      |
| 7<br>7      | SQL Replication Guide and Reference                                      | SC <sub>27</sub> -1121 | • DB2 PDF 文件 CD<br>• DB2 Information Integrator 支援<br>網站 |
| 7<br>7      | Tuning for Replication and Event Publishing N/A<br>Performance           |                        | DB2 Information Integrator 支援網<br>站                      |
| 7           | Tuning for SQL Replication Performance                                   | N/A                    | DB2 Information Integrator 支援網<br>站                      |

## 關於 z/OS 上用於 DB2 Universal Database 之事件公佈函數的文件

表 20. 關於 z/OS 上用於 DB2 Universal Database 之事件公佈函數的 DB2 Information *Integrator* 文件

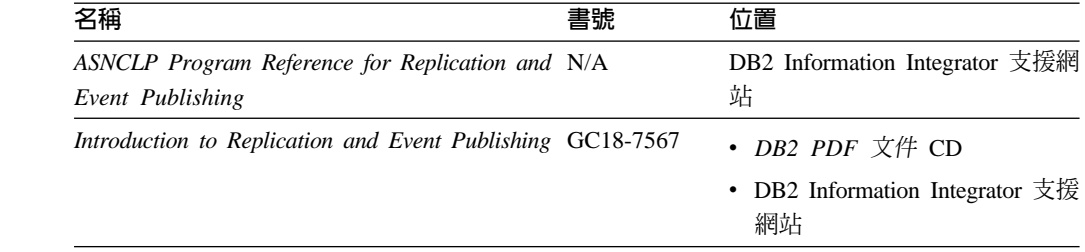

*Integrator* 文件 (繼續) この名稱 いっきょう しょうしょう こうしょう おおおとこ 書號 いっかん 位置 *Replication and Event Publishing Guide and Reference* • *DB2 PDF* 文件 CD • DB2 Information Integrator 支援 網站 *Tuning for Replication and Event Publishing Performance* DB2 Information Integrator 支援網 站 7 7 7 7 7 7 7 7 7 7

## **關於 z/OS 上用於 IMS 及 VSAM 之事件公佈函數的文件**

7

7

表 21. 關於 z/OS 上用於 IMS 及 VSAM 之事件公佈函數的 DB2 Information Integrator 文件

表 20. 關於 z/OS 上用於 DB2 Universal Database 之事件公佈函數的 DB2 Information

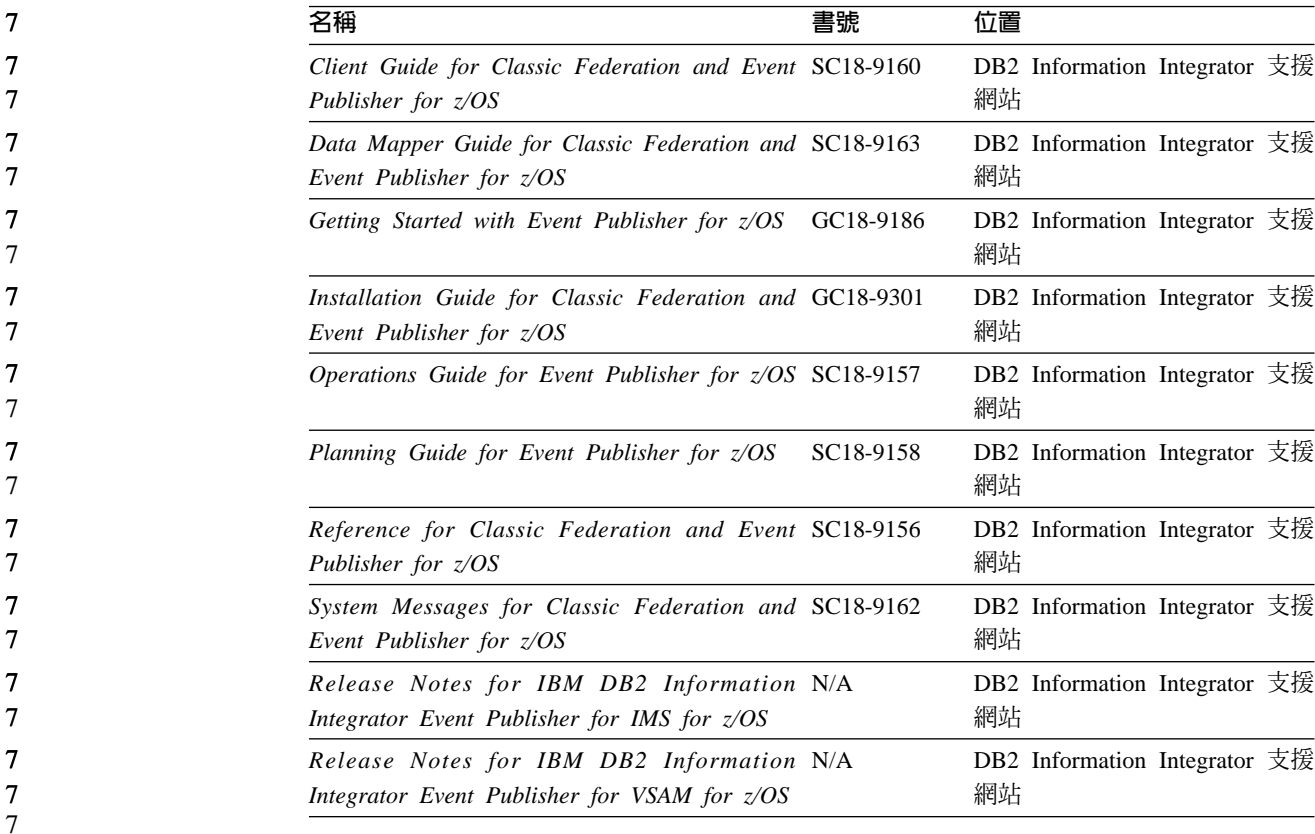

## **關於 Linux**、UNIX、Windows 上事件公佈及抄寫函數的文件

表 22. 關於 Linux丶UNIX丶Windows 上事件公佈及抄寫函數的 DB2 Information Integrator 文 ≤

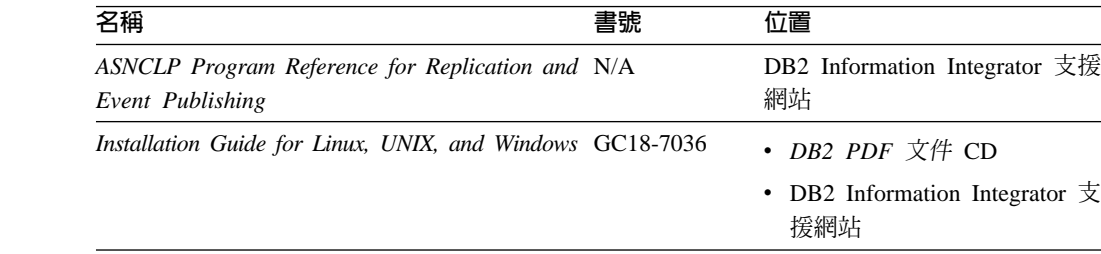

表 22. 關於 Linux丶UNIX丶Windows 上事件公佈及抄寫函數的 DB2 Information Integrator 文 ≤ *(*≥*)*

| 名稱                                                             | 書號                     | 位置                                                         |
|----------------------------------------------------------------|------------------------|------------------------------------------------------------|
| Introduction to Replication and Event Publishing GC18-7567     |                        | • DB2 PDF 文件 CD                                            |
|                                                                |                        | DB2 Information Integrator $\overline{\mathcal{F}}$<br>援網站 |
| Migrating to SQL Replication                                   | N/A                    | DB2 Information Integrator 支援<br>網站                        |
| Replication and Event Publishing Guide and SC18-7568           |                        | • DB2 PDF 文件 CD                                            |
| Reference                                                      |                        | DB2 Information Integrator $\overline{\mathcal{F}}$<br>援網站 |
| SQL Replication Guide and Reference                            | SC <sub>27</sub> -1121 | DB2 Information Integrator 支援<br>網站                        |
| Tuning for Replication and Event Publishing N/A<br>Performance |                        | DB2 Information Integrator 支援<br>網站                        |
| Tuning for SQL Replication Performance                         | N/A                    | DB2 Information Integrator 支援<br>網站                        |

## 關於 z/OS 上聯合函數的文件

7

表 23. 關於 z/OS 上聯合函數的 DB2 Information Integrator 文件

| 7           | 名稱<br>書號                                                                                     | 位置                                  |
|-------------|----------------------------------------------------------------------------------------------|-------------------------------------|
| 7           | Installation Guide for Classic Federation and GC18-9301<br>Event Publisher for $z/\text{OS}$ | DB2 Information Integrator 支援<br>網站 |
| 7<br>7      | Client Guide for Classic Federation and Event SC18-9160<br>Publisher for $z/OS$              | DB2 Information Integrator 支援<br>網站 |
| 7<br>7      | Data Mapper Guide for Classic Federation and SC18-9163<br>Event Publisher for $z/OS$         | DB2 Information Integrator 支援<br>網站 |
| 7<br>7      | Getting Started with Classic Federation for z/OS GC18-9155                                   | DB2 Information Integrator 支援<br>網站 |
| 7           | Reference for Classic Federation and Event SC18-9156<br>Publisher for $z/OS$                 | DB2 Information Integrator 支援<br>網站 |
| 7           | System Messages for Classic Federation and SC18-9162<br>Event Publisher for $z/OS$           | DB2 Information Integrator 支援<br>網站 |
| 7<br>7      | Transaction Services Guide for Classic Federation SC18-9161<br>for $z/\overline{OS}$         | DB2 Information Integrator 支援<br>網站 |
| 7<br>7<br>7 | Release Notes for IBM DB2 Information N/A<br>Integrator Classic Federation for z/OS          | DB2 Information Integrator 支援<br>網站 |

## **關於 Linux · UNIX · Windows 上聯合函數的文件**

| 名稱                                                               | 書號        | 位置                                                            |
|------------------------------------------------------------------|-----------|---------------------------------------------------------------|
| Application Developer's Guide                                    | SC18-7359 | • DB2 PDF 文件 CD                                               |
|                                                                  |           | • DB2 Information Integrator $\overline{\mathfrak{Z}}$<br>援網站 |
| C++ API Reference for Developing Wrappers                        | SC18-9172 | • DB2 PDF 文件 CD                                               |
|                                                                  |           | • DB2 Information Integrator $\overline{\mathcal{F}}$<br>援網站  |
| Data Source Configuration Guide                                  | 無         | • DB2 PDF 文件 CD                                               |
|                                                                  |           | • DB2 Information Integrator $\overline{\mathcal{F}}$<br>援網站  |
| Federated Systems Guide                                          | SC18-7364 | • DB2 PDF 文件 CD                                               |
|                                                                  |           | • DB2 Information Integrator $\overline{\mathcal{F}}$<br>援網站  |
| Guide to Configuring the Content Connector for 無<br>VeniceBridge |           | DB2 Information Integrator 支援<br>網站                           |
| Installation Guide for Linux, UNIX, and Windows GC18-7036        |           | • DB2 PDF 文件 CD                                               |
|                                                                  |           | • DB2 Information Integrator $\overline{\mathcal{F}}$<br>援網站  |
| Java API Reference for Developing Wrappers                       | SC18-9173 | • DB2 PDF 文件 CD                                               |
|                                                                  |           | • DB2 Information Integrator $\overline{\mathcal{F}}$<br>援網站  |
| <b>Migration Guide</b>                                           | SC18-7360 | • DB2 PDF 文件 CD                                               |
|                                                                  |           | • DB2 Information Integrator $\overline{\mathfrak X}$<br>援網站  |
| Wrapper Developer's Guide                                        | SC18-9174 | • DB2 PDF 文件 CD                                               |
|                                                                  |           | • DB2 Information Integrator $\overline{\mathfrak X}$<br>援網站  |
| Release Notes for IBM DB2 Information N/A                        |           | • DB2 PDF 文件 CD                                               |
| Integrator Standard and Advanced Editions                        |           | • DB2 Information Integrator $\overline{\mathcal{F}}$<br>援網站  |

表 24. 關於 Linux丶UNIX丶Windows 上聯合函數的 DB2 Information Integrator 文件

## **關於 Linux**、UNIX、Windows 上企業搜尋函數的文件

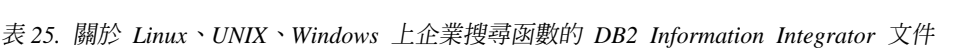

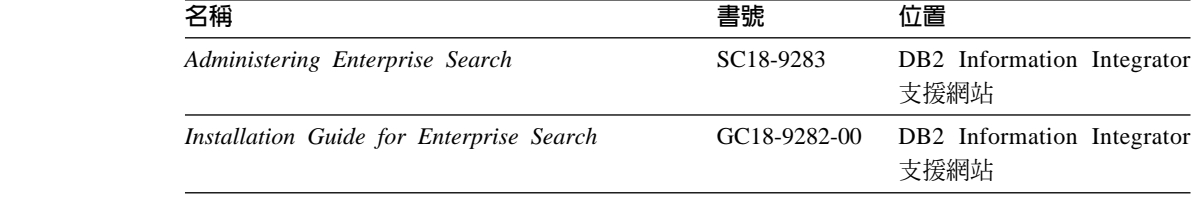

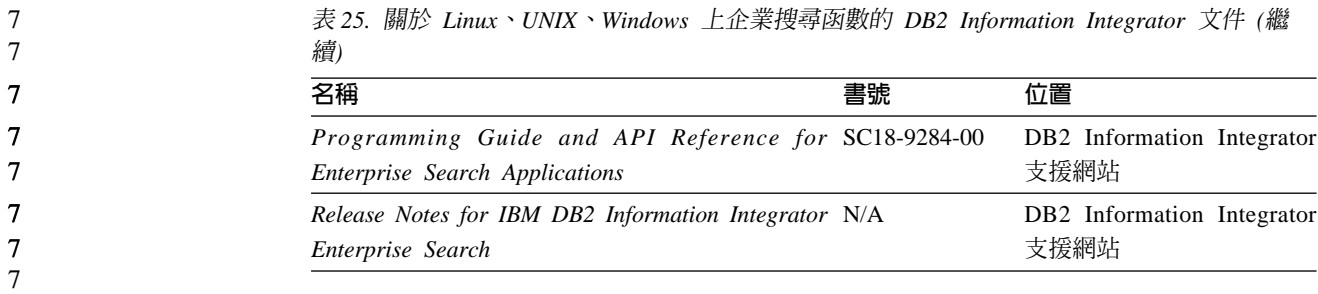

## 版本注意事項及安裝需求

7

版本注意事項提供產品的版本及修正套件層次特有的資訊,以及包括每一版本之文件 的最新更正。

安裝需求提供產品版本特有的資訊。

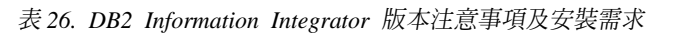

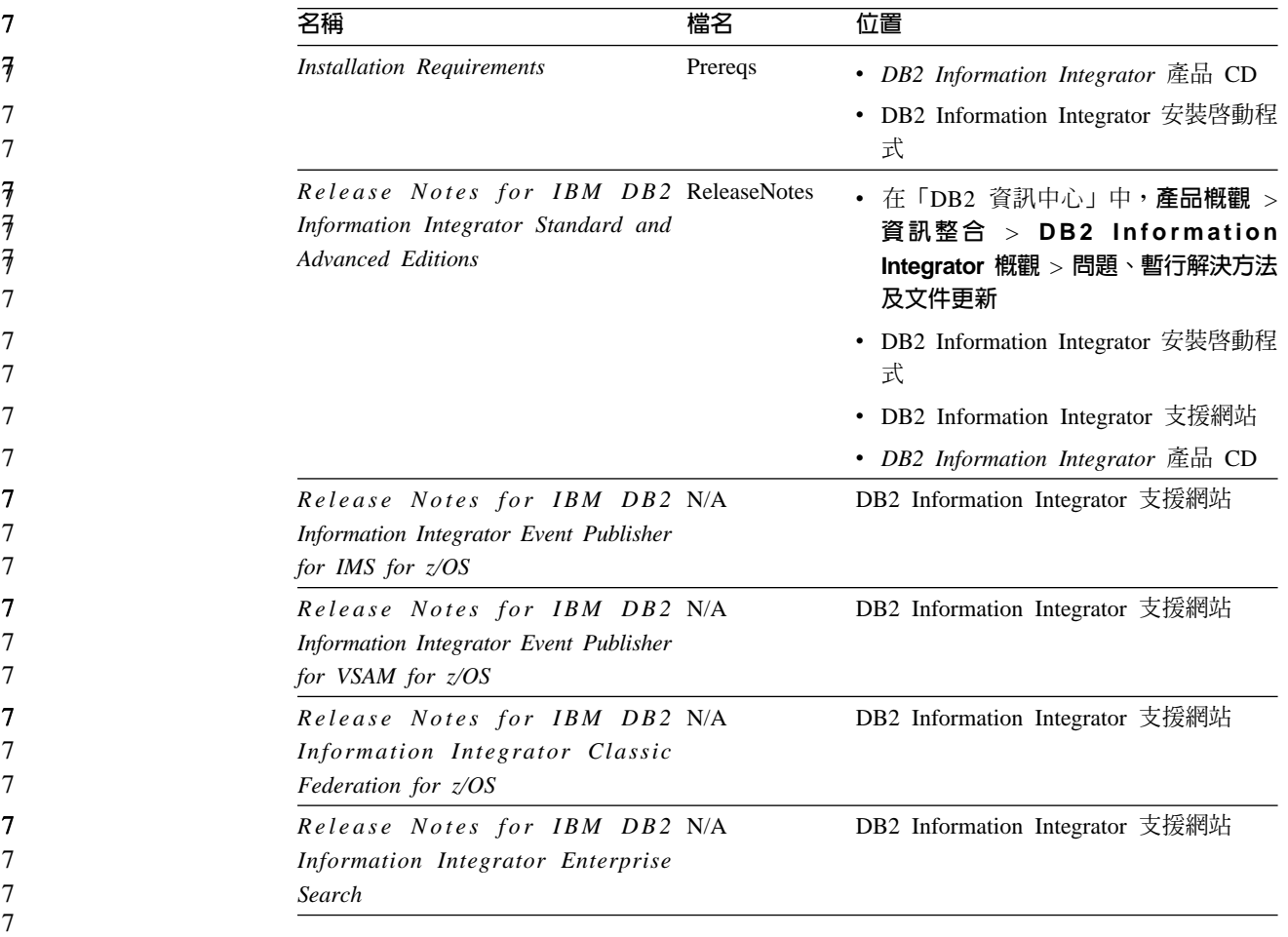

若要檢視位於產品 CD 的安裝需求及版本注意事項:

• 在 Windows 作業系統上,請輸入:

x:\doc\%L

*x* 是 Windows 光碟機字母,而 %*L* 是您要使用之文件的語言環境,例如,en\_US。  $\cdot$  在 UNIX 作業系統上,請輸入:

/cdrom/doc/%L/

cdrom 代表 CD 的 UNIX 裝載點,而 %L 是您要使用之文件的語言環境,例如, en\_US 。

## <span id="page-96-0"></span>DB2 Information Integrator 補充產品的文件

本節列示 DB2 Information Integrator 補充產品的文件。

## IBM WebSphere 文件

WebSphere Developer Domain (網址為 www7b.boulder.ibm.com/wsdd/) 中提供有 IBM WebSphere 產品的相關資訊。

## IBM Lotus Extended Search 文件

如需 IBM Lotus Extended Search 的相關資訊,請參閱 Extended Search 網站,網址為 www.lotus.com/products/des.nsf/wdocuments/resources。

### 相關概念:

• 第 12 頁的『DB2 Information Integrator 的補充產品及元件』

## <span id="page-98-0"></span>協助工具

「協助工具」特性會協助行動不便或視覺障礙等身體有缺陷的使用者順利地使用軟體 產品。下列清單可指定 DB2® 第 8 版產品的主要協助工具特性:

- 可以不使用滑鼠而使用鍵盤來導覽及使用所有的 DB2 功能。如需詳細資訊,請參閱 『鍵盤輸入及導覽』。
- 您可以自訂 DB2 使用者介面字型的大小及顏色。如需詳細資訊,請參閱『容易使用 的顯示』。
- DB2 產品可支援使用 Java™ Accessibility API 的協助工具應用程式。如需詳細資訊, 請參閱第 92 頁的『與輔助技術相容』。
- DB2 文件利用可存取的格式來提供。如需詳細資訊,請參閱第 92 頁的『容易使用的 文件』。

## 鍵盤輸入及導覽

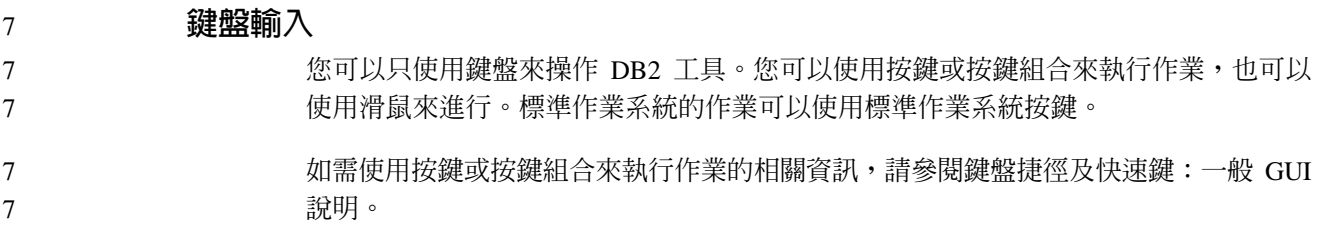

## 鍵盤導覽

您可以使用按鍵或按鍵組合來導覽 DB2 工具使用者介面。

如需使用按鍵或按鍵組合來導覽「DB2 工具」的相關資訊,請參閱鍵盤捷徑及快速鍵:  $-$ 般 GUI 說明。

## 鍵盤焦點

在 UNIX® 作業系統中,作用中視窗的區域 (按鍵生效的位置) 會以高亮度顯示。

## 容易使用的顯示

DB2 工具有許多特性,可爲視力不良或有其它視覺障礙的使用者提供更好的協助工具。 這些協助工具加強功能包括了可自訂的字型內容支援。

### 字型設定

您可以使用「工具設定」筆記本,來選取功能表及對話視窗中的文字顏色、大小及字 型。

如需指定字型設定的相關資訊,請參閱變更功能表及文字的字型:一般 GUI 說明。

### 不依靠顏色

您不需要區分顏色,即可使用本產品的任一功能。

## <span id="page-99-0"></span>與輔助技術相容

DB2 工具介面可支援 Java Accessibility API,讓您將螢幕讀取器及其它協助技術與 DB2 產品搭配使用。

## 容易使用的文件

DB2 文件以 XHTML 1.0 格式提供,大部份 Web 瀏覽器都可以加以檢視。 XHTML 可讓您根據瀏覽器的顯示喜好設定來檢視文件。它也可讓您使用螢幕讀取器及其它輔 助技術。

語法圖解是以帶點十進數格式來提供。只有當您使用螢幕讀取器來存取線上文件時, 才能使用此格式。

#### 相關槪念:

• 基礎架構主題 (DB2 共用檔案)中的『帶點十進位語法圖』

### 相關作業:

- 『鍵盤捷徑及快速鍵:一般 GUI 說明』
- 『變更功能表及文字的字型:一般 GUI 說明』

## 索引

索引順序以中文字,英文字,及特 殊符號之次序排列。

# [四劃]

中間資料管理 [DB2 Information Integrator 4](#page-11-0) 分散式資料庫管理系統 1 文件 安裝 [DB2 Information Integrator 14](#page-21-0)

## 〔五劃〕

失能 [91](#page-98-0) 生命科學使用者定義的函數 安裝 [UNIX 50](#page-57-0) 概觀 7

# [六劃]

安裝 安裝不支援的 DB2 版本 24 資訊中心 4[6, 54](#page-61-0) 應用程式伺服器 67 [DB2 Information Integrator 17](#page-24-0) 已安裝 [DB2 FixPak 1](#page-29-0) 或更舊版本 [22](#page-29-0) 全新安裝 17安裝 [DB2 8.1.2](#page-26-0) 版時 19 安裝不支援的 DB2 版本時 24 具有 [DB2 Connect Enterprise](#page-22-0) [Edition 15](#page-22-0) DB2 8.1 版 [FixPak 3](#page-27-0) 或更新版本上 面 [20](#page-27-0) [UNIX 50](#page-57-0) [DB2 XML Metadata Registry 67](#page-74-0) [deployXMR](#page-78-0) 命令的語法 71 [XML Metadata Registry 69](#page-76-0) 安裝需求 [DB2 Information Integrator](#page-46-0) 關聯式 [wrapper](#page-46-0) 程式 39

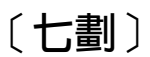

作業系統 [DB2 Information Integrator](#page-39-0) 支援的 32 更新 DB2 資訊中心 58

# 〔八劃〕

使用者定義的函數 (UDF) 生命科學 7 [KEGG 7](#page-14-0) 協助工具 特性 91 版本 [DB2 Information Integrator 11](#page-18-0) 表格結構檔 支援的版本 34 非關聯式 wrapper 程式 安裝 [UNIX 50](#page-57-0) [Windows 43](#page-50-0) 軟硬體需求 27 新增至現存的系統 56 解除安裝 [UNIX 77](#page-84-0) [Windows 77](#page-84-0) [BioRS 43](#page-50-0) [DB2 Information Integrator 6](#page-13-0)

# [十劃]

核對清單 安裝 [DB2 Information Integrator 37](#page-44-0) 純文字檔 另請參閱表格結構檔 34 記載 啓用錯誤記載 73 記憶體需求 [DB2 Information Integrator 37](#page-44-0) 除去 應用程式伺服器 80

## 〔十一劃〕

授權碼 登錄 [DB2 Information Integrator](#page-80-0) [\(Windows\) 73](#page-80-0) 解除安裝 [76](#page-83-0) 產品授權碼 解除安裝 [76](#page-83-0) 軟體需求 核對清單 [37](#page-44-0) [DB2 Information Integrator 27](#page-34-0)

# 〔十二劃〕

單向抄寫 說明 8 登錄 已說明 [XML Metadata Registry 10](#page-17-0) 硬體需求 核對清單 37 [DB2 Information Integrator 27](#page-34-0) 開發 wrapper 程式 開發套件 61

# [十三劃]

補充產品 [DB2 Information Integrator 12](#page-19-0)[, 89](#page-96-0) [DB2 Net Search Extender 10](#page-17-0) 解除安裝 應用程式伺服器 80 [DB2 XML Metadata Registry 79](#page-86-0) 資料來源 3 說明 3 資訊中心 安裝 [46](#page-53-0)[, 54](#page-61-0)

# [十四劃]

對等式抄寫 說明 8 疑難排解 登錄 [DB2 Information Integrator](#page-80-0) 授權 碼 73 [XML Metadata Registry](#page-81-0) 中的錯誤記載 [74](#page-81-0)

# 〔十五劃〕

撰寫 wrapper 程式 開發套件 [61](#page-68-0)

# [十六劃]

錯誤記載 啓用 [73](#page-80-0) [XML Metadata Registry](#page-81-0) 中的 74

# 〔十七劃〕

應用程式伺服器 安裝 67 除去 80 解除安裝 80 應用程式開發 安裝 wrapper 程式開發套件  $(UNIX) 64$ 環境變數 DB2 Information Integrator 42 聯合伺服器 3 設定 43 說明 2 聯合系統 安裝核對清單 37 設定作業的概觀 13 概觀 1 聯合資料庫 設定 43 說明 3 鍵盤捷徑 支援於 91

# 〔十八劃〕

瀏覽器 XML Metadata Registry 的需求 36 雙向抄寫 說明 8

# 〔十九劃〕

關聯式 wrapper 程式 安裝 56 UNIX 50 安裝先決條件 39 軟硬體需求 27 解除安裝 (UNIX) 77 解除安裝 (Windows) 77 DB2 Information Integrator 6

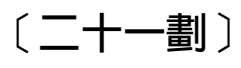

驅動程式 ODBC 45

# 〔數字〕

32 位元支援 適用於 DB2 Information Integrator 32 64 位元支援 適用於 DB2 Information Integrator 32

## B

**BLAST** 支援的版本 34

# C

CREATE SERVER 陳述式 2

# D

DB2 Connect Enterprise Edition 安裝實務 15 DB2 Enterprise Server Edition DB2 Information Integrator 元件 5 DB2 for iSeries 支援的版本 34 DB2 for Linux、UNIX 及 Windows 支援的版本 34 DB2 for VM 及 VSE 支援的版本 34 DB2 for z/OS and OS/390 支援的版本 34 DB2 Information Integrator 安裝 UNIX 50 安裝 DB2 XML Metadata Registry 67 安裝作業的概觀 13 版本 11 登錄授權碼 73 解除安裝 75 說明 1 環境變數 42 變更版本 56 DB2 Enterprise Server Edition 元件 5 DB2 Information Integrator 的版本 變更 56 DB2 Information Integrator 非關聯式 wrapper 程式 新增至現存的系統 56 說明 6 DB2 Information Integrator 關聯式 wrapper 程式 新增至現存的系統 56 說明 6 DB2 Net Search Extender 已說明 10 DB2 Universal Database 安裝 wrapper 程式開發套件 63, 64 安裝在 8.1 版 FixPak 3 上面 20 安裝在 8.1.2 版上面 19 取得更新 58 解除安裝 75 與 FixPak 1 或更舊版本一起安裝 22

DB2 XML Metadata Registry 中間資料管理 4

DB2 XML Metadata Registry (繼續) 安裝 67 DB2 資訊中心 更新 58 deployXMR 命令 語法 71 Documentum 支援的版本 34

# Е

Entrez 支援的版本 34 Excel 檔案 支援的版本 34 Extended Search 支援的版本 34 DB2 Information Integrator 補充產品 12

# F

FixPak 取得 DB2 的更新 58

## G

genclntsh script 在安裝 Oracle wrapper 程式前編輯 48 安裝 Oracle wrapper 程式 52

## H

HMMER 資料來源 支援的版本 34

## I

IBM Lotus Extended Search 文件 89 DB2 Information Integrator 補充產品 12 Informix 支援的版本 34

## K

KEGG 使用者定義的函數 安裝 UNIX 50 概觀 7

## M

Microsoft Excel 請參閱 Excel 檔案 34 Microsoft Internet Explorer XML Metadata Registry 的需求 36 Microsoft SQL Server 支援的版本 34 安裝 wrapper 程式 49 登錄 Microsoft SQL Server Client 2000 版驅動程式 45 Mozilla XML Metadata Registry 的需求 36

# N

Netscape 需求, XML Metadata Registry 36

## O

ODBC 支援的版本 34 ODBC 驅動程式 存取 Microsoft SQL Server 來源  $(UNIX)$  49 OLE DB 支援的版本 34 Oracle 編輯 Oracle genclntsh script 52 Oracle 資料來源 在安裝 Oracle wrapper 程式前編輯 genclntsh script 48

# Q

Q 抄寫 安裝 UNIX 50 單向抄寫 說明 8 對等式抄寫 說明 8 說明 8 雙向抄寫 說明 8

## S

Sybase 支援的版本 34

## U

undeployXMR 命令 語法 79

## W

Web 工具 安裝 67 Web 瀏覽器 XML Metadata Registry 的需求 36 WebSphere Application Server 補充產品 12 WebSphere Site Developer 文件 89 補充產品 12 wrapper 程式 開發套件 61 解除安裝 75 解除安裝 (UNIX) 77 解除安裝 (Windows) 77 BioRS 43 wrapper 程式開發套件 安裝在 DB2 Universal Database 上面 64 安裝於 UNIX 64 與 DB2 Universal Database 一起安裝 63 說明 61

## X

**XML** 支援的版本 34 XML Metadata Registry 已說明 10 安裝 69 從電腦除去 79 undeployXMR 命令的語法 79

## 注意事項

這個資訊是針對在美國提供的產品及服務而開發的。在其它國家中,IBM 可能不會提供 本書中所提的各項產品、服務或功能。要知道您所在區域是否可用到這些產品與服務 時,請向當地的 IBM 服務代表查詢。本書在提及 IBM 產品、程式或服務時,不表示 或暗示只能使用 IBM 的產品、程式或服務。只要未侵犯 IBM 的智慧財產權,任何功 能相當的產品、程式或服務都可以取代 IBM 的產品、程式或服務。不過,其它非 IBM 產品、程式或服務在運作上的評價與驗證,其責任屬於使用者。

在這本書或文件中可能包含著 IBM 所擁有之專利或專利申請案。本書使用者並不享有 前述專利之任何授權。 您可以用書面方式來查詢授權,來函請寄到:

IBM Director of Licensing IBM Corporation North Castle Drive Armonk, NY 10504-1785 U.S.A.

若要查詢有關二位元組 (DBCS) 資訊的授權事宜,請聯絡您國家或地區的 IBM 智慧財 產部門,或者用書面方式寄到:

IBM World Trade Asia Corporation Licensing 2-31 Roppongi 3-chome, Minato-ku Tokyo 106-0032, Japan

下列段落若與該國或地區之法律條款抵觸,即視為不適用: IBM 僅以現狀提供本書, 而不提供任何明示或默示之保證 (包括但不限於可售性或符合特定效用的保證)。若有些 地區在某些交易上並不允許排除上述保證,則該排除無效。

本書中可能會有技術上或排版印刷上的訛誤。因此,IBM 會定期修訂;並將修訂後的內 容納入新版中。同時,IBM 得隨時改進並 (或) 變動本書中所提及的產品及 (或) 程式。

本書對於非 IBM 網站的援引只是為了方便而提供,並不對這些網站作任何認可。該些 網站上的內容並非本 IBM 產品內容的一部份,用戶使用該網站時應自行承擔風險。

當您提供資訊給 IBM 時,您即授權予 IBM 以其認為適當的方式來使用或分送資訊, 而不必對您負起任何責任。

本程式之獲授權者若希望取得相關資料,以便使用下列資訊者可洽詢 IBM。其下列資訊 指的是: (1) 獨立建立的程式與其它程式 (包括此程式) 之間交換資訊的方式 (2) 相互 使用已交換之資訊方法。若有任何問題請聯絡:

IBM Corporation J46A/G4 555 Bailey Avenue San Jose, CA 95141-1003  $U.S.A.$ 

上述資料的取得有其特殊要件,在某些情況下必須付費方得使用。

本書所描述的任何程式及其所有可用的授權著作是由 IBM 所提供,並受到「IBM 客戶 合約」、「IBM 國際程式授權合約」或雙方之間任何同等合約條款之規範。

此間所含之任何效能資料,皆是得自控制的環境之下;因此不同作業環境之下所得的 結果,可能會有很大的差異。部份測量可能是在開發中的系統上執行,因此不保證可 以從一般的系統獲致相同的結果。甚至有部份的測量,是利用插補法而得的估計值, 其實際結果可能會有所不同。本書的使用者應根據其特有的環境,驗證出適用的資 料。

本書所提及之非 IBM 產品資訊,係由產品的供應商,或其出版的聲明或其它公開管道 取得。IBM 並未測試過這些產品,也無法確認這些非 IBM 產品的執行效能、相容性、 或任何對產品的其它主張是否完全無誤。如果您對非 IBM 產品的性能有任何的疑問, 請逕向該產品的供應商查詢。

有關 IBM 未來動向的任何陳述,僅代表 IBM 的目標而已,並可能於未事先聲明的情 況下有所變動或撤回。

本書中含有日常商業活動所用的資料及報告範例。為了提供完整的說明,這些範例包 括個人、公司、廠牌和產品的名稱。這些名稱全屬虛構,若與任何公司的名稱和住址 雷同,純屬巧合。

### 著作權授權:

本書包含原始語言的範例應用程式,用以說明各種作業平台上的程式設計技術。您可 以基於研發、使用、銷售或散佈符合作業平台(用於執行所撰寫的範例程式)之應用程式 設計介面的應用程式等目的,以任何形式複製、修改及散佈這些範例程式,而無需付 費給 IBM。但這些範例皆未經過完整的測試。因此,IBM 不會保證或暗示這些程式的 穩定性、服務能力或功能。您可以基於研發、使用、銷售或散佈符合 IBM 的應用程式 設計介面的應用程式等目的,以任何形式複製、修改及散佈這些範例程式,而無需付 費給 IBM。

這些範例程式或是任何衍生著作的每一份拷貝或任何部份,都必須具有下列的著作權 聲明:

© (your company name) (year). Portions of this code are derived from IBM Corp. Sample Programs. © Copyright IBM Corp. \_enter the year or years\_. All rights reserved.

## 商標

下列術語是國際商業機器股份有限公司 (IBM) 在美國及 (或) 其它國家的商標:

- **IBM**
- DB<sub>2</sub>
- DB2 Query Patroller
- DB2 Universal Database **DRDA**
- Informix
- **OMF**
- WebSphere

下列術語是其它公司的商標或註冊商標:

Java 以及所有 Java 型商標和標誌是 Sun Microsystems, Inc. 在美國及 (或) 其它國家 的商標。

Microsoft、Windows、Windows NT 以及 Windows 商標是 Microsoft Corporation 在美 國及 (或) 其它國家的商標。

Intel Inside (標誌) MMX 及 Pentium 是 Intel Corporation 在美國及 (或) 其它 國家的商標。

UNIX 是 The Open Group 在美國及其它國家的註冊商標。

其它公司、產品或服務名稱可能是其它公司的商標或服務標誌。
## 洽詢 IBM

若要在美國或加拿大聯絡 IBM 客戶服務人員,請撥打 1-800-IBM-SERV  $(1-800-426-7378)$ 

若要了解可用的服務選項,請撥打下列其中一個電話號碼:

- 美國:1-888-426-4343
- 加拿大:1-800-465-9600

若要尋找您所在之國家或地區的 IBM 辦事處,請查看 IBM Directory of Worldwide Contacts, 網址為 www.ibm.com/planetwide。

## 產品資訊

您可以透過電話或在 Web 上取得 DB2 Information Integrator 的相關資訊。

如果您住在美國當地,請撥打下列其中一個電話號碼:

- 訂購產品或取得一般資訊:1-800-IBM-CALL (1-800-426-2255)
- 訂購出版品:1-800-879-2755

在 Web 上,跳至 www.ibm.com/software/data/integration/db2ii/support.html。這個網站包 含下列項目的最新相關資訊:

- 技術叢書
- 訂購書籍
- 用戶端下載
- Newsgroups
- 修正套件
- 新聞
- Web 資源的鏈結

## 文件意見

您的意見將協助 IBM 提供更有品質的資訊。請傳送任何您對本書或其他 DB2 Information Integrator 文件所提出的意見。您可以使用下列任一種方法來提供意見:

- 使用線上讀者意見表 (網址為 www.ibm.com/software/data/rcf) 來傳送意見。
- 透過電子郵件將意見傳送至 comments@us.ibm.com。請包括產品名稱、產品的版本號 碼,以及書籍的名稱和產品編號 (如果適用的話)。如果您對特定文字有意見,請包括 該文字的位置 (例如,標題、表格號碼或頁碼)。

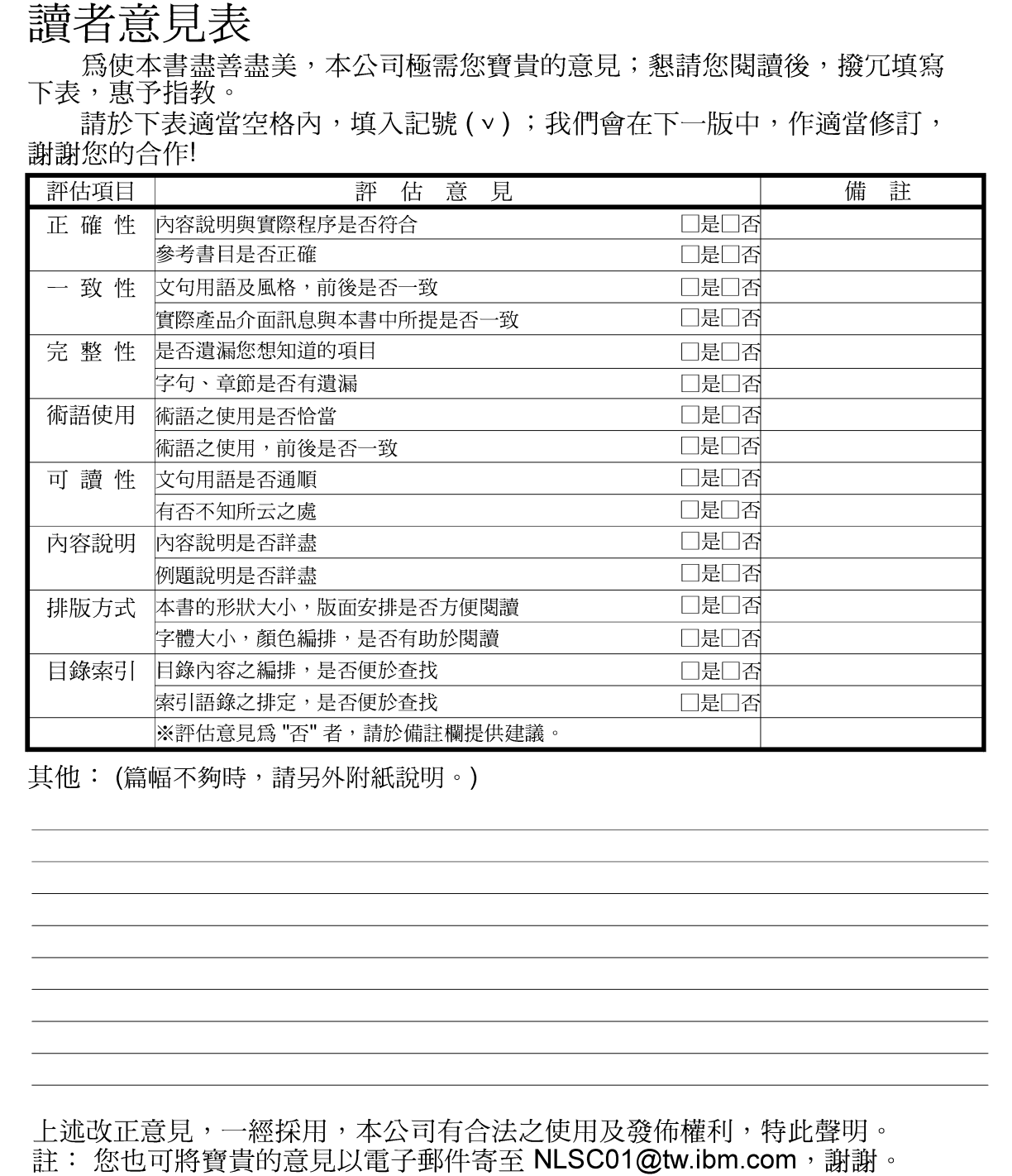

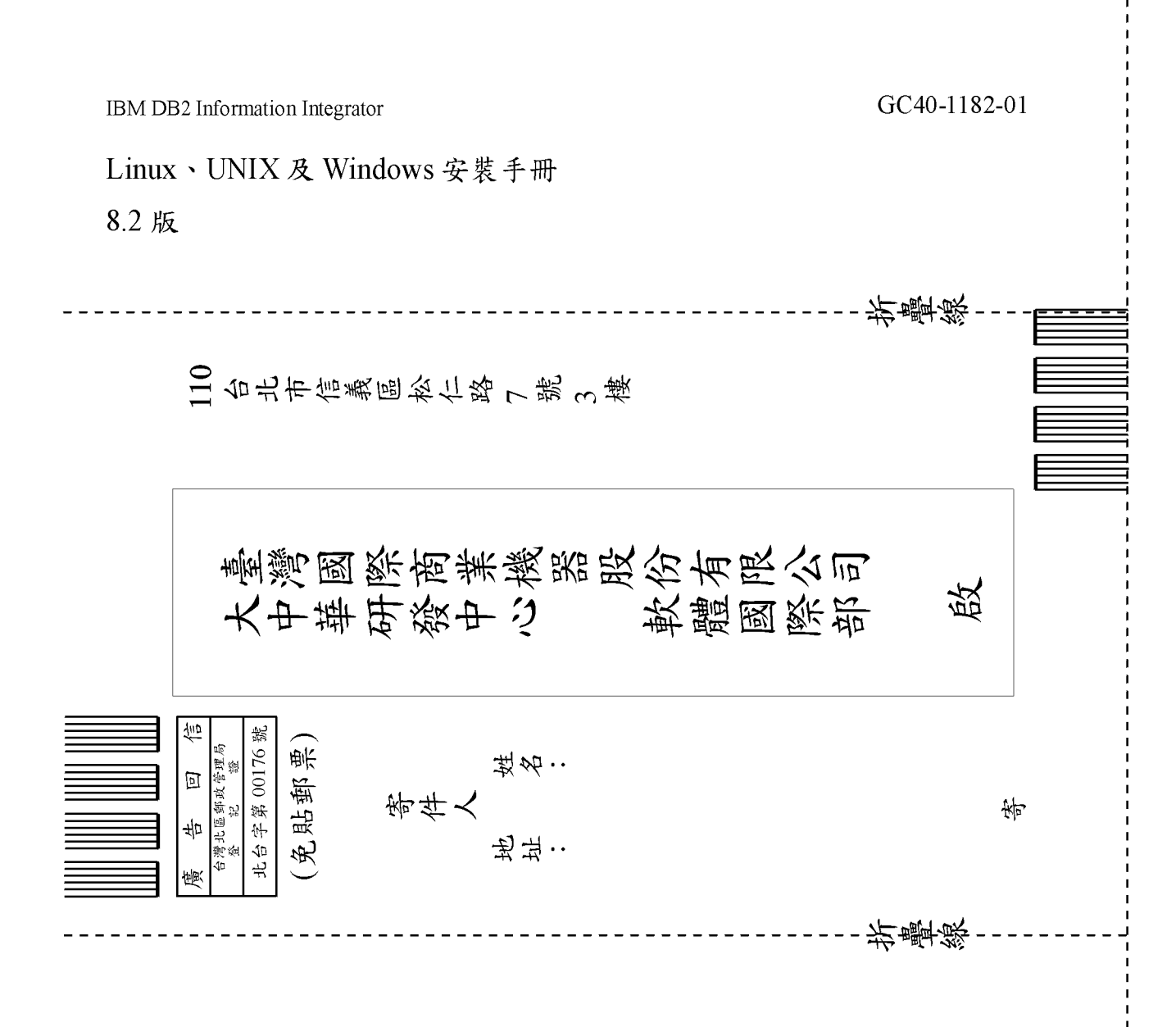

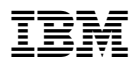

Part Number: CT317TC

Printed in Dublin.

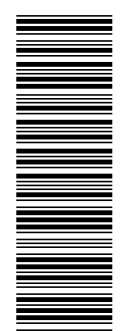

(IP) P/N: CT317TC (1P) P/N: CT317TC

GC40-1182-01

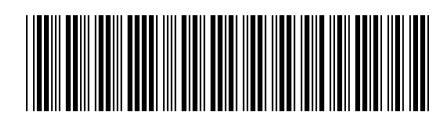